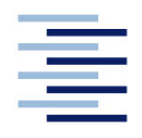

Hochschule für Angewandte Wissenschaften Hamburg **Hamburg University of Applied Sciences** 

# **Bachelorarbeit**

Stephen Kullik

**Entwicklung einer digitalen Lösung für die Umsetzung von Total Productive Maintenance im Lernort Digitale Umformtechnik**

*Fakultät Technik und Informatik Department Maschinenbau und Produktion* *Faculty of Engineering and Computer Science Department of Mechanical Engineering and Production Management*

# **Stephen Kullik**

# **Entwicklung einer digitalen Lösung für die Umsetzung von Total Productive Maintenance im Lernort Digitale Umformtechnik**

Bachelorarbeit eingereicht im Rahmen der Bachelorprüfung

im Studiengang Produktionstechnik und -management am Department Maschinenbau und Produktion der Fakultät Technik und Informatik der Hochschule für Angewandte Wissenschaften Hamburg

Erstprüfer: Prof. Dr. Enno Stöver Zweitprüfer: Prof. Dr.-Ing. Christian Müller

Abgabedatum: **12.08.2020**

### **Zusammenfassung**

#### **Name des Studierenden**

Stephen Kullik

#### **Thema der Bachelorthesis**

Entwicklung einer digitalen Lösung für die Umsetzung von Total Productive Maintenance im Lernort Digitale Umformtechnik

#### **Stichworte**

Digitalisierung, Total Productive Maintenance, TPM, Instandhaltung, Scrum, Lean Management, LiveCode, User Story, Product Backlog, Applikation, Prototypapplikation, TPM-Applikation

#### **Kurzzusammenfassung**

Diese Bachelorarbeit umfasst die Entwicklung einer digitalen Lösung für die Umsetzung von Total Productive Maintenance im Lernort Digitale Umformtechnik, sowie die Untersuchung von am Markt etablierten Applikationen. Der Entwicklung geht eine Einführung in die Themen Total Productive Maintenance, Scrum und die Plattform Livecode voraus. Zusätzlich wurden die Prozesse für Total Productive Maintenance und ein ersten Applikationsansatzes im Lernort Digitale Umformtechnik analysiert und weiterentwickelt. Aus den Ergebnissen der Analyse wird ein Konzept für einen Prototyp und die Umsetzung einer Applikation unter Verwendung verschiedener Methoden detailliert erläutert.

#### **Name of Student**

Stephen Kullik

#### **Titel oft the paper**

Development of a digital solution for the implementaion of total productive maintenance at the lerning facility of digital forming technology

#### **Keywords**

Digitisation, total productive maintenance, TPM, maintenance, Scrum, Lean management, LiveCode, user story, product backlog, application, prototyp application, TPMapplication

#### **Abstract**

This bachelor thesis contains the development of a digital solution for the implementation of total productive maintenance at the learning facility of digital forming technology, as well as the investigation of established Apps at the market. At first the topics total productive maintenance, scrum and the development platform LiveCode will be introduced. Then the process of total productive maintenance and the approach of an app will be analysed and further developed. A concept for a prototype app and the implementation will be developed from the analysis by using different methods.

## **Inhaltsverzeichnis**

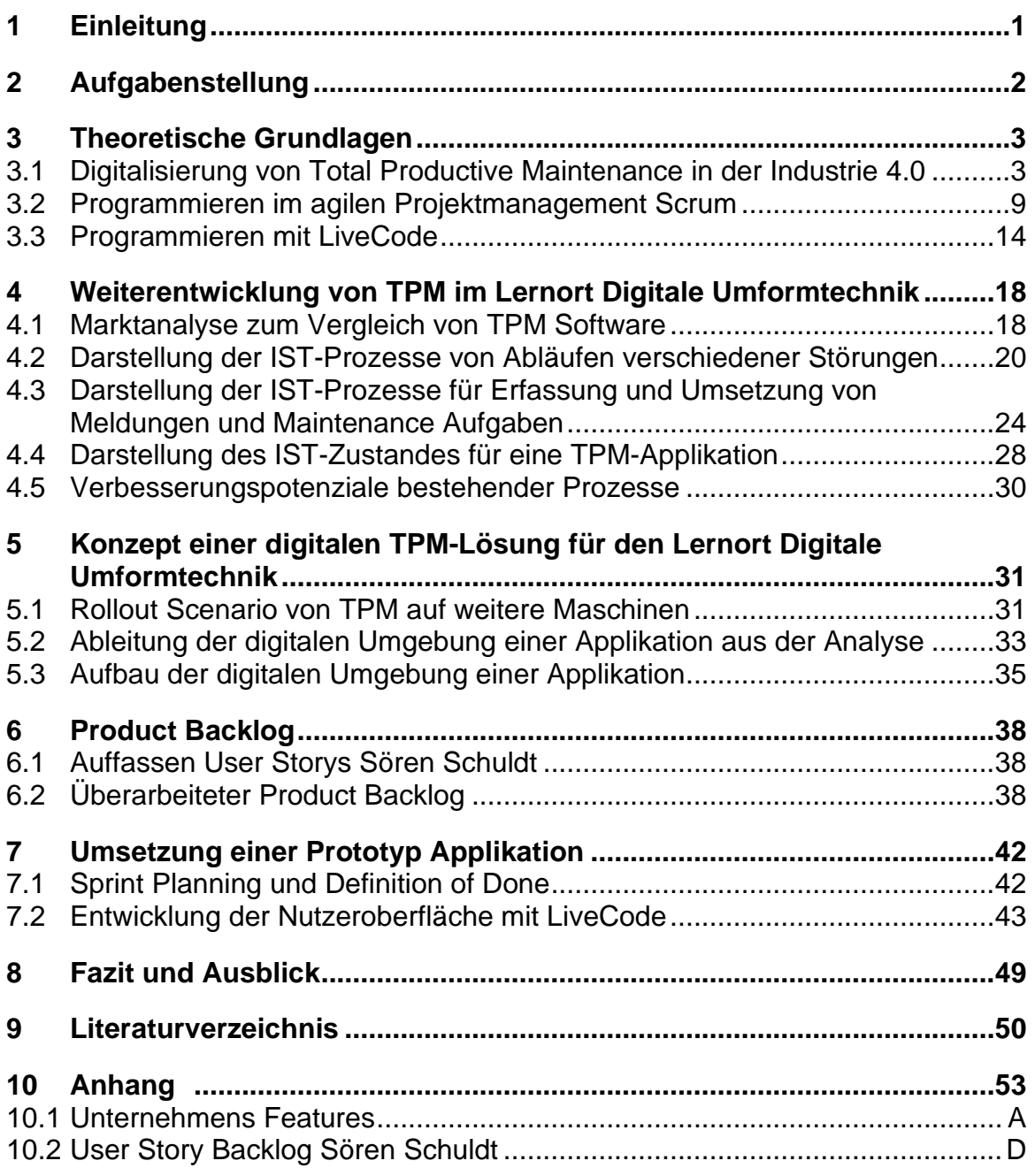

# **Abbildungsverzeichnis**

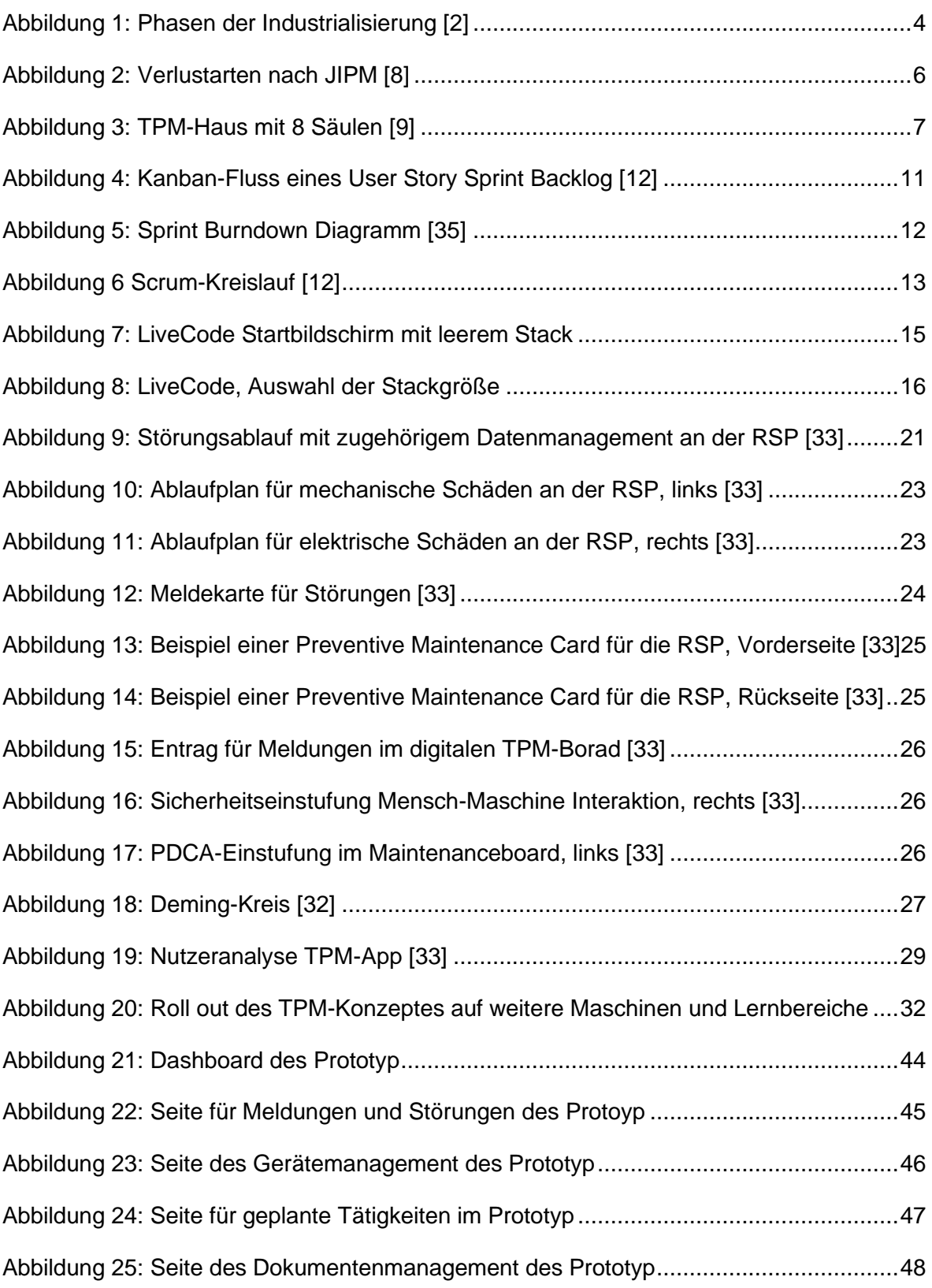

# **Tabellenverzeichnis**

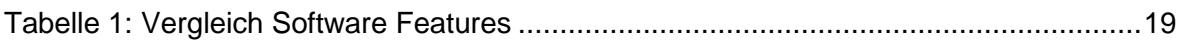

# **Abkürzungsverzeichnis**

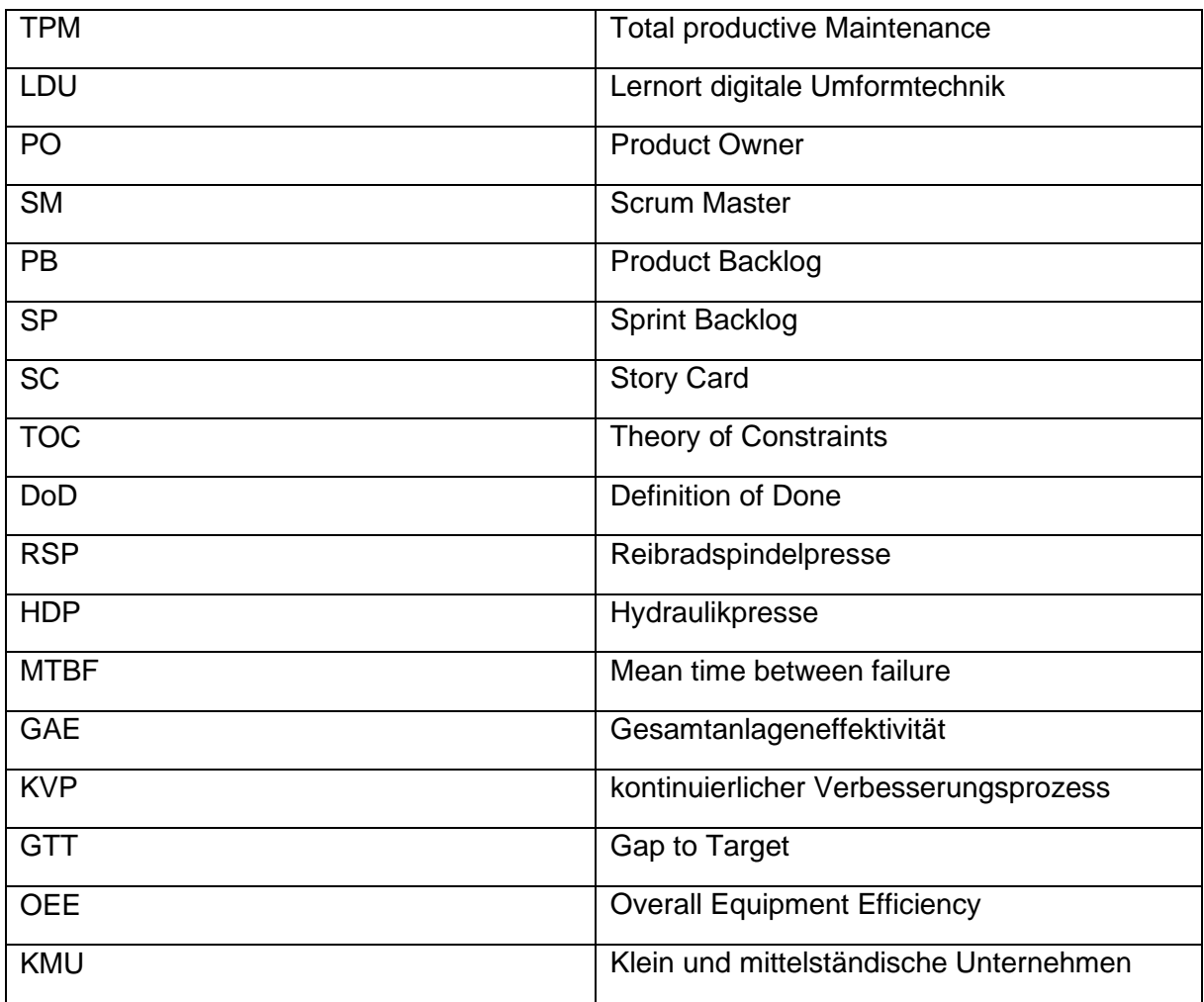

## **1 Einleitung**

Grundbegriffe des Lean Managements und insbesondere des Teilbereichs Total Productive Maintenance wurden bereits Mitte des zwanzigsten Jahrhunderts entwickelt. Die im Toyota-Produktionssystem resultierenden Methoden werden in vielen global produzierenden Unternehmen umgesetzt. Für Produktionssysteme des einundzwanzigsten Jahrhunderts haben die Prozesse nach wie vor einen hohen Stellenwert für die Steigerung der Gesamtproduktivität und Gesamtanlageneffektivität.

Ziel vieler Großunternehmen, die Total Productive Maintenance umsetzen, ist die Weiterentwicklung der Produktionen hin zu einer null Fehler Produktion. Die steigende Komplexität der Kundenanforderungen in Bereichen wie Lieferzeiten, Individualität und Qualität bei gleichzeitig steten oder sinkenden Preisen, zwingt die Betriebe ihre Produktionsstandards kontinuierlich weiterzuentwickeln. Trotz geplanter Instandhaltung kann es an den Produktionsanlagen zu unerwarteten Störungen kommen. Ungeplante Störungen führen in der Regel zu ungeplanten Kosten. Im Zeitalter der Industrie 4.0 sind nicht nur Großunternehmen im Stande, digital Konzepte für Instandhaltung umzusetzen. Die Identifizierung, Fehlererkennung und Behebung auf Basis von Maschinendaten, wird zunehmend auch in kleinen und mittelständischen Unternehmen attraktiver.

Im Zeitalter von Industrie 4.0 ist die Entwicklung digitaler Konzepte hoch aktuell. Viele Unternehmen, vor allem im kleinen und mittelständischen Bereich, haben jedoch nicht die finanziellen Mittel oder die Kapazität für eine eigenständige Umsetzung eines digitalen Konzeptes. Folglich spezialisieren sich immer mehr Unternehmen im Bereich der Instandhaltung und bieten spezielle und individuelle Softwarelösungen an.

Seit mehreren Jahren wird auch an der Hochschule für Angewandte Wissenschaften Hamburg versucht, digitale Konzepte in die Lernorte zu integrieren. In verschiedenen Projekten und Laboren, werden den Studierenden Instandhaltungsmaßnahmen nähergebracht. Deshalb wird den Studierenden ein digitales Tool für Total Productive Maintenance in Form einer digitalen Instandhaltungsapplikation erläutert und vermittelt.

Das Ziel dieser Bachelorarbeit ist es, ein digitales Konzept für die Umsetzung von Total Productive Maintenance im Lernort Digitale Umformtechnik zu entwickeln und eine Prototypapplikation zu programmieren. Des Weiteren wird mit dem Prototyp eine Grundlage geschaffen, mit der in einer weiteren wissenschaftlichen Arbeit das Entwickeln einer voll umfänglichen TPM-Applikation ermöglicht wird.

Diese Bachelorarbeit wird folgend in fünf Kapitel mit den Nummern 3,4,5,6,7 unterteilt. In Kapitel 3 wird ein Einblick in die Entwicklung von Total Productive Maintenance, von der ersten industriellen Revolution bis hin zum Zeitalter der Industrie 4.0 erläutert. Nachfolgend werden die Agile Methode Scrum und die Entwicklung von Applikationen auf der Plattform LiveCode beschrieben. Anschließend folgt in Kapitel 4 die Analyse und die Weiterentwicklung der aktuellen Instandhaltungsprozesse im Lernort Digitale Umformtechnik. Darüber hinaus wird ein Konzept für die Umsetzung einer digitalen Plattform in Kapitel 5 beschrieben. Die zugehörigen User Storys werden in einem Product Backlog in Kapitel 6, als Grundlage der Programmierung einer Prototypapplikation angelegt. Zusätzlich wird in Kapitel 7 die Programmierung der Prototypapplikation erläutert. In einem abschließenden Fazit werden die Erkenntnisse dieser Bachelorarbeit zusammengefasst.

# **2 Aufgabenstellung**

Im Lernort Digitale Umformtechnik wird sukzessive eine Produktionsumgebung abgebildet. Verschiedene Bausteine der Lean Production, der Wartung und Instandhaltung und der Digitalisierung als Teil der vernetzten Produktion werden umgesetzt. In Vorarbeiten wurden mit der Umsetzung der Total Productive Maintenance (TPM) als Best Practice Methode der Wartung und Instandhaltung für die im Lernort verfügbaren Umformmaschinen, Hydraulikpresse und Reibradspindelpresse, begonnen. Eine sogenannte TPM-Runde wurde eingeführt, die in wöchentlichem Rhythmus eine transparente Wartung und Instandhaltung gewährleisten soll. Erste Visualisierungsansätze wurden im Labor umgesetzt. Die Anforderungen an ein TPM-Konzept und eine Visualisierung wurden im Rahmen einer vorangegangenen Abschlussarbeit in Form von User Stories formuliert.

Ziel dieser Arbeit ist nun die Digitalisierung der inzwischen festgelegten TPM-Prozesse sowie die digitale transparente Darstellung der Kennzahlen. Hierzu steht als Interface ein Tablet zur Verfügung, auf dem eine TPM-App des Lernorts aufgebaut werden soll.

Diese Lösung soll später zur Evaluation auch Kooperationspartnern aus der Industrie zur Verfügung stehen.

Die Schwerpunkte sind:

- Recherche zu Digitalisierungslösungen im Bereich der Wartung und Instandhaltung im Bereich der industriellen Produktion
- Aufarbeitung des TPM-Konzepts und transparente Darstellung der Prozesse im Lernort Digitale Umformtechnik
- Zusammenfassung der User Stories in einem Product Backlog für die Software-**Entwicklung**
- Entwicklung einer digitalisierten TPM-Lösung für den Lernort Digitale Umformtechnik
- Erste Umsetzung als TPM-App für Tablet-Lösungen

## **3 Theoretische Grundlagen**

In diesem Kapitel der Bachelorarbeit werden die theoretischen Hintergründe des Lean Managements erläutert. Zudem werden die Digitalisierung in der Wartung und Instandhaltung und Total Productive Maintenance im Zeitalter von Industrie 4.0 erläutert. Insbesondere das Vorgehen zum Programmieren von Applikationen mit der Scrum Methode ist hier wichtig, ebenso wie die Softwareentwicklungsplattform LiveCode.

### 3.1 Digitalisierung von Total Productive Maintenance in der Industrie 4.0

Die Anfänge der Instandhaltung lassen sich bis auf die Anfänge der Industrialisierung, wie in Abbildung 1 zu sehen, zur Mitte bis zum Ende des 18. Jahrhunderts zurückführen. Die ersten gefertigten Massenprodukte waren von Menschen betriebene Webstühle. Die Nutzung von Wasserkraft war die erste primär genutzte Energie. Mit der Erfindung der Dampfmaschine von James Watt, im Jahre 1784 und der Mechanisierung, wird der Beginn der ersten industriellen Revolution datiert. Dampfkraft diente als Grundlage für Eisenbahnen, Kohleabbau, Schwerindustrie, Dampfschifffahrt, Tuchherstellung, Verkehr und Textildruck. Gleichzeitig startete auch die Instandhaltung mittels reaktiver Maßnahmen bei Maschinenausfällen.

Die zweite industrielle Revolution kann auf die Einführung von Elektroantrieben und Massenproduktion in Form von Fließbandfertigung zurückgeführt werden. Um 1870 entwickelte Ernst Werner Siemens die ersten nutzbaren Elektroantriebe. Zur gleichen Zeit entwickelte Nicolaus August Otto den Verbrennungsmotor, der den Industriellen Fortschritt vorantrieb. Die Herstellung von Automobilen, Kleidung, Rohstoffen und Lebensmitteln wurde zunehmend automatisiert. Der Verkehr entwickelte sich ebenfalls weiter, sodass erstmals Transporte über die Grenzen der Kontinente hinweg möglich waren. Die Luftfahrt nahm ihren Betrieb auf und die Weltmeere konnten per Schiff überquert werden.

Die dritte industrielle Revolution begann mit der Vernetzung der ersten Großrechner im Jahre 1969. Das Internet und damit der Beginn der Computerindustrie, war ausschlaggebend für die Automatisierung in der Produktion. Die Entwicklung der kommerziell nutzbaren Computer eröffnete die Möglichkeit administrative Aufgaben in digitaler Form durchzuführen. Konzepte konnten effizient weiterentwickelt und mit den Mitarbeitern geteilt werden. Der Grundstein von Total Produktive Maintenance wurde gelegt.

Die vierte und aktuelle Phase der industriellen Entwicklung, beschäftigt sich mit der Digitalisierung analoger Techniken und der Einbindung cyber-physischer Systeme. Ein solches System ist der Verbund von Mechanik, Elektrotechnik und Informationstechnik in einem System, welches in der Lage ist, über das Internet zu kommunizieren. Die weiter voranschreitende Informatisierung bringt die Bedürfnisse des Kunden stets näher an die Produktion. Die Reaktionsgeschwindigkeit auf Trends, Geschmäcker und Bedürfnisse des Absatzmarktes sinkt. Die aktuelle Entwicklung der digitalen Produktion hat die bezahlbare Einzelteilfertigung zum Ziel [1].

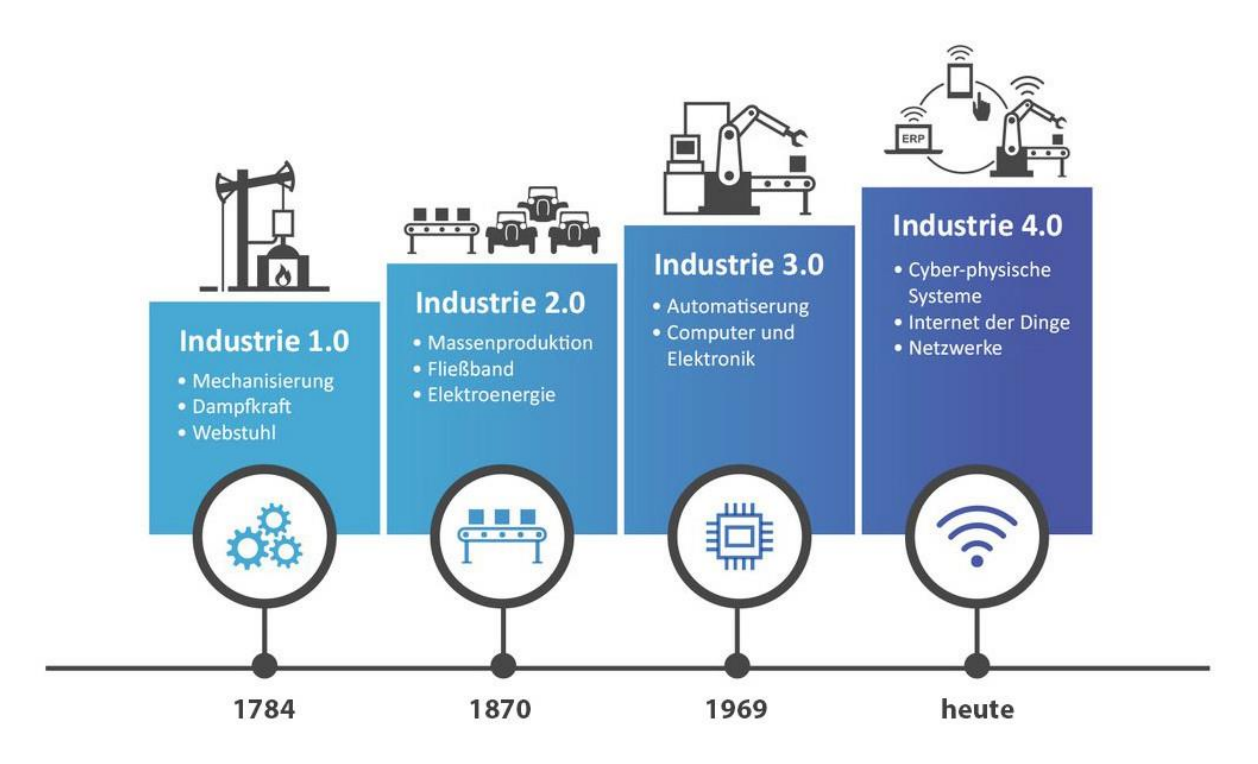

Abbildung 1: Phasen der Industrialisierung [2]

Am Ende der zweiten und Anfang der dritten industriellen Revolution fand bis 1950 die erste Stufe der Instandhaltung statt. In diesem Stadium beschränkte sich die Instandhaltung auf Breakdown Maintenance oder sog. Feuerwehr-Instandhaltung. Instandhaltung wurde erst dann ausgeführt, wenn Störungen und Ausfälle aufgetreten waren. Ab dem Jahr 1951, in der Nachkriegszeit, wird in Japan die Idee der präventiven Instandhaltung, also das Vorbeugen von Situationen, statt der Reaktion auf bereits Geschehenes, vom US-amerikanischen Statistiker William Edwards Deming eingeführt. Bis 1957 wird das preventive Maintenance Prinzip weiterentwickelt [3]. Es entstand das Konzept der Corrective Maintenance. Bei Corrective Maintenance wurde im Gegensatz zum vorherigen Konzept die Verbesserung der Anlage auf Zuverlässigkeit und Leistungsfähigkeit eingeführt. Folglich lässt sich Corrective Maintenance mit Korrektur-Instandhaltung übersetzen. Drei Jahre später, im Jahre 1960, entstand die Idee von Maintenance Prevention am Japan Institute of Plant Maintenance. Ziel war es, die Konstruktion von Maschinen instandhaltungsgerecht auszulegen. Gleichzeitig wurde der Instandhaltungsauswand ein Auswahlkriterium bei der Anschaffung neuen Produktionsanalagen. 1961 vereinte die Toyota Group die Konzepte Preventive Maintenance, Corrective Maintenance und Maintenance Prevention. Die Verknüpfung dieser wird bis heute Toyota Production System genannt. Im Jahre 1969 führte die Einbindung der Mitarbeiter an der Produktionslinie zum Konzept von Total Productive Maintenance (TPM). Das verbreitete sich zum Anfang der 1980er Jahre auch in Europa. In Deutschland wurde TPM erst zu Beginn der 1990er Jahre eingeführt [4].

Als eine sehr gute Grundlage von TPM eignet sich das 5S Konzept. Vorweg ist anzumerken, dass die 5S-Methode ein eigenständiges Konzept ist und für die Umsetzung von TPM nicht notwendig. Die 5S-Methode behandelt 5 grundlegende Praktiken zur Arbeitsplatzgestaltung. Zu diesen gehören das Aussortieren, sichtbare Ordnung zu schaffen, Sauberkeit, Standardisierung und Selbstdisziplin. Demnach kann die Durchführung wie folgt beschrieben werden. Zuerst werden alle Werkzeuge und Instrumente, die nicht für die unmittelbare Arbeit benötigt werden, entfernt. Die verbleibenden Werkzeuge werden an festgelegte Plätze gehängt oder

gelegt. Danach wird der Arbeitsplatz gesäubert. Zuletzt werden Standards eingeführt, die für die kontinuierliche Umsetzung sorgen. Für die Selbstdisziplin ist das eigenständige und verantwortungsbewusste Handeln der Mitarbeiter die Grundvoraussetzung. Von den Mitarbeitern wird eine Verinnerlichung der 5S Praktiken gefordert, um darauf weitere Prozesse für die Umsetzung von TPM aufzubauen [5].

Für diese Umsetzung sollten Prozessketten ganzheitlich, prozessorientiert und bottom-up aufgebaut sein. Dazu sind verschiedene Voraussetzungen zu erfüllen. Alle Mitarbeiter müssen eingebunden und Arbeitsgruppen gebildet werden. Zusätzlich sollte ein kontinuierliches Verbesserungswesen etabliert, sinnvolle Kennzahlen geschaffen, Wissensmanagement transparent dargestellt und Kompetenztraining eingeführt werden.

In Industriebetrieben wird die Anzahl der Säulen, auf die TPM aufgebaut wird, nicht festgelegt. Es ist kein starres, sondern ein dynamisches Konzept, das sich in jedem Unternehmen individuell weiterentwickelt. Vielmehr ist "die Adaption der Erfolgshebel der Realisierung. Cleveres Adaptieren schlägt stumpfes Abkupfern." [4, S12] Demzufolge orientieren Organisationen sich an dem Gerüst der TPM-Säulen. Die folgenden 8 Säulen sind die tragenden Bestandteile, auch Hauptbestandteile, des Gesamtkonzeptes von TPM.

Die erste Säule der Abbildung 3 ist die selbstständige Instandhaltung, auch Autonome Instandhaltung genannt. Der Anlagenbediener soll im ersten Schritt Inspektions-, Reinigungs- und Schmierarbeiten durchführen. In weiteren Schritten sollen daraufhin auch kleine Wartungsarbeiten selbstständig erledigt werden. Instandhaltung, auch Instandsetzung, beschreibt alle Maßnahmen, die zur Wiederherstellung der Funktionsfähigkeit führen. Wartung hingegen beschreibt Maßnahmen, die während der Nutzung durchgeführt werden, um die Abnutzung zu verringern und zu verzögern [7].

Die zweite Säule ist die fokussierte Verbesserung oder kontinuierlicher Verbesserungsprozess (KVP). Das Konzept verfolgt den Ansatz der anwendungsbezogenen Eliminierung der 16 Verlustarten nach JIPM (Japan Institute of Plant Maintenance). Mit dem kontinuierlichen Eliminieren von Verschwendungen, lässt sich das Streben nach unendlicher Verbesserung im Zentrum von KVP ableiten. In der folgenden Abbildung 2 sind die 16 Verlustarten aufgelistet. Unterteilt sind die Verlustarten in drei Kategorien.

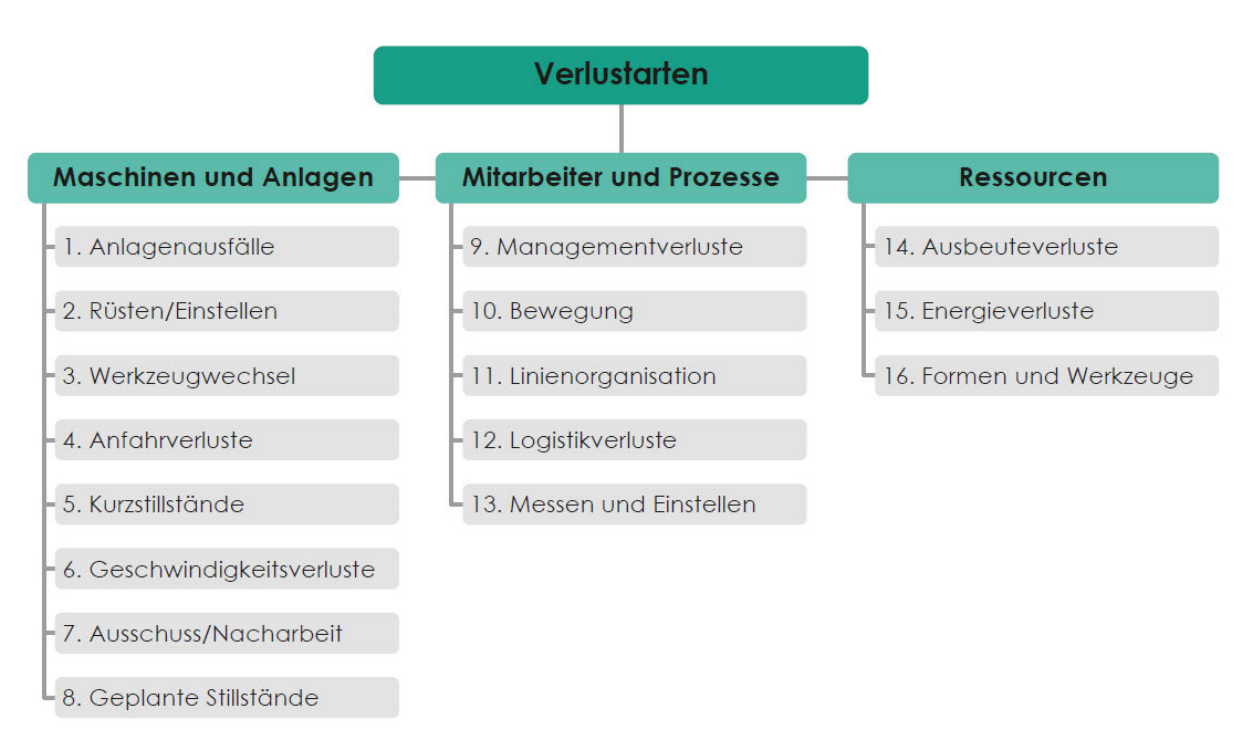

Abbildung 2: Verlustarten nach JIPM [8]

Die kontinuierliche Verbesserung wird in Unternehmen folglich in kleinen Schritten durchgeführt. Die Schritte werden so klein ausgeführt, dass die Veränderung nicht auf Widerstand der Mitarbeiter stößt.

Die dritte Säule der Abbildung 3 ist die geplante Instandhaltung. In diesem grundlegenden Bereich wird die Sicherstellung einer hundertprozentigen Verfügbarkeit der Anlagen fokussiert. Zusätzlich werden Zugehörigkeiten von KVP-Aktionen, die in Säule 2, fokussierte Verbesserungen beschrieben wurden, zur Instandhaltung ausgewiesen.

Schulungen, Training und Ausbildung bilden die vierte Säule des TPM Grundgerüstes. Um TPM erfolgreich umzusetzen, müssen die Mitarbeiter ausreichend qualifiziert sein. Damit ein tiefgreifendes Know-How der Mitarbeiter angewandt wird, ist es wichtig, dass die nötige Zeit der Anwendung, ebenso wie die Zeit zur Schulung bereitgestellt wird. Somit ist das Know-How nicht nur auf die Bedienung begrenzt, sondern beinhaltet Instandhaltungsstrategien.

Qualitätsmanagement oder Qualitätserhaltung sowie die Qualitätssicherung bilden die fünfte Säule des TPM-Konzeptes. Ziel des Qualitätswesens ist die Sicherstellung einer Null-Fehler-Produktion, bzw. einer fehlteil- oder ausschussfreien Produktion. Die höchste Produktqualität wird somit mit Hilfe von Zertifizierungen, transparenter Arbeitsbeschreibungen und Dokumentation realisiert.

Für die weitere Einführung von TPM ist ein Monitoring wichtig. Eine Anlaufüberwachung von Neu- bzw. Altprodukten und -anlagen, um eine nahezu senkrechte Anlaufkurve zu realisieren, ist eine weitere Säule des TPM-Konzeptes.

Jedoch fallen nicht nur in der Produktion Verschwendungen an. Die Arbeit in administrativen Bereichen muss ebenso wie in produzierenden Bereichen überprüft, angepasst und kontinuierlich verbessert werden.

Die letzte Säule bildet der Bereich Arbeitssicherheit, Umwelt- und Gesundheitsschutz. Das wichtigste Gut in der Produktion sind nach wie vor die Menschen und damit die Mitarbeiter. Erst ihre Umsetzung von Sicherheits-, Hygiene, und Umweltschutzmaßnahmen, sorgt für das Wohlergehen aller Mitarbeiter und einer stetigen Verbesserung aller Prozesse. Folglich ist eine Null-Unfälle-Forderung im Unternehmen besonders wichtig [6].

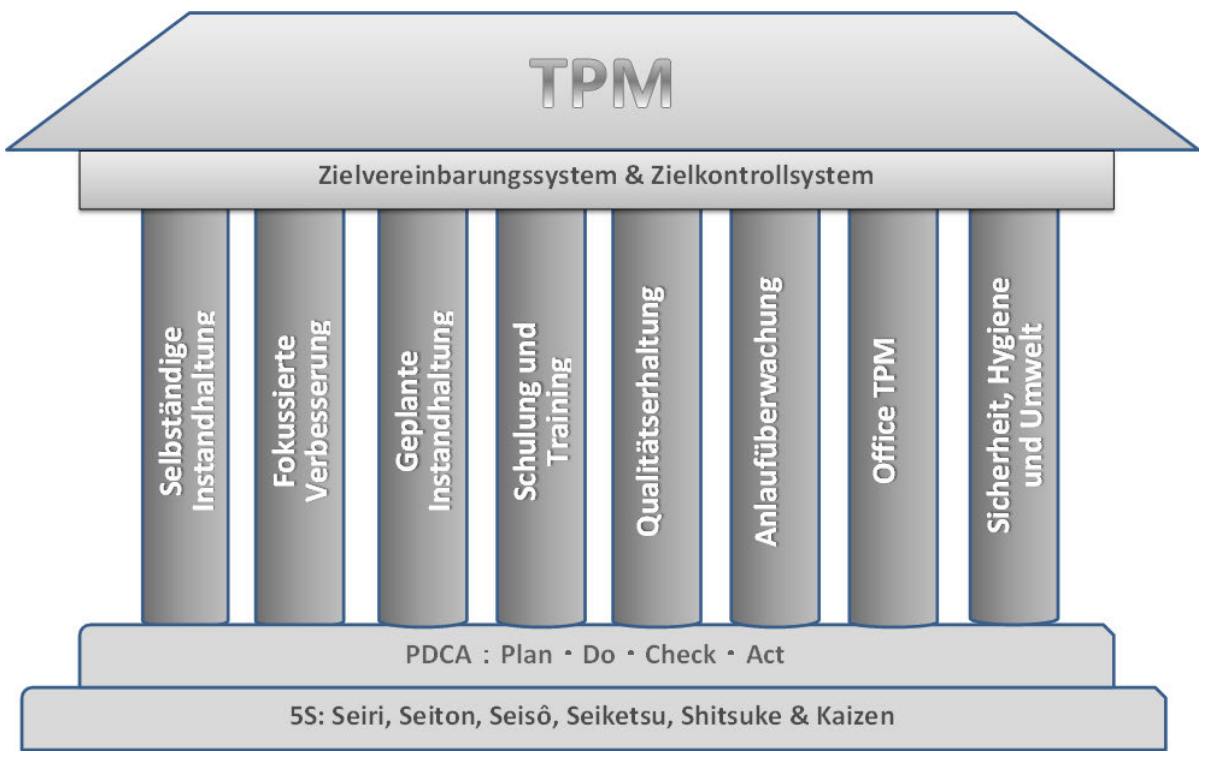

Abbildung 3: TPM-Haus mit 8 Säulen [9]

TPM kann in der Realität jedoch nicht alle Störungen beseitigen. Die angestrebte Null-Fehler-Produktion, lässt sich nur in der Theorie abbilden. In der Realität können mit Hilfe eines Zielvereinbarungs- und Zielkontrollsystem, z.B. 85% der Störungen beseitigt werden. Da eine exakte Vorhersage für Störungen unmöglich ist, werden die letzten 15% mit Hilfe von KVP realisiert, um so annähernd eine Null-Fehler-Produktion zu gewährleisten.

Aus den vorherigen Absätzen lassen sich folglich eine Reihe von Kennzahlen ableiten. Für ein Monitoring der Produktivität, Qualität, Kosten, Liefertreue, Sicherheit und Mitarbeiterzufriedenheit ergeben sich beispielsweise folgende Kennzahlen.

- Produktivität:
	- Arbeitsproduktivität Wertschöpfung pro Person Störungsreduzierung Overall Equipment Effectiveness (OEE, dt.: Gesamtanlageneffektivität GAE) Mean Time Between Failure (MTBF) Gap to Target (GTT)
- Qualität:
	- Anzahl Prozessfehler Anzahl Defekte

Anzahl Kundenreklamationen

Anzahl Störungen

Anzahl Meldung/Meldekarteneinträge

• Kosten:

Arbeitskräftereduzierung Instandhaltungskosten Energiekosten

• Liefertreue:

**Bestandsmenge** 

Lagerumschlag

• Sicherheit:

Anzahl der Unfälle Krankheitsstand Kennzahlen bzgl. Verschmutzung

• Mitarbeiterzufriedenheit:

Anzahl der Verbesserungsvorschläge

Anzahl Kleingruppentreffen

In der heutigen Zeit, der Industrie 4.0, bieten sich demzufolge weitere Möglichkeiten zur Verbesserung von Prozessen. Vor allem im Bereich der agilen Projekte ist das Arbeiten in selbständig agierenden Arbeitsgruppen etabliert. Selbststeuerung und Autonomie lassen sich somit ideal auf produzierende Teams übertragen. Organisatorische Mauern und starre Trennung von Produktion und Instandhaltung werden folglich von selbstgesteuerten und flexiblen Einheiten abgelöst. Eine vernetzte Produktion kann dabei helfen, den kontinuierlichen Abgleich von Soll- und Istzustand zu bewerkstelligen. Transparentes Wissensmanagement in Verbindung mit Cloudlösungen schafft die nötige Transparenz, die Prozesse ohne Widerstand umzusetzen. Zusätzlich können auf Basis der Daten Entscheidungen zum Ersatzteilbestand oder neuen Anlagen getroffen werden. Somit eröffnen sich Möglichkeiten der Instandhaltung die über einfache Wartungstätigkeiten hinausgehen.

## 3.2 Programmieren im agilen Projektmanagement Scrum

### The SCRUM Guide

Die Anfänge von agilen Projekten und Scrum lassen sich auf die Professoren Ikujiro Nonaka (emeritiert) und Hirotaka Takeuchi zurückführen. Aus einem Beitrag des Havard Business Review zeigte sich, dass kleine vernetzte und interdisziplinäre Teams bessere Ergebnisse erzielen, die im Hinblick auf schnelle Entwicklung von neuen Produkten den besten Kundennutzen bringen. Aus den Erkenntnissen der Studie und der Professoren, formalisierte Jeff Sutherland zusammen mit Ken Schwaber 1993 Scrum. Dabei setzt Scrum auf Teile des Lean Managements auf. Größtenteils wurde Scrum von der *Theory of Constraints* und der *3M Methode* von Toyota beeinflusst. Die *Theory of Constraints* (TOC) oder auch Engpasstheorie bezeichnet die Gesamtheit aller Denkprozesse und Methoden, die zu Leistungsfähigkeit (Durchsatz) beitragen. Demnach beschreibt sie, dass der Erfolg eines Systems an einem einzelnen Element bestimmt werden kann. Das Element, welches am leistungsschwächsten ist, bildet den Engpass und somit auch die maximal erreichbare Gesamteffizienz. Folglich kann die Systemverbesserung nur dann erfolgen, wenn die Verbesserung zuerst am schwächsten Element erfolgt. Ziel der Denkprozesse von TOC ist es, die Mitarbeiter in Konflikt- und Problemlösungen direkt einzubeziehen. Fragestellungen werden für alle Personen transparent gestellt. Demzufolge können die Mitarbeiter direkt an der Verbesserung oder Änderung arbeiten.

Die 3M-Methode setzt sich aus den Worten *Mura*, *Muri* und *Muda* zusammen [10]. Wobei *Mura* für Unausgeglichenheit von z.B. Arbeitsweisen, Kundenwünschen oder Prozessen steht. *Muri* bezeichnet die Überlastung von Mitarbeitern und Maschinen. *Muda* steht für Verschwendungen, die in sieben Untergruppen (TIMWOOD) eingeordnet werden. Verschwendungen unterteilen sich in *Transport, Inventory, Movement, Waiting, Overproduction, Overengineering* und *Defects* [4].

Diese beiden Methoden aus dem Lean Management bilden die Basis für Scrum. Ken Schwaber formuliert das 1995 in einem Konferenzbeitrag auf der OOPSLA so: "Scrum akzeptiert, dass der Entwicklungsprozess nicht vorherzusehen ist. Das Produkt ist die bestmögliche Software unter Berücksichtigung der Kosten, der Funktionalität, der Zeit und der Qualität [34]." Zunächst war und ist das Ziel hinter der Methode, Produkte schneller und kundenorientierter zu entwickeln. Bürokratie und lange Planung sollten für engere Zusammenarbeit und häufigere Abstimmungen zwischen Mitarbeitern im Projektteam und Kunden weichen. Die Kommunikation der Teammitglieder nach Außen wurde später durch die Rolle des Product Owners ausgeübt. Zusätzlich brachte der Dozent James Coplien die Idee eines Daily Meetings dazu.

Scrum setzt an einem Punkt an, an dem klassische Methoden und Werkzeuge des Projektmanagements nicht mehr zu Erfolgen führen. Die Idee ist, dass Projekte erfolgreich werden, wenn das Projektteam alle Freiheiten hat, der Projektfortschritt für alle transparent ist und die Projekt- und Teammitglieder sich jeden Tag abstimmen. Folglich muss das Management eine hohe Bereitschaft zur Umsetzung und ein großes Vertrauen in das Verantwortungsbewusstsein der Mitarbeiter haben.[11]

Das Konzept Scrum beinhaltet drei wichtige Rollen, die nun näher erläutert werden. Dazu gehören der Product Owner, das Projektteam und der Scrum Master.

Der Product Owner (PO) vertritt die Rolle der Stakeholder oder Anwender eines Produktes. In Projekten für Softwareentwicklung vertritt der PO die Personen, die die Software benutzen, also die User, die reibungslos mit dem Programmen arbeiten wollen. Bei physischen Produkten nimmt der PO die Rolle des Produktmanagers ein, der als Stimme der Kunden fungiert. Die Aufgabe des PO ist es zu verstehen, was der Kunde genau für Anforderungen stellt und ob diese mit dem Produkt übereinstimmen. Weitere Anforderungen können zusätzlich vom Marketing, Vertrieb oder Kundendienst an das Projektteam gestellt werden. Der PO entwickelt daraufhin Anforderungen an das Produkt, die danach in den Product Backlog eingefügt werden.

Ein Projektteam besteht in der Regel aus zwei bis neun Mitgliedern und ist selbstorganisiert. Der Unterschied zu anderen Projektteams besteht darin, dass es keinen klassischen Team- / Projektleiter gibt, der Aufgaben delegiert. Das Team entscheidet eigenständig über die Aufgabenverteilung und das Vorgehen. Durch den interdisziplinären Aufbau des Teams sind in der Softwareentwicklung jeweils verschiedene Qualifikationen und Kompetenzen vertreten. In einem Team sollten alle Fachbereiche, die zur Lösung beitragen, vertreten sein. Das sind z.B. Software-Architekten, Programmierer mit Qualifikationen in verschieden Programmiersprachen, Qualitätssicherer und Tester. Ein wichtiger Punkt, der die Zusammenstellung des Teams betrifft, ist die intrinsische Motivation der Mitglieder. Jedes Teammitglied sollte sich seine Projekte selbst aussuchen und aus eigenem Antrieb an dem jeweiligen Projekt mitwirken. Zusätzlich zu den oben genannten Rollen kann der Scrum Master (SM) ebenfalls Teil des Projektteams sein.

Der Scrum Master hat die übergeordnete Funktion eines Moderators und Unterstützers und trägt die Verantwortung über den Scrum-Prozess. Der SM sorgt dafür, dass Theorie, Praktiken und Regeln der Scrum-Methode eingehalten werden. Zudem dient er als Ansprechpartner und vertritt das Team nach außen. Er klärt, ob und welche Interaktionen mit dem Team bei der Arbeit förderlich sind. Außerdem beseitigt er Hindernisse und beschafft alle notwendigen Ressourcen, damit sich das Team auf die wesentlichen Aufgaben konzentrieren und effizienter arbeiten kann.

Jedes agile Projekt, das mit der Scrum-Methode durchgeführt wird, greift auf drei Artefakte zurück. Dabei handelt es sich um drei Dokumente, die der organisatorischen Übersicht und der Transparenz dienen. Diese Artefakte werden Product Backlog, Sprint Backlog und Product Inkrement genannt.

Der Product Backlog (PB) besteht aus den Anforderungen, die an das Produkt gestellt werden und für die Bearbeitung bereitstehen. Durch eine stetige Anpassung des PO, ist der Backlog niemals vollständig. Die Ideen, Anregungen, Wünsche und Visionen des Kunden werden in Story Cards (SC) niedergeschrieben. Jede SC reflektiert die Sicht des Anwenders und beschreibt ein einzelnes Element oder mehrere Merkmale und Funktionen. Anpassungen des Kunden können durch diese Methodik berücksichtigt werden. Folglich ist die Zusammenstellung des Product Backlog zu Beginn des Projektes noch sehr grob. Mit fortschreitendem Projektverlauf wird die Zusammenstellung immer genauer, sodass die Vision des Produktes ebenfalls deutlich transparenter wird. Bespielhaft wird der Fortschritt und Status der einzelnen User Story oder auch Tickets in der Abbildung 4 dargestellt. Rot gekennzeichnete User Storys haben eine hohe Priorität. Sie enthalten Elemente und Funktionen, die für das Produkt unabdingbar sind, um die Wünsche und Anforderungen des Kunden zu bedienen. Anforderungen, die weniger wichtig sind, werden weniger hoch priorisiert und in weiß dargestellt. Elemente mit niedriger Priorität können verändert, zusammengelegt oder im Nachhinein aussortiert werden. Das Aussortieren wird ebenfalls vom Projektteam durchgeführt. Ein Aussortieren oder Entfernen kommt nur dann vor, wenn der Anwender die Funktion nicht benötigt oder diese technisch nicht umsetzbar ist. Für die Visualisierung wird häufig ein Kanban-Board oder eine abgewandelte Form des Kanban-Boards benutzt. In Abbildung 4 ist beispielhaft ein Kanban-Board für einen Sprint Backlog dargestellt [13].

Neben der farblichen Kennzeichnung der Prioritäten in den User Storys, wird die Einteilung in verschiedenen Kategorien abgebildet. Die Kategorien geben den aktuellen Status, in dem sich die User Storys befinden, an. Angefangen bei dem Sprint Backlog, durchläuft eine User Story verschiedene Stadien; die Analyse, die Entwicklung und den Test. In diesen drei Stadien wird zwischen "in Bearbeitung" und "fertig" unterschieden. Sobald eine Story bearbeitet wurde, wird sie in den Status "fertig" verschoben und ist bereit für das darauffolgende Stadium. Nach Abschluss des Tests, gibt es noch ein weiteres Stadium, welches die endgültige Fertigstellung der User Story markiert.

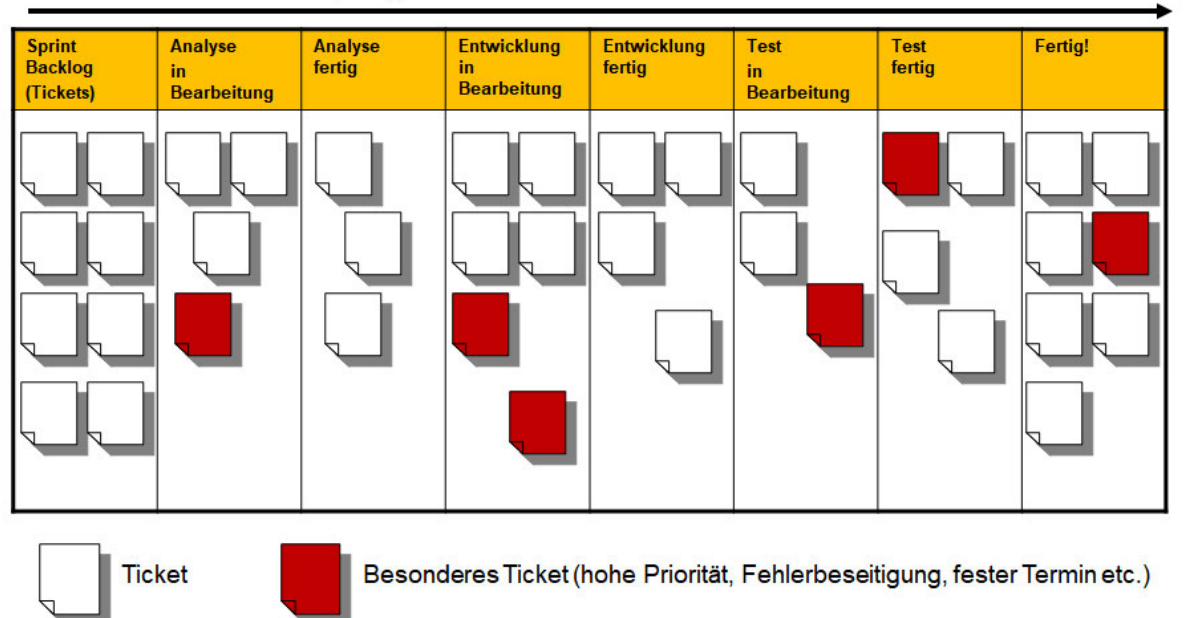

#### Kanban-Fluss-Wertschöpfung

Abbildung 4: Kanban-Fluss eines User Story Sprint Backlog [12]

Der Sprint Backlog (SB) ist wie der Product Backlog eine Sammlung von priorisierten Anforderungen. Aus den im PB gelisteten Anforderungen trifft das Projektteam eigenständig eine Auswahl an Elementen, die innerhalb eines Sprints erledigt werden. Jedem Teammitglied wird die Verantwortung für eine oder mehrere eigenständige Aufgaben zugewiesen, welche Tickets genannt werden. Jeder Sprint soll die Erstellung eines Teilproduktes (Inkrement) gewährleisten. Demzufolge gibt der Backlog eine Prognose darüber, inwieweit das Inkrement funktionstüchtig sein wird oder welche Schritte für noch zu erledigen sind. In der sogenannten *Definition of Done* (DoD) wird zusätzlich niedergeschrieben, wann das Inkrement als fertiggestellt deklariert werden kann.

Das Product Increment ist ein Teilprodukt, dass unabhängig vom Gesamtprodukt funktionsfähig und auslieferbar ist. Folglich wird in der Theorie jeder Sprint mit einem voll funktionsfähigen Teilprodukt beendet.

Im Verlauf eines agilen Projektes benötigt das Scrum-Konzept vier Ereignisse, die zeitlich begrenzt und für eine erfolgreiche Umsetzung notwendig sind. In Form von Meetings abgehalten, beginnt ein Sprint mit dem Sprint Planning. In einem iterativen Vorgehen werden die Sprints nach und nach durchgeführt, bis das Produkt vollständig entwickelt ist. Die Scrum Methodik unterteilt die Durchführung in Sprint Planning, Daily Scrum, Sprint Review und Sprint Retrospektive.

In dem Sprint Planning werden die Aufgaben vergeben und das Ziel formuliert, das im nächsten Sprint erreicht werden soll. Das Projektteam legt dabei selbst fest, welche Anforderungen und Tickets aus dem Product Backlog in den Sprint Backlog übernommen werden sollen. Grund hierfür ist die zeitliche Begrenzung eines Sprints von maximal einem Monat. In der

Regel dauert ein Sprint zwei Wochen. Das Team formuliert aus den Tickets einen Umsetzungsplan für den Sprint. Folglich wird in einem Sprint Planning festgelegt, was entwickelt, erstellt oder durchgeführt wird und wie die Tickets umgesetzt werden. So ist für alle Mitglieder transparent dargestellt, was die DoD ist. Eine zeitliche Begrenzung wird vom Projektteam selbst gewählt. Je erfahrener das Projetteam ist, desto weniger Zeit wird für jedes Sprint Planning benötigt. Die Planung für den nächsten Sprint findet in der Mitte des laufenden Sprints statt.

Das Daily Scrum, auch Daily abgekürzt, ist ein 15-minütiges Meeting, welches jeden Tag durchgeführt wird. Jeder Teilnehmer berichtet der Reihe nach, was er seit dem letzten Daily Scrum gemacht hat, was er bis zum nächsten Daily tun wird und was gegebenenfalls eine Hinderung an der Arbeit verursacht hat. Im Vordergrund steht dabei das Sprintziel und ob das Erreichen gefährdet wird. In diesem Fall greift der Scrum Master ein, um die Probleme zu beseitigen. Für eine transparente Visualisierung des aktuellen Voranschreitens eines Sprints, dient ein Burndown-Chart. Wie in Abbildung 5 zu sehen, beschreibt ein Burndown-Chart den geschätzten Zeitaufwand in Stunden, im Verhältnis zu den verbleibenden Tagen des Sprints. Der geschätzte Zeitaufwand wird auf der Y-Achse dargestellt und die verbleibenden Tage des Sprints auf der X-Achse. Im Diagramm werden zwei Verläufe dargestellt. Der ideale Ablauf wird als rote Linie dargestellt und der reale Ablauf als blaue Linie, mit den einzelnen Tagesiterationen.

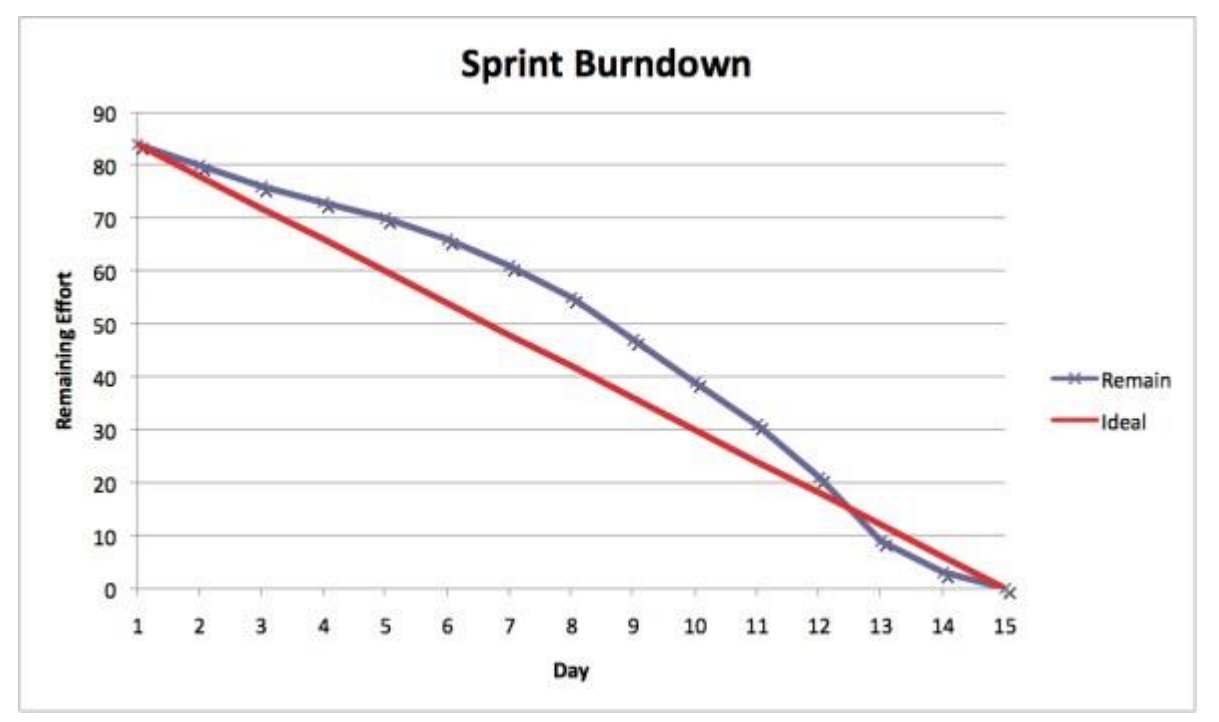

Abbildung 5: Sprint Burndown Diagramm [35]

Die in der Planung beschriebenen Ergebnisse werden im Sprint Review geprüft und abgenommen. Demnach wird jeder Sprint mit einem Review abgeschlossen. In einem Review stellt das Team dem PO die erarbeiteten Ergebnisse vor. Dieser prüft, ob die Ergebnisse den Kriterien der Definition of Done entsprechen. Sobald die Ergebnisse geprüft und abgenommen sind, aktualisiert der PO den Product Backlog und passt diesen an. Der Prozess der Planung und Überprüfung wird so lange wiederholt, bis das Produkt vollständig fertigstellt wurde.

Die Sprint Retrospective findet in einem gesonderten Meeting zwischen einem Review und dem nächsten Planning statt. Sie wird genutzt, um über die Zusammenarbeit, Kommunikation, beteiligte Personen, Abläufe und Werkzeuge zu sprechen. Demnach wird zur Unterstützung des Lernprozesses festgehalten, was im nächsten Sprint verbessert werden kann oder muss [12].

Beispielhaft dargestellt ist der Scrum-Kreislauf mit allen Elementen in der Abbildung 6. Der gelbe Pfeil markiert den Zyklus eines Sprints, der zwischen einer und vier Wochen lang ist. Beginnend mit dem Erstellen des Product Backlog kann darauffolgend das Sprint Planning stattfinden. Daraus ergibt sich der Sprint Backlog. In Tagesiterationen, hier mit orangenen Pfeilen dargestellt, werden die einzelnen Cards programmiert. Am Ende jedes Sprints steht dann ein funktionsfähiges Teilprodukt, ein Inkrement. Dann wird dieses Inkrement im Sprint Review vorgestellt und der Prozess beginnt von vorne. Nach dem Abschluss eines Sprints wird zusätzlich eine sogenannte Sprint Retrospective durchgeführt, in der alle Verbesserungen der Zusammenarbeit für den nächsten Sprint besprochen werden.

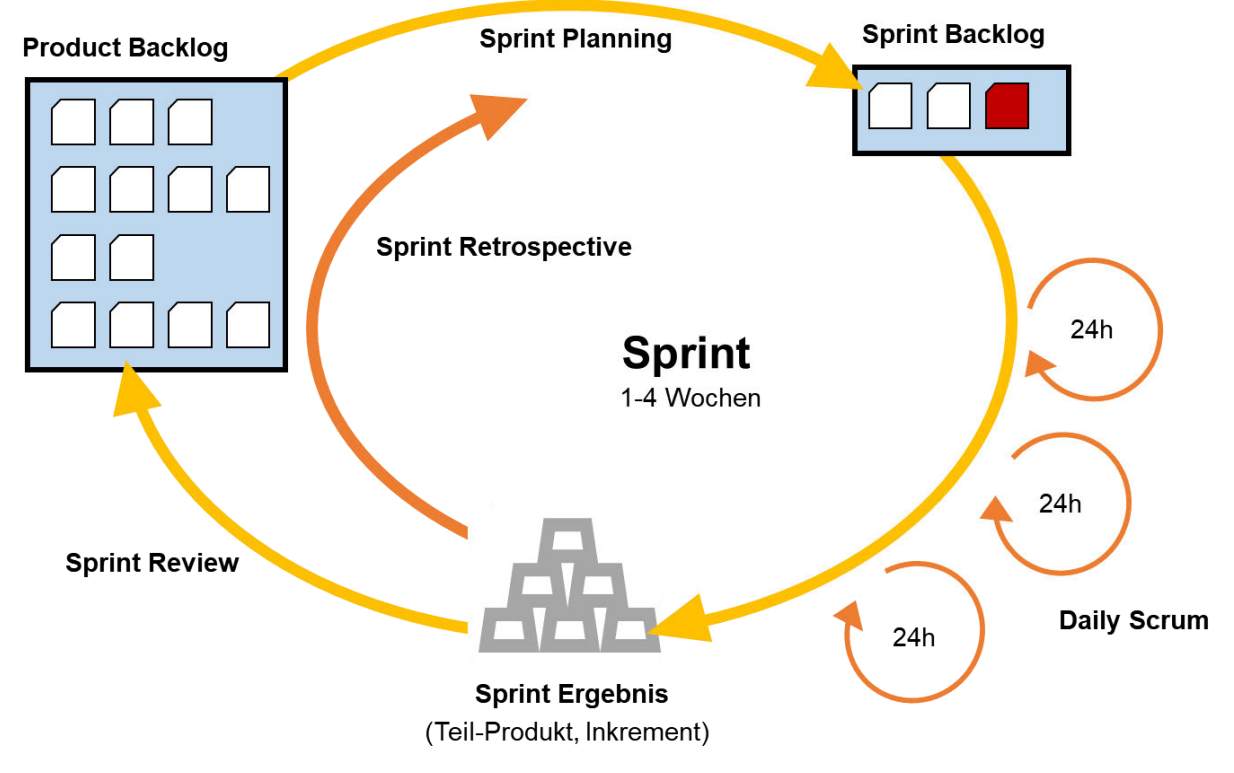

Abbildung 6 Scrum-Kreislauf [12]

Wie im Absatz zum Product Backlog beschrieben, wird dieser aus Story Cards oder auch User Storys zusammengesetzt, welche die Produktspezifikationen beschreiben. Erstellt werden die User-Storys nach dem INVEST-Prinzip [14]. Die einzelnen Buchstaben des Wortes INVEST stehen für die Kriterien nach denen eine User Story aufgebaut wird. INVEST wird aus den Anfangsbuchstaben der englischen Wörter *Independent, Negotiable, Valuable, Estimable, Small* und *Testable* zusammengesetzt. Sinngemäß ins Deutsche übersetzt, sollte eine User Story unabhängig von jeder weiteren User Story sein und nicht spezifisch für ein Feature vorgegeben werden. Mit jeder User Story wird ein Mehrwert generiert, der gut abschätzbar ist und getestet werden kann. Folglich sollte der Umfang einer User Story in einer Iteration umsetzbar sein.

# 3.3 Programmieren mit LiveCode

Für die Programmierung der Prototypapplikation wird in dieser Bachelorarbeit das Programm LiveCode verwendet. Im folgenden Abschnitt wird der Aufbau des Programms beschrieben. LiveCode ist eine Plattform zum Programmieren von Applikationen auf verschiedenen Betriebssystemen, wie zum Beispiel Android, Windows, IOS, MAC OS X und Linux. Im Jahre 2001 wurde die Plattform vom Unternehmen LiveCode Ltd. veröffentlicht. Seitdem wird sie stets weiterentwickelt. Die aktuelle Version ist LiveCode 9.6.1, welche am 04. August 2020 veröffentlicht wurde. In dieser Bachelorarbeit wird mit der Version 9.5 gearbeitet, welche am 31. Juli 2019 veröffentlicht wurde. Das Programm ist auf einer sogenannten höheren Programmiersprache, die früher Transcript genannt wurde, aufgebaut. Angelehnt ist sie an Hypercard. Das ist eine Software mit eigenem Datenformat für eine alte Macintosh-Plattform. LiveCode ist als Open Source Software frei verfügbar. Die Plattform vereint die Erstellung der Benutzeroberfläche mit dem Erstellen und Testen des Codes [15].

Das Grundgerüst von LiveCode besteht aus einer Hauptleiste und der Werkzeugpalette. Wie in Abbildung 7 zu sehen, besteht die Hauptleiste aus einer Menüleiste und eine Iconleiste. Die Menüleiste besteht aus den Reitern *File, Edit, Tools, Object, Text, Development, View, Window* und *Help*. Dort lassen sich alle Funktionen wiederfinden und alle Einstellungen vornehmen. Wichtige Elemente, die wiederkehrend und häufig genutzt werden, befinden sich in der Iconleiste. Die Iconleiste besteht aus den Reitern *Inspector, Code, Message Box, Group, Edit Group Select Grouped, Messages, Errors, Sample Stacks, Tutorials, Recources, Dictionary, Test* und *Upgrade Options*. Die Werkzeugpalette (*Tools*) ist im linken Bereich der Abbildung 7 zu sehen. Zu den Werkzeugen gehören Buttons, Textfelder, Listenelemente, Dialoge, Bedienknöpfe, Grafik- und Bildfelder, Player, Widgets, Standardformen und Freihandformen. Das Untitled 1 \* Fenster ist ein leeres Stack. In einem Stack wird die Applikation mit allen Tools, die benötigt werden, aufgebaut.

| LiveCode Community 9.5                                                                                                    |           | File Edit Tools Object Text Development View Window Help |                               |                                                                                                    |                                            |                                 |                            |                                                   |   |                  |                               | $\overline{\phantom{a}}$ | 圓                      | $\times$ |
|----------------------------------------------------------------------------------------------------|-----------|----------------------------------------------------------|-------------------------------|----------------------------------------------------------------------------------------------------|--------------------------------------------|---------------------------------|----------------------------|---------------------------------------------------|---|------------------|-------------------------------|--------------------------|------------------------|----------|
| $\overline{\mathbf{S}}$<br>Inspector                                                                                          | 國<br>Code | $\overline{\ }$<br>Message Box                           | $\odot$ .<br>$2 - 4$<br>Group | $\begin{picture}(20,5) \put(0,0) {\line(1,0){15}} \put(0,0) {\line(0,1){15}} \put(0,0) {\line(0,1){15}} \put(0,0) {\line(0,1){15}} \put(0,0) {\line(0,1){15}} \put(0,0) {\line(0,1){15}} \put(0,0) {\line(0,1){15}} \put(0,0) {\line(0,1){15}} \put(0,0) {\line(0,1){15}} \put(0,0) {\line(0,1){15}} \put(0,0) {\line(0,1){15}} \put(0,0) {\line(0,1){15}} \put(0,0$ | $\mathcal{P}$<br>Edit Group Select Grouped | $\overline{\times}$<br>Messages | $\blacktriangle$<br>Errors | 业<br>Sample Stacks Tutorials Resources Dictionary | m | $\overline{\Xi}$ | $\blacktriangleright$<br>Test |                          | <b>Upgrade Options</b> |          |
| Tools<br>$\ensuremath{\mathbf{x}}$                                                                                            |           | Untitled 1 *                                             |                               |                                                                                                    |                                            |                                 |                            |                                                   |   |                  |                               | $\overline{a}$           | $\Box$                 | $\times$ |
| $\bullet$<br>۰                                                                                                    |           |                                                          |                               |                                                                                                    |                                            |                                 |                            |                                                   |   |                  |                               |                          |                        |          |
| k<br>P÷                                                                                                    |           |                                                          |                               |                                                                                                    |                                            |                                 |                            |                                                   |   |                  |                               |                          |                        |          |
| TO.<br>m<br>€<br>₩                                                                                                    |           |                                                          |                               |                                                                                                    |                                            |                                 |                            |                                                   |   |                  |                               |                          |                        |          |
| $\Box$<br>$\overline{\leftarrow}$ Title +                                                                                     |           |                                                          |                               |                                                                                                    |                                            |                                 |                            |                                                   |   |                  |                               |                          |                        |          |
| $\mathbb{M}$<br>$\vert \vert$ () $\vert$<br><b>IQ</b><br>$\vert \mathbf{Q} \vert$                                             |           |                                                          |                               |                                                                                                    |                                            |                                 |                            |                                                   |   |                  |                               |                          |                        |          |
| $\Omega \otimes \Omega$ = $\Xi$ = $\Xi$                                                                                       |           |                                                          |                               |                                                                                                    |                                            |                                 |                            |                                                   |   |                  |                               |                          |                        |          |
| $\therefore$ svc<br>$\frac{\sigma}{\sigma}$<br>$\cap$                                                                         |           |                                                          |                               |                                                                                                    |                                            |                                 |                            |                                                   |   |                  |                               |                          |                        |          |
| $\overline{\mathbf{v}}$                                                                                                    |           |                                                          |                               |                                                                                                    |                                            |                                 |                            |                                                   |   |                  |                               |                          |                        |          |
| $\circledcirc$<br>p.                                                                                                    |           |                                                          |                               |                                                                                                    |                                            |                                 |                            |                                                   |   |                  |                               |                          |                        |          |
| Label: I                                                                                                    |           |                                                          |                               |                                                                                                    |                                            |                                 |                            |                                                   |   |                  |                               |                          |                        |          |
| Ħ,<br>ă                                                                                                    |           |                                                          |                               |                                                                                                    |                                            |                                 |                            |                                                   |   |                  |                               |                          |                        |          |
| $\Box$<br>$\Box$<br>$\bullet$                                                                                                 |           |                                                          |                               |                                                                                                    |                                            |                                 |                            |                                                   |   |                  |                               |                          |                        |          |
| $a$ $\cdot$<br>$\left\  \cdot \right\ $                                                                                       |           |                                                          |                               |                                                                                                    |                                            |                                 |                            |                                                   |   |                  |                               |                          |                        |          |
| $-\mathbb{O}$<br><b>PERSON</b>                                                                                                |           |                                                          |                               |                                                                                                    |                                            |                                 |                            |                                                   |   |                  |                               |                          |                        |          |
| $\frac{1}{\sqrt{2}}$<br>$\mathbbm{m}$ ,<br>$\frac{m_{\rm s}^2}{m_{\rm B}}$<br>$\circledcirc$                                  |           |                                                          |                               |                                                                                                    |                                            |                                 |                            |                                                   |   |                  |                               |                          |                        |          |
| $\circ \circ \circ \Box$                                                                                                    |           |                                                          |                               |                                                                                                    |                                            |                                 |                            |                                                   |   |                  |                               |                          |                        |          |
| 261                                                                                                    |           |                                                          |                               |                                                                                                    |                                            |                                 |                            |                                                   |   |                  |                               |                          |                        |          |
| $Q \circ \Xi$                                                                                                    |           |                                                          |                               |                                                                                                    |                                            |                                 |                            |                                                   |   |                  |                               |                          |                        |          |
| 1190                                                                                                    |           |                                                          |                               |                                                                                                    |                                            |                                 |                            |                                                   |   |                  |                               |                          |                        |          |
| $\begin{array}{ccc}\n\mathbb{C} & \mathbb{C} & \mathbb{C} & \mathbb{C}\n\end{array}$<br>$\varphi \circ \varphi \circ \varphi$ |           |                                                          |                               |                                                                                                    |                                            |                                 |                            |                                                   |   |                  |                               |                          |                        |          |
| $\Diamond$                                                                                                    |           |                                                          |                               |                                                                                                    |                                            |                                 |                            |                                                   |   |                  |                               |                          |                        |          |

Abbildung 7: LiveCode Startbildschirm mit leerem Stack

Für die Bearbeitung gibt es in LiveCode zwei Modi, den Bearbeitungsmodus und den Laufzeitmodus. Zu sehen sind diese in Abbilung 7 unter Tools. Im Bearbeitungsmodus können Elemente per "Drag and Drop" im Stack platziert werden. Im Anschluss kann an den Enden die Größe verändert werden. Im Bearbeitungsmodus lassen sich über das Icon *Inspector* alle Eigenschaften des Elementes verändern. Dazu zählen in allen Fällen die Größe und Position, Farbe und Form, der Name und die Schriftart und -form. Des Weiteren können die eingefügten Elemente bewegt, vergrößert, verkleinert und alle Attribute verändert werden. Im Laufzeitmodus kann die Applikation benutzt werden. Dieser Modus eignet sich dazu, Buttons zu klicken, Textfelder auszufüllen und alle weiteren Dinge, die die Applikation ausführen soll. Dort wird also das reale Verhalten der Applikation simuliert. Das Umschalten der Modi wird durch einen Mausklick in der Werkzeugauswahl selbst durchgeführt.

Stacks, im Deutschen auch Stapel genannt, sind der Grundbaustein einer Applikation. Ein Stack hat eine Titel- und Bedienzeile die die gleichen Funktionen wie Fenster im Windowsbrowser haben. Dazu gehören das Minimieren, die Vollbildansicht und das Schließen. Die Funktionen sind in der rechten oberen Ecke angelegt. Ein Stack ist das Hauptfenster der Applikation und kann aus mehreren Seiten bestehen, welche unterschiedlichen Inhalt enthalten können. Jedes Stack hat jedoch immer mindestens eine Karte.

Ein weiteres nützliches Grundwerkzeug ist der Projekt-Browser. Der Projekt-Browser zeigt alle Objekte und Elemente des aktuellen Projektes hierarchisch in Listenansicht an. In der obersten Ebene wird immer das Stack angezeigt. Darunter befinden sich die Karten mit den untergeordneten Elementen, auch Objekte genannt. Des Weiteren wird zu jeder Seite und jedem Element, die Anzahl an Codezeilen angezeigt. Folglich hilft der Projekt-Browser dem Entwickler

den Überblick über die verschiedenen Seiten der Applikation zu behalten. Neben dem Projekt-Browser ist das Dictionary, das Nachschlagewerk, ein nützliches Instrument zur Programmierung. Dort lassen sich alle Befehle und Funktionen nachlesen. Neben der Beschreibung und der Verwendung gibt es zu jedem Eintrag ebenfalls Beispiele zur praktischen Umsetzung. Über das Icon "Sample Stack" lassen sich die Projekte anderer Benutzer anzeigen. Darüber hinaus werden dem Nutzer dort viele Tutorials angezeigt, die mit entsprechenden Beispielen dargestellt werden.

Speziell für die Entwicklung von Applikationen für Android und IOS gibt es sogenannte Widgets. Neben einem Webbrowser sind eine Echtzeituhr, eine dynamische Titelzeile, ein Liniendiagramm, eine Suchleiste, ein Nativebutton, ein Schalter und ein Listenbaumelement enthalten. Widgets unterscheiden sich von normalen Elementen in ihrer Komplexität. Durch vorgearbeitete Verhaltensweisen werden Widgets komplexer als normale Elemente. Theoretisch sind alle Widgets durch Basiselemente realisierbar. Folglich ersparen diese Zeit bei der Programmierung [16].

Für die Programmierung von Applikationen sollte im Vorhinein geklärt werden, auf welchem Endgerät die Applikation laufen soll. In Abbildung 8 sind einige vorgegebene Größen dargestellt. Die Größen des *iPhone 4-6*, des *iPhone 6 Plus* und eines Tablets im Portrait- oder Landscape-Modus stehen zur Auswahl. Jede Applikation kann in der Größe beliebig verändert werden. Nach der Auswahl der Größe, kann mit der Zusammenstellung der benötigten Elemente und Widgets begonnen werden. Sind diese für die grafische Oberfläche vorhanden, kann mit der Programmierung der Elemente begonnen werden.

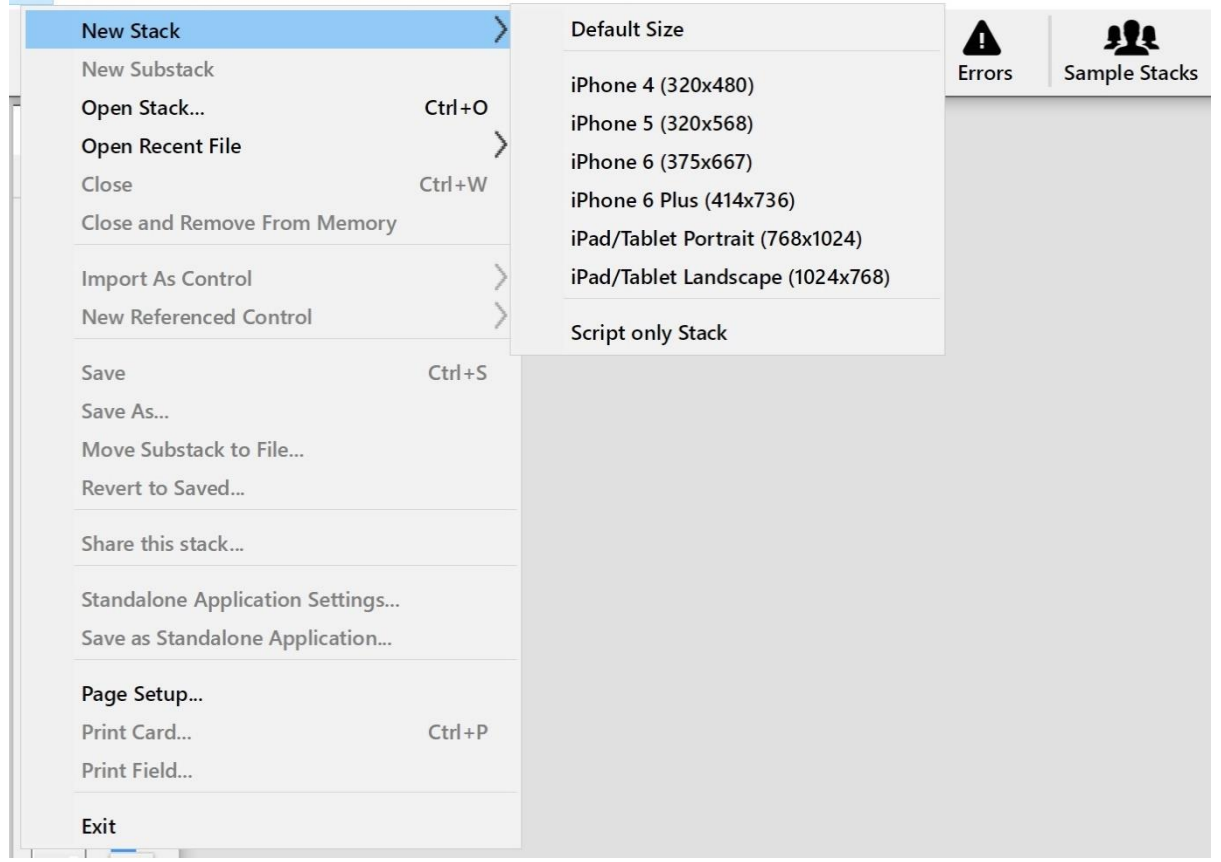

#### LiveCode Community 9.5

File Edit Tools Object Text Development View Window Help

Abbildung 8: LiveCode, Auswahl der Stackgröße

Nachdem die Programmierung abgeschlossen ist, sollte die Applikation getestet werden. Sobald sie die Anforderung umsetzt, kann die Applikation als eine sogenannte Stand-Alone gespeichert werden. Eine Stand-Alone Applikation kann nur benutzt, aber nicht mehr verändert werden. Das Speichern als Stand-Alone ist ein wichtiger Schritt, wenn die Applikation auf einem Endgerät, wie beispielsweise einem Tablet laufen soll. Die Realisierung einer TPM-Applikation wird in Kapitel 7 beschrieben.

LiveCode bietet viele Möglichkeiten, um Applikationen zu realisieren. Besonders geeignet sind Lern- und Trainingsprogramme, Verwaltungs-, Management-, und Buchungssysteme, Multimediasysteme für Video, Audio und Animation, wissenschaftliche Analysetools und Spiele. Für einige Anwendungen eignet sich LiveCode jedoch nicht. Dazu zählen dreidimensionale Spiele, Betriebssysteme und Betriebssystemerweiterungen sowie Low-Level Programme. Low-Level-Programmierung ist eine Softwareprogrammierung, die für die Steuerung von Maschinen-Firmware, komplexe Algorithmen und Audio- und Videostreams genutzt wird [17].

### **4 Weiterentwicklung von TPM im Lernort Digitale Umformtechnik**

In diesem Kapitel wird auf das aktuelle Vorgehen für Instandhaltung, also die Prozesse hinsichtlich TPM, im Lernort digitale Umformtechnik eingegangen. Des Weiteren wird eine Wettbewerberanalyse über bereits existierende Software für Total Productive Maintenance durchgeführt. Hinzu kommt eine Analyse der vorhandenen Prozesse und Softwareplattformen hinsichtlich erkennbarer Verbesserungsmöglichkeiten.

## 4.1 Marktanalyse zum Vergleich von TPM Software

Mit zunehmender Qualitätsanforderung und Variantenvielfalt von Produkten, steigt auch der Arbeitsaufwand. Um Fehlern in der Wartung und Instandhaltung vorzubeugen, wird vermehrt auf Software zurückgegriffen. Um die eine Software aufzubauen, ist es wichtig, die eigenen Prozesse genau zu kennen und zu wissen, was der Markt für Produkte bietet. Mit dem Einführen von TPM im LDU durch den Ingenieur Sören Schuld, wurde die Basis für Instanthaltung in den Laboren gelegt. Für die Industrie bietet eine Applikation eine Möglichkeit zur Kostensenkung. Für Studierende senkt sie die Schulungs- und Einarbeitungsdauer. Durch eine interaktive Nutzung einer Applikation können Studierende Wartungsarbeiten an den Maschinen erlernen und sind nicht auf weiteres Personal angewiesen. Bevor eine Applikation entwickelt werden kann, muss der Markt auf Softwareprodukte im Bereich TPM untersucht werden.

Mit der zunehmenden Verbreitung der Industrie 4.0 und der immer tiefergreifenden Digitalisierung, wird die Nachfrage nach Total Productive Maintenance Software steigen. Es gibt bereits einige Unternehmen, die solche Software anbieten. Große Unternehmen, die ERP-Software anbieten, wie SAP, Oracle und Microsoft, binden TPM direkt in das ERP-System ein. Dem gegenüber stehen Unternehmen, die sich speziell auf TPM konzentrieren und ihre Software darauf ausrichten. Im Folgenden sind einige Unternehmen mit dem größten Marktvolumen aufgelistet, die TPM im Produktportfolio aufführen. Sie richten ihr Total Productive Maintenance Konzept auf sogenannte Kernsegmente aus, die nun verglichen werden.

Dargestellt werden die Key Features im Bereich TPM-Software und die angestrebte Unternehmensgröße der Zielgruppe. Key-Features sind in dem Zusammenhang dieser Bachelorarbeit, die Hauptmerkmale, mit denen die Unternehmen werben. Sie beschreiben Bereiche und Funktionen, die in der TPM-Software realisiert wurden, um den größtmöglichen Kundennutzen zu erzeugen. Die Unternehmen werden in zwei Gruppen unterteilt, die dessen Kerngeschäft Dienstleistungen rund um ERP-Software ist und die Unternehmen, die speziell auf TPM ausgerichtet sind.

In der Tabelle 1 sind übergeordnet die Features aufgelistet, die über Anbieter welche am Markt stark vertreten sind zusammengefasst werden können. Unternehmen die Hauptsächlich als ERP-Dienstleister tätig sind und sich speziell mehr auf die Auswertung der Datengrundlage des ERP-Systems fokussieren, bilden die erste Gruppe. Die zweite Gruppe setzt sich aus nicht ERP-Dienstleistern, welche sich stärker auf mobile Applikationen fokussieren, zusammen. Die englischsprachigen Features, mit denen auf der jeweiligen Homepage geworben wird, wurden ins Deutsche übersetzt. Zusätzlich wurden Features, bei denen die Beschreibung unterschiedlich ist, die Bedeutung jedoch das Gleiche meint, unter einem Begriff zusammengefasst. In diesem Kapitel der Bachelorarbeit wurden die Features und Unternehmen in einer Matrix dargestellt, um eine genauere Betrachtung durchführen zu können. Das hat den Vorteil einfacher vergleichen, welchen Fokus die Unternehmen auf die unterschiedlichen Features setzen. Zu den am meisten genannten (mindestens sechs Markierungen) gehören das Aufgabenerstellen, Aufgabenmanagement, Lokation bzw. der Ort der Maschinen und an welcher Maschine,

Bauteilmanagement, Werkzeugmanagement, ein graphisches Dashboard, Mobile Applikation, Berichtserstattung, predictive Maintenance, preventive Maintenance und die Zuordnung von User Rollen. Nähere Informationen und Vergleiche sind in der Tabelle 1 abgebildet. Die Verweise für die angegebenen Unternehmen sind die Quellen 18-31. [18] [19] [20] [21] [22] [23] [24] [25] [26] [27] [28] [29] [30] [31]

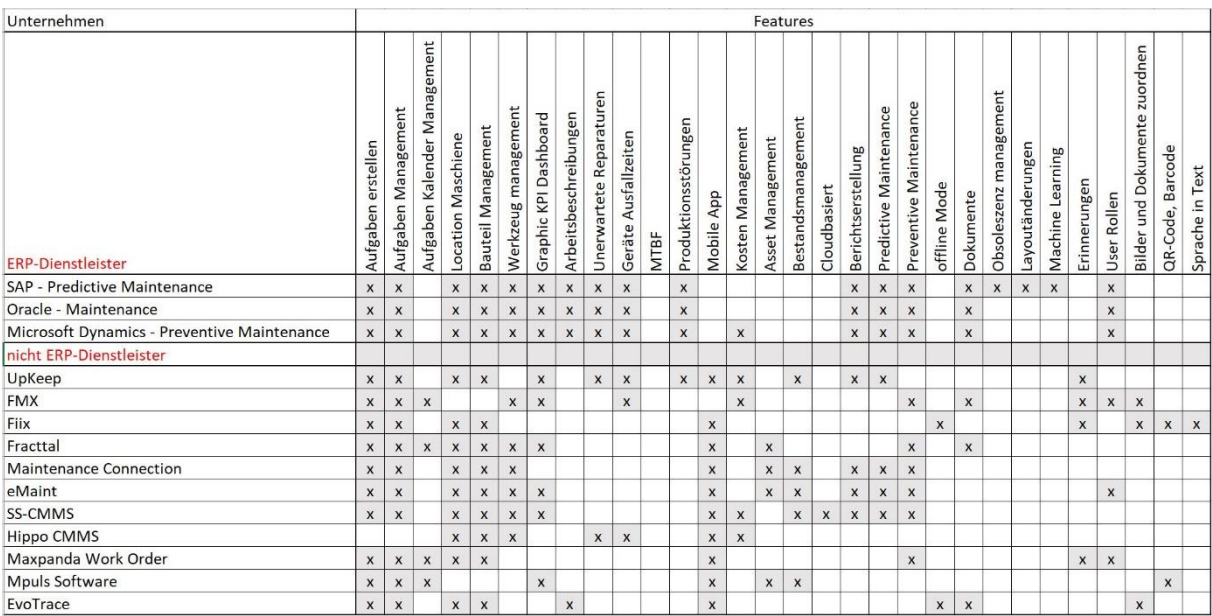

#### Tabelle 1: Vergleich Software Features

Weitere Unternehmen die nicht gelistet sind, bieten ebenfalls TPM als Teil ihrer Software an. Jedoch erreichen diese Unternehmen weder ein ausreichendes Marktvolumen, noch liegt ihr Fokus ausschließlich auf TPM. Die angebotenen Softwaresysteme bilden das Supply Chain Management ab und nur wenig bis gar keine proaktive Instandhaltung.

Für die Ausarbeitung eines digitalen Konzeptes als Lösung von TPM im LDU sind folgende Features besonders wichtig. Zu diesen zählen das Aufgabenerstellen und -managen, die Lokation, ein Bauteilmanagement, Werkzeugmanagement, ein Dashboard, Störungen und unerwartete Ausfälle, eine Arbeitsbeschreibung, die Zuordnung von Dokumenten und Bildern, das Einbinden von User Rollen, die Bereitstellung einer mobilen App, sowie predictive und preventive Maintenance Aufgaben.

### 4.2 Darstellung der IST-Prozesse von Abläufen verschiedener **Störungen**

Im Lernort digitale Umformtechnik können die Studierenden ihre erlernten Fähigkeiten und ihr Wissen aus den Vorlesungen in Form von Laborpraktika anwenden. Hierzu stehen ihnen eine Reihe von Maschinen zur Verfügung, unter anderem eine Funkenerosionsmaschine, eine Vakuumgießanlage, eine Schlagschere, eine Hydraulikpresse und eine Reibrad-Spindelpresse.

Im folgenden Abschnitt wird auf die aktuellen Prozesse in Bezug auf Total Productive Maintenance eingegangen. Für eine Weiterentwicklung des Konzeptes für TPM im Lernort digitale Umformtechnik, wird zunächst der IST-Zustand erläutert. Wie der Ingenieur Sören Schuldt in seiner Abhandlung erläutert, wurden die bisher eingeführten Prozesse für die Reibrad-Spindelpresse eingeführt. Die vorherigen Wartungsprozesse waren auf ein reaktives Handeln beschränkt. Das beutet es wurden erst Wartungsarbeiten durchgeführt als Störungen aufgetreten sind. Sören Schuldt führte daraufhin Prozesse zur proaktiven Wartung ein. Das bedeutet, die Wartung wirkt vorbeugend vor Störungen. Aktuell wird die Reibrad-Spindelpresse, in regelmäßigen Abständen gewartet. Jedoch bedeutet das nicht, dass die Presse vor Störungen oder Schäden geschützt ist, sondern viel mehr, dass die Maßnahmen präventiv wirken sollen.

Mit dem Einführen von TPM, haben sich die grundlegenden Abläufe im LDU für Wartung und Instandhaltung geändert. Die Prozesse haben sich von reaktiven Wartungs- und Instandhaltungsarbeiten zu einem proaktiven Arbeiten verändert. Wie im Kapitel 3.1 beschrieben, entwickelte sich TPM in verschiedenen Stufen. Das LDU befindet sich in der Entwicklungsstufe des TPM von 1969. Da das Konzept von TPM einen KVP beinhaltet, ist der aktuelle Stand vermutlich nicht der letzte. Für die Weiterentwicklung im Lernort digitale Umformtechnik ist es notwendig, die Abläufe und das Vorgehen bei Störungen sowie das Datenmanagement zu verstehen. Im folgenden Abschnitt wird auf die einzelnen Prozesse eingegangen, die für die Wartung und Instandhaltung erforderlich sind.

Nach der Einführung von Maintenance Cards ergänzt sich der Ablaufbaum um die lila markierten Felder. Diese schließen die Schritte ab, nachdem die Fehler behoben sind. Die Karten können folglich in ein Archiv aufgenommen werden, dazu wird ein digitales Maintenance Board genutzt. In dem Board können jederzeit Einträge ergänzt oder verändert werden. Folglich lassen sich aus dem Ablauf im Lernort digitale Umformtechnik auch Parallelen zur Industrie ziehen. Sowohl im LDU als auch in Industriebetrieben liegt der Fokus auf der Wiederaufnahme der Produktion. Der Ablaufplan für das Vorgehen bei Störungen bezieht sich auf die Durchführung von Laborversuchen. Für eine konkrete Störung bei der Durchführung von Laborübungen lassen sich die Abläufe graphisch darstellen. Beispielhaft ist der Ablauf für die Reibrad-Spindelpresse (RSP) in Abbildung 9 beschrieben. In den blau eingefassten Feldern ist der Ablauf für Störungen beschrieben und in den lila eingefassten Feldern das Datenmanagement. Für die Neuerstellung einer Meldekarte, wurde die Grafik hinsichtlich der Verzweigung Zugang zum digitalen TPM-Board erweitert.

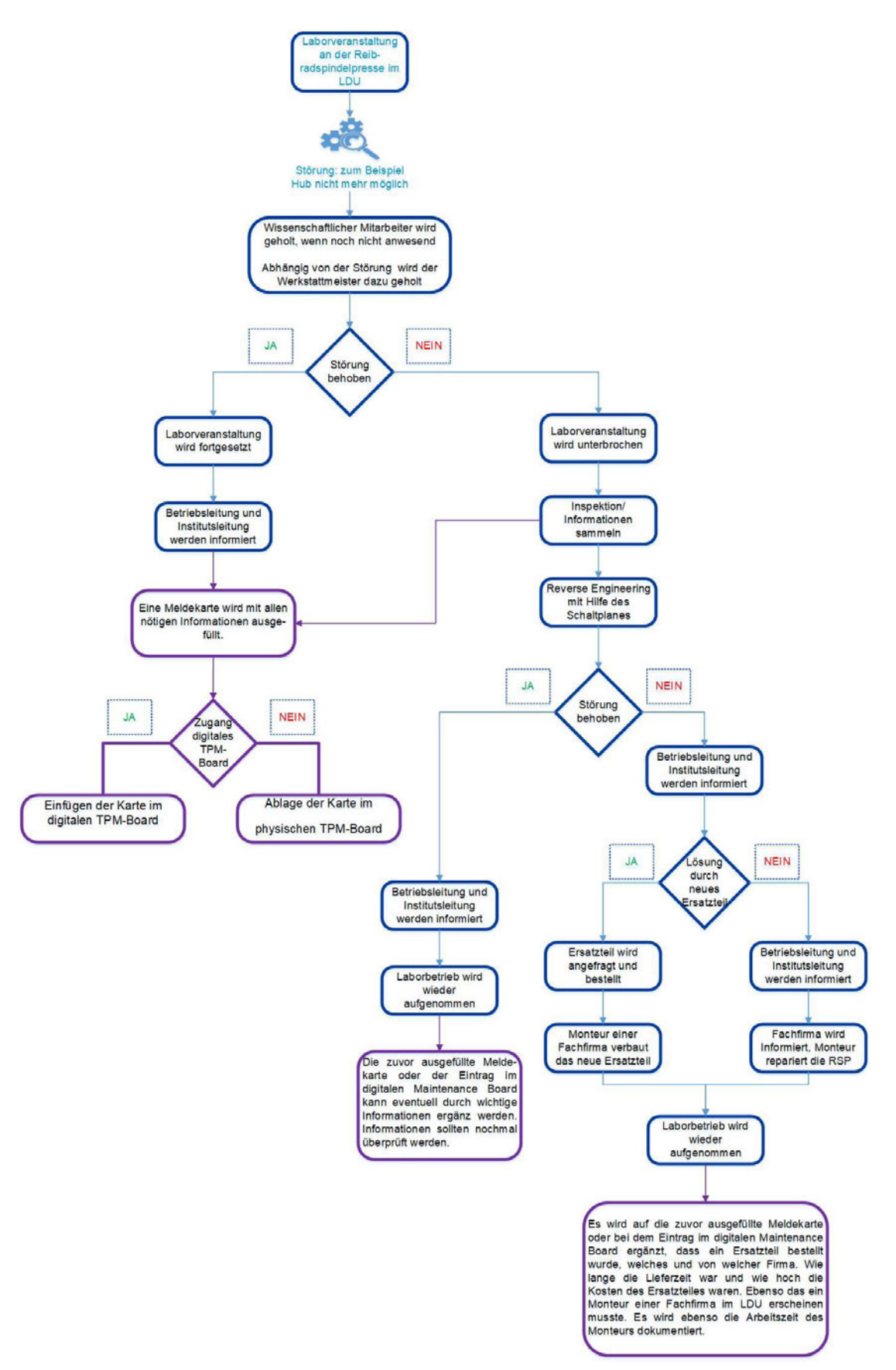

Abbildung 9: Störungsablauf mit zugehörigem Datenmanagement an der RSP [33]

Für den Ablauf und das Vorgehen bei Störungen, wird zwischen Schäden der Mechanik und der Elektrik unterschieden. Die folgende Abbildung 10 stellt den Ablauf für mechanische Schäden dar. Hierbei werden Störungen als Meldungen aufgenommen und digital in das Maintenance Board eingefügt. Es wird entschieden, ob die Notwendigkeit besteht, einen Fachtechniker anzufordern. Ist das nicht der Fall, werden Ersatzteile bestellt und die Montage vom wissenschaftlichen Mitarbeiter oder Werkstattmeister durchgeführt. Eine sogenannte Inhouse Reparatur senkt die Kosten gegenüber einer Fachfirma. Ein weiterer Punkt der Inhouse-Reparatur ist die Eigenfertigung von Ersatzteilen. Diese sind zum einen um ein Vielfaches günstiger als bestellte Ersatzteile. Zum anderen bringen sie einen Zeitvorteil, da die Ersatzteile keine oder nur eine sehr kurze Lieferzeit haben.

Elektrische Schäden werden in Abbildung 11 dargestellt. Anders als mechanische Schäden, werden elektrische Schäden grundsätzlich von einer Fachfirma behoben. Aus sicherheitsrechtlichen Gründen ist dieser Schritt notwendig. Kein Mitarbeiter im LDU verfügt über die ausreichende Qualifikation, um elektrische Schäden zu reparieren. Folglich ist eine Inhouse-Reparatur nicht möglich. So ist auch hier die Brücke in die Industrie sichtbar. Überall wo es möglich ist, wird aus Kostengründen eine Inhouse-Reparatur vorgezogen.

### Kapitel 4 Weiterentwicklung von TPM im Lernort Digitale Umformtechnik

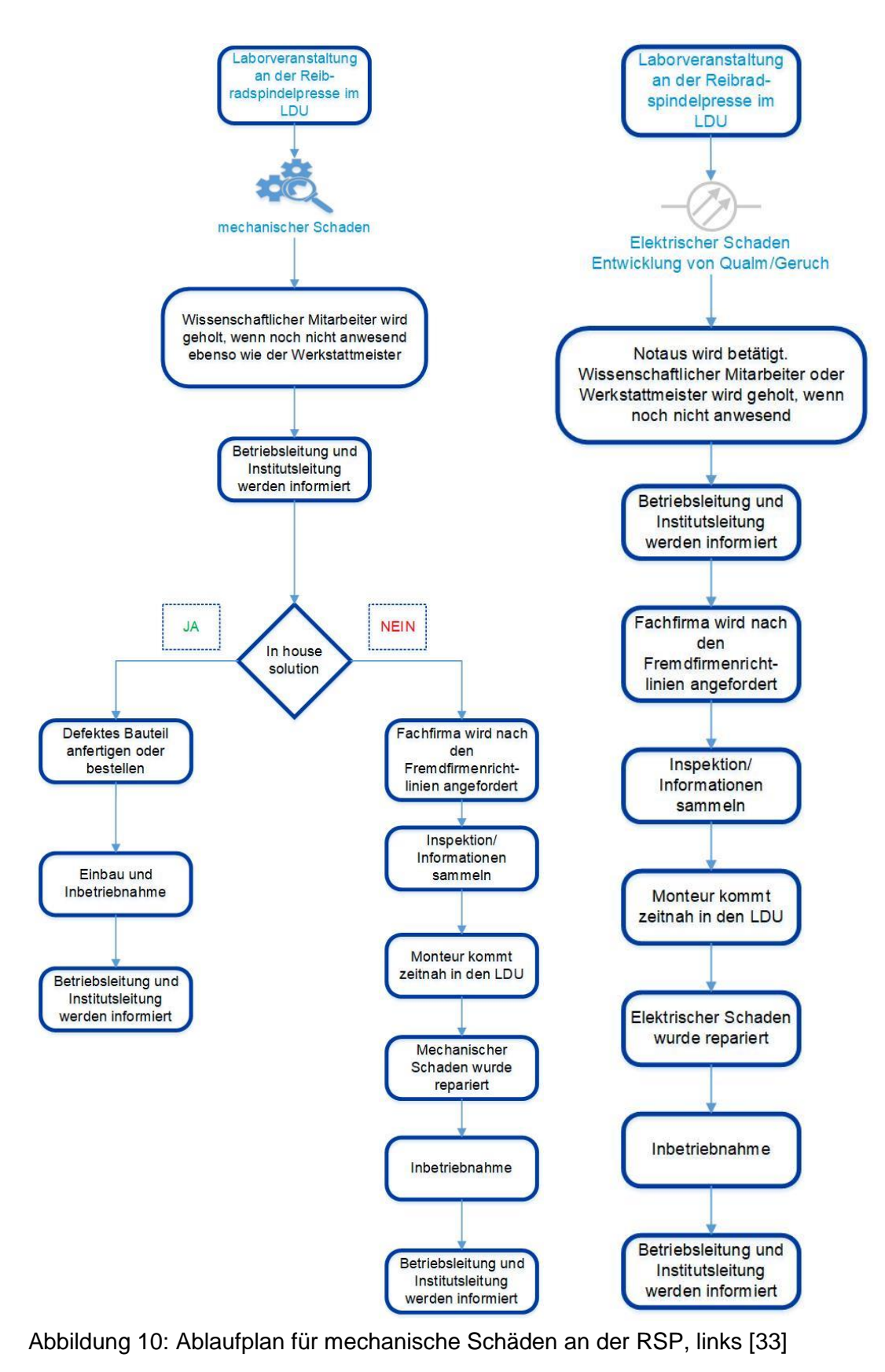

Abbildung 11: Ablaufplan für elektrische Schäden an der RSP, rechts [33]

### 4.3 Darstellung der IST-Prozesse für Erfassung und Umsetzung von Meldungen und Maintenance Aufgaben

Für die Wartung im Lernort digitale Umformtechnik wurde besonderes Augenmerk auf zwei Prozesse gelegt. Zum einen auf das Verhalten bei Störungen, bei denen zu sehen ist, welche Bereiche aktuell gewartet werden und welche Bereiche von weiteren Störungen betroffen sind und zum anderen die Einführung für Predictive Maintenance, welche als vorbeugende Maßnahme für Störungen durchgeführt wird.

Durch die Weiterentwicklung des TPM-Konzeptes hin zu proaktiven Maßnahmen, wurde ein methodisches Vorgehen zur Meldungsaufnahme eingeführt. Die in der Abbildung 12 dargestellte Meldekarte zeigt, wie diese derzeit aufgenommen werden. Die eingeführten Meldekarten können von Studierenden, Mitarbeitern, Professoren und Kunden bzw. Besuchern ausgefüllt werden. Neben Daten zur Person, Datum, Uhrzeit und Ort wird die Karte nach dem SUMO Prinzip ausgefüllt. SUMO steht für Störung, Ursache, Maßnahme und "in Ordnung" oder "nicht in Ordnung". Deshalb werden zum Zweck der Nachverfolgung Datum, Uhrzeit, Ort/Maschine und der Name, der Person, die die Störung festgestellt hat, aufgenommen. Danach wird die Störung beschrieben. Falls die Ursache bekannt ist, wird diese für die Störung eingetragen. Folglich kann aus der Störung und der Ursache eine Maßnahme entwickelt werden. Sobald die Meldung bearbeitet, die Störung behoben und in das digitale Archiv aufgenommen wurde, kann die Karte mit "i.O." für "in Ordnung" versehen werden. Ansonsten wird auf der Karte "n.i.O." für "nicht in Ordnung" vermerkt.

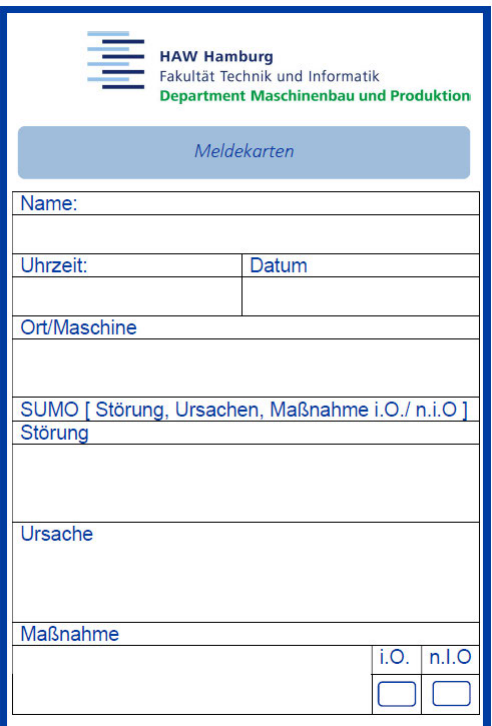

Abbildung 12: Meldekarte für Störungen [33]

Für die Bearbeitung vorsorglicher Aufgaben, sogenannter Preventive Maintenance Aufgaben, wurden ebenfalls Karten eingeführt. Auf diesen Maintenance Cards stehen Informationen wie eine übergeordnete Aufgabenbeschreibung, das Werkzeug, die Arbeitszeit, die Maschine,

sowie eine Kurzbeschreibung der an der Maschine durchgeführten Tätigkeit. Beispielhaft ist in Abbildung 13 die Vorderseite einer Preventive Maintenance Card abgebildet.

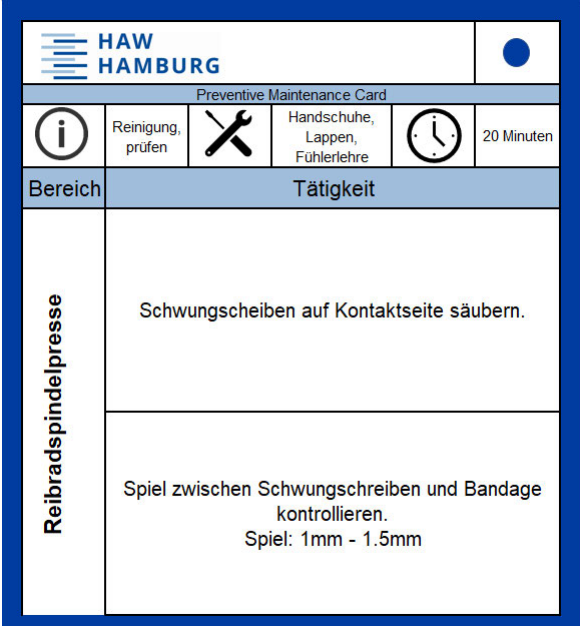

Abbildung 13: Beispiel einer Preventive Maintenance Card für die RSP, Vorderseite [33]

Wie in Abbildung 14 zu sehen, ist auf der Rückseite zu der beschriebenen Tätigkeit neben dem Maschinennamen ein Foto abgebildet. Ein zusätzlicher Pfeil markiert die genaue Stelle der Tätigkeit.

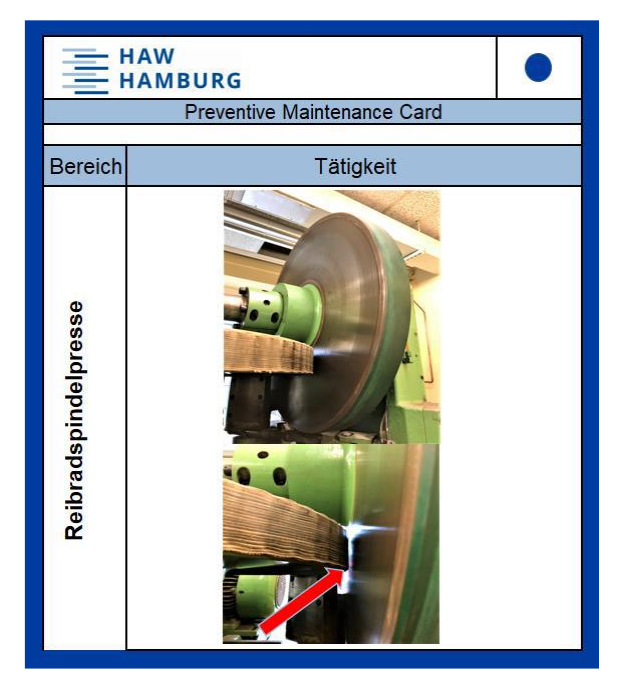

Abbildung 14: Beispiel einer Preventive Maintenance Card für die RSP, Rückseite [33]

Ergänzend zu den Karten wurde eine Exceltabelle eingeführt, in der die Meldungen archiviert werden. Jede Maschine des Lernortes ist dort aufgeführt und für jede gibt es einen Reiter mit aktuellen Einträgen. Dieser enthält Untergruppierungen für aktuelle Meldungen, Störungen, geplante Wartungen, geplante Aktivitäten, Sicherheit und Dokumente. Jede eingetragene Meldung wird mit Datum, Name, Aktion, Status, Sicherheit und einer Meldungsbeschreibung, wie in Abbildung 15 dargestellt, versehen.

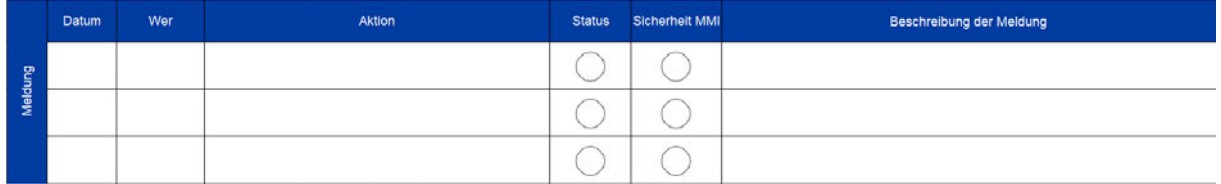

Abbildung 15: Entrag für Meldungen im digitalen TPM-Borad [33]

Die eingetragenen Tätigkeiten werden in der Spalte Aktion nach der Plan, Do, Check, Act Methode, auch Deming-Rad oder Deming-Kreis genannt, klassifiziert. Zusätzlich wurde noch eine weitere Klasse eingeführt, um Meldungen oder Störungen als erkannt, aber noch nicht bearbeitet, zu klassifizieren. Einträge, die ein besonderes Sicherheitsrisiko für den Menschen und/oder die Umwelt darstellen, werden in einer zusätzlichen Spalte rot markiert.

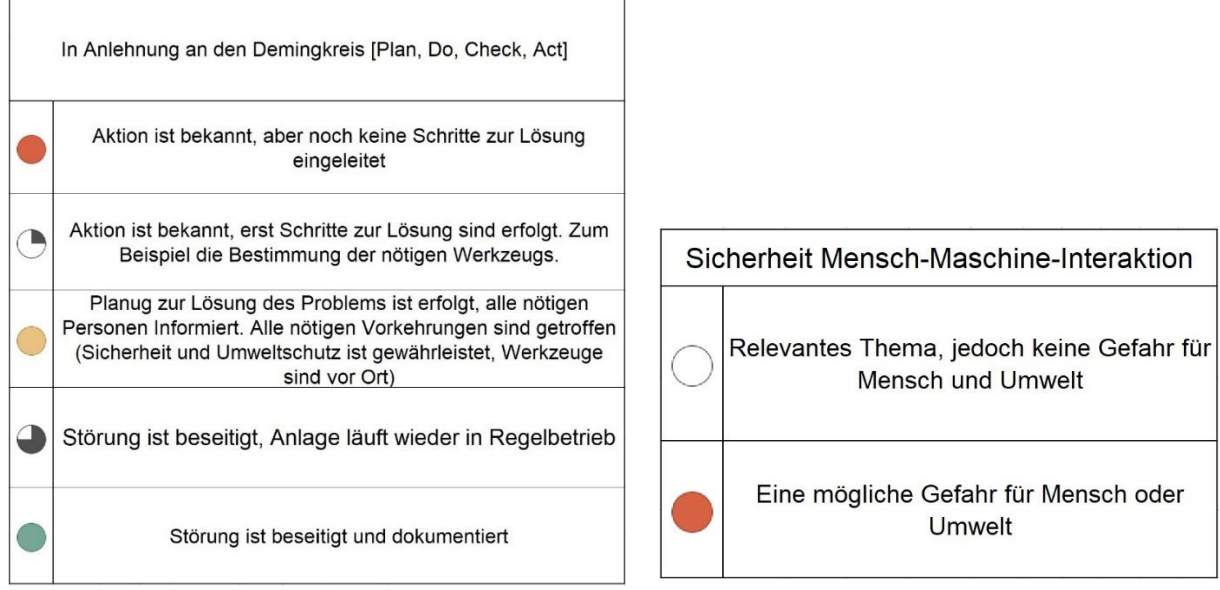

Abbildung 17: PDCA-Einstufung im Maintenanceboard, links [33]

Abbildung 16: Sicherheitseinstufung Mensch-Maschine Interaktion, rechts [33]

Das Deming-Rad wurde vom Physiker William Edwards Deming entwickelt. Die theoretische Grundlage zu diesem Modell lieferte der US-amerikanische Physiker Walter Andrew Shewhart, der um 1939 Demings Dozent war. In dem 1939 veröffentlichtem Buch *Statische Methode aus sich der Qualitätskotrolle*, formte Shewhart die erste Version.

Spezification -> Production -> Inspection

Shewhart merkte jedoch an, dass die Begriffe viel mehr in einem Kreis, als in einer Linie dargestellt werden müssten. Daraus folgend entwickelte Deming auf Grundlage der Linie von Shewhart einen Zyklus. Auf einem Beispiel für den LDU, kann der Demingkreis aufbauen.

### Kapitel 4 Weiterentwicklung von TPM im Lernort Digitale Umformtechnik

Betrachtet man die Faktoren Qualität Kosten und Lieferung, so könnte sich für den LDU folgendes Beispiel ergeben. Das Ergebnis einer Kraft-Weg Messung zeigt, dass die Presse den eingestellten Hub nicht mehr erreicht. Ein Qualitätsverlust entsteht und Folgeschäden werden in Betracht gezogen. Reparaturen der Maschine, ziehen hohe Kosten nach sich. Zusätzlich verursacht der Stillstand der Maschine, in dem theoretisch wertschöpfende Arbeit verrichtet wird, weitere Kosten nach sich. Theoretisch wertschöpfend, wäre die Maschine in einem industriellen Umfeld, in der Lehre im LDU jedoch nicht. Aufgrund des Stillstandes kann das Labor nicht zum gewünschten Zeitpunkt stattfinden. Auf einem solchen Beispiel würde dann der KVP-Prozess aufsetzen, in dem festgelegt wird was zu tun sein wird (Plan), die Umsetzung der Planung mit Zuständigkeiten (Do), die Kontrolle ob die Umsetzung durchgeführt wurde (Check) und der Sicherstellung eines Prozesses für einen wiederkehrende Störung (Act). Mit der kontinuierlichen Durchführung, des KVP-Prozesses werden folglich immer neue verbesserte Standards gesetzt.

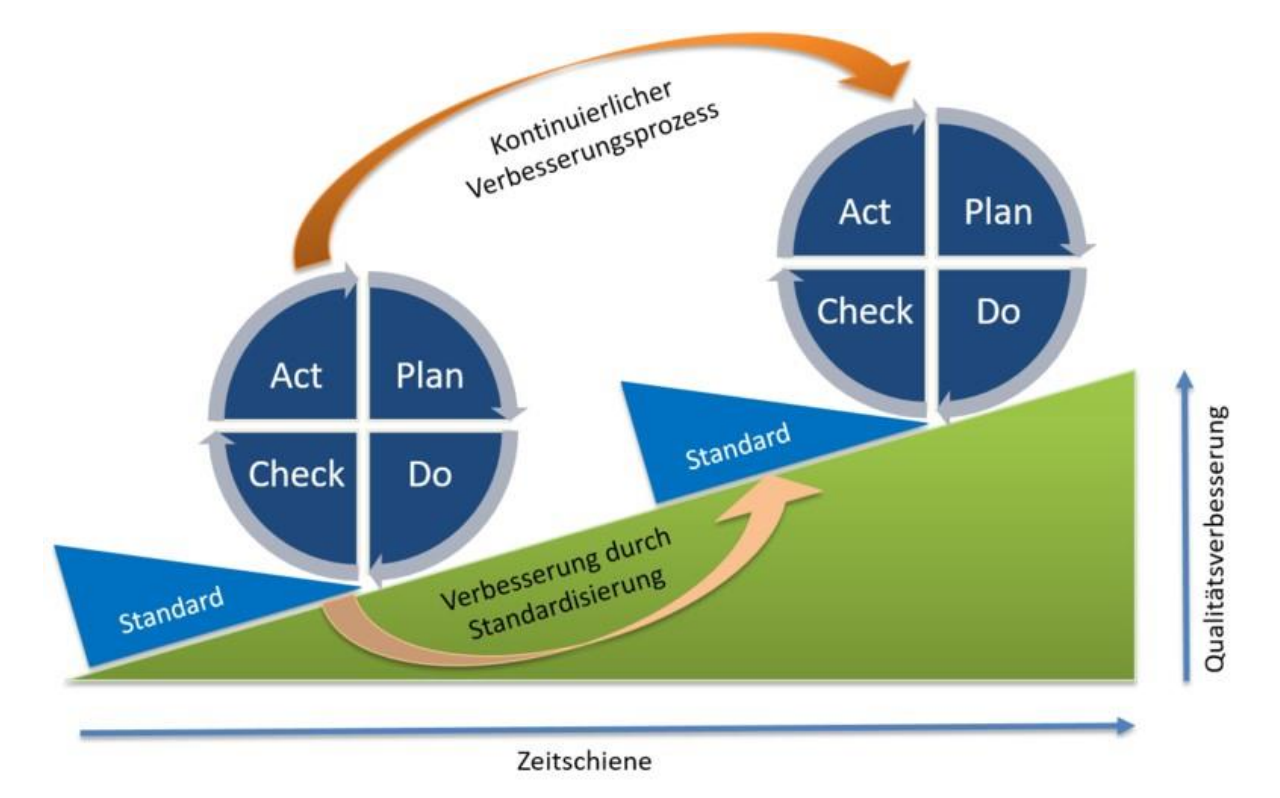

Abbildung 18: Deming-Kreis [32]

Der zweite Reiter dient als Archiv für die Protokollierung der eingetragenen Störungen und Tätigkeiten. Ein Archiv hat den großen Vorteil, dass vergangene Ereignisse erneut angeschaut werden können und wiederkehrende Ereignisse sind durch den Namen des Mitarbeiters und den Zeitstempel transparent und nachverfolgbar. Der Mitarbeiter beschreibt die ausgeführte Tätigkeit sowie zusätzliche Auffälligkeiten. Erledigte Meldungen werden von dem ersten Reiter in den zweiten geschoben. In Zukunft sollen die Tätigkeiten von Studierenden am Ende eines Labors erledigt werden. Der Zeitpunkt für die Umsetzung ist derzeit jedoch unbekannt, da die Zeit und der Umfang der Präsenzveranstaltungen des Sommersemesters 2020 durch die Covid-19 Pandemie beeinträchtigt wurden. Aus diesem Grund wurde eine Spalte für eine interne Qualitätssicherung eingeführt. Wissenschaftliche Mitarbeiter oder Professoren können nach der Prüfung der umgesetzten Tätigkeiten die Meldung als "vollständig bearbeitet" markieren. Abgenommene Meldungen werden mit "i.O." (in Ordnung) gekennzeichnet.

## 4.4 Darstellung des IST-Zustandes für eine TPM-Applikation

Bei einer Implementierung von neuen Systemen, Softwarelösungen und -tools, muss der Fokus auf dem Nutzer liegen. Er muss eindeutig erkennen können, was das Ziel und der Nutzen der Software ist. Möglicherweise kann es bei zu vielen oder zu ähnlichen Tools zu Verwirrung durch die Komplexität der Gesamtheit kommen. Um herauszufinden, wer die Nutzer im LDU sind hat der Ingenieur Sören Schuldt eine Stakeholder-Analyse bezüglich der Nutzer einer TPM-App durchgeführt und diese in Beziehung zueinander gesetzt.

Wie in Abbildung 19 zu sehen, sind hier alle möglichen Nutzer einer TPM-Applikation für den LDU aufgeführt. Farb- und Größenvariationen geben einen Überblick über Nutzen und Verwendung einer Applikation. Hierbei dient die farbliche Skalierung für die Verwendung. Grün markierte Personengruppen stehen für eine häufige Verwendung, blau, orange und braun stehen für eine moderate Verwendung und lila und rot markierte Gruppen für selten bis gar keine Verwendung. Nicht gefärbte Felder symbolisieren die Neutralität einer Gruppe. Die Verwendung für nicht farbig markierte Gruppen ist nicht skalierbar und kann folglich nicht bewertet werden. Die Größe der Kreise um Personengruppen zeigt den erwartbaren Nutzen, den eine TPM-Applikation mit sich bringt. Kleine Kreise ziehen weniger Nutzen aus einer Applikation, große Kreise dementsprechend einen großen Nutzen.

Neben wissenschaftlichen Mitarbeitern haben Studierende den größten Nutzen und auch eine sehr große Verwendung für eine TPM-Applikation. Nachdem das theoretische Wissen in der Vorlesung vermittelt wurde, dient das Labor der Anwendung. Folglich sollte die Durchführung von Wartungen ebenfalls in die praktische Umsetzung integriert werden. Eine Applikation erleichtert den Studierenden die Arbeit enorm. Zusätzlich ziehen wissenschaftliche Mitarbeiter aus einer Applikation, in der die Studierenden alle Arbeiten eintragen, ebenfalls einen hohen Nutzen. Ein Ort für die gesammelten Arbeitsabläufe und Beschreibungen sowie sämtliche Meldungen, steigert die Effizienz. Auch externe Monteure profitieren davon. Eine vorher durchgeführte Analyse des wissenschaftlichen Mitarbeiters kann Aufschluss über die Störung und ihrer Ursache geben. Die Analysedaten können dann der Fachfirma übermittelt werden, wodurch schon im Voraus eine mögliche Lösung entstehen kann, die später nur noch umgesetzt werden muss. Zusätzlich wird die Kostenkalkulation der Dienstleistungsfirma präziser.

Für die zentrale Werkstatt könnte eine Applikation ebenfalls von Vorteil sein, da bei der Datenübermittlung wenig verloren geht, sollten Aufträge über ein zentrales Tool gesteuert werden. Für Sicherheitsbeauftragte gibt es nur einen geringen Mehrwert. Dennoch können sicherheitsrelevante Abläufe in die Applikation aufgenommen werden und so vor gravierenderen Unfällen schützen. Folglich lassen sich somit die Key-User einer TPM-Applikation im LDU mit einer Stakeholder-Analyse darstellen.

### Kapitel 4 Weiterentwicklung von TPM im Lernort Digitale Umformtechnik

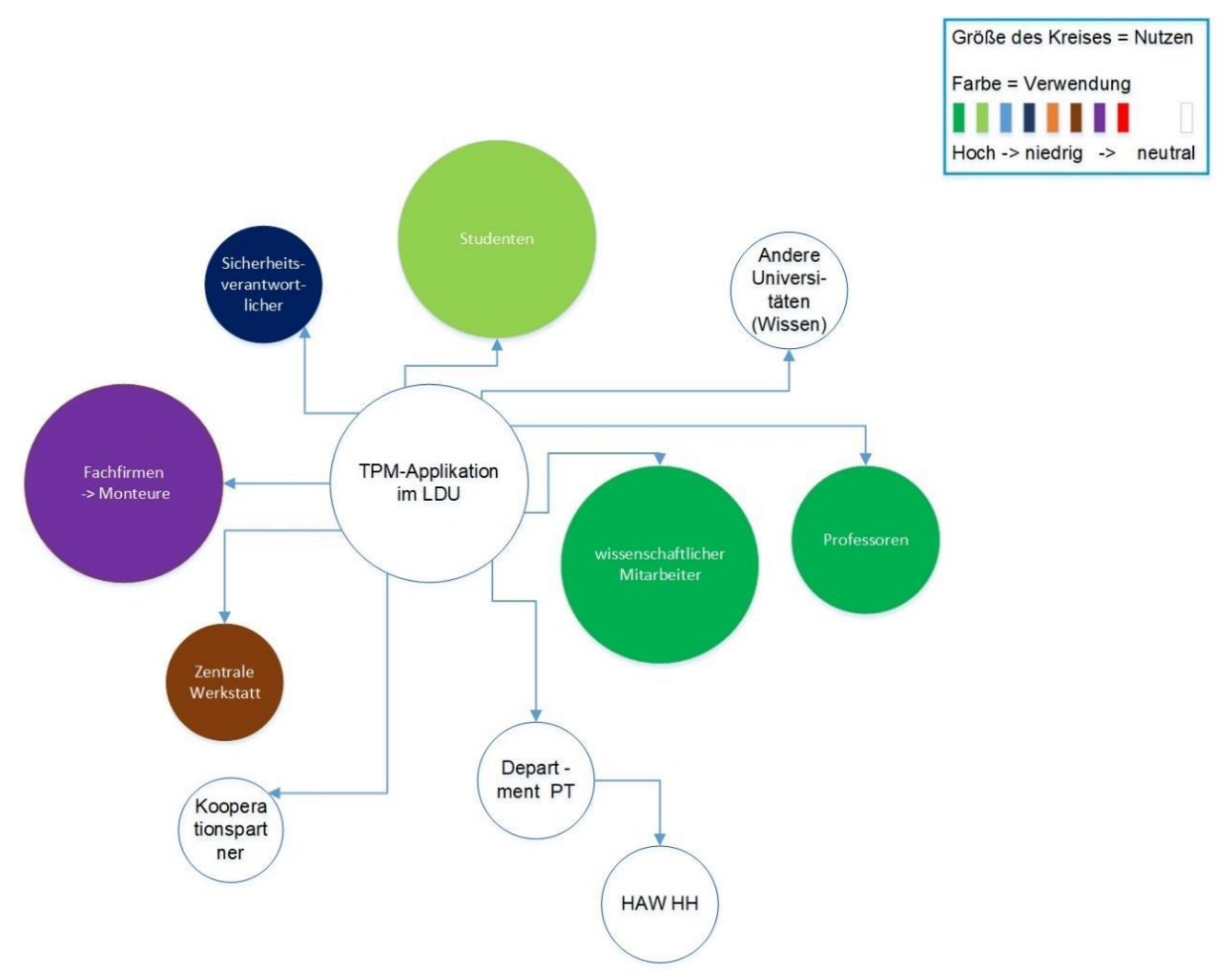

Abbildung 19: Nutzeranalyse TPM-App [33]

Anhand dieser Erkenntnisse hat Sören Schuldt einen Ansatz einer Applikation für die Umsetzung von TPM beschrieben. Untergliedert wurde dieser in Bereiche mit weiteren untergeordneten Seiten. Als Hauptseite wird ein Dashboard angezeigt, auf dem ein Graph für das GTT, ein Graph für die MTBF, ein Graph für die GAE/OEE und die aktuellen Meldungen, sowie die aktuellen Störungen angezeigt werden. Darüber hinaus eine Kategorie für geplante und überfällige Tätigkeiten. Alle Bereiche des Dashboards sollten als Unterseiten in der Applikation verfügbar sein, um detailliertere Informationen zu den einzelnen Graphen und Einträgen zu bekommen. Zusätzlich wurden ein Login sowie ein Logout und Settings in der Applikation beschrieben.
# 4.5 Verbesserungspotenziale bestehender Prozesse

Hinsichtlich der Verbesserung der aktuellen Instandhaltungsprozesse im Lernort digitale Umformtechnik gibt es noch verborgene Potentiale. In dem folgenden Abschnitt werden das Ergänzen einer Maintenance Card, das Anbringen von Werkzeugen und kleinere Aufgaben beschrieben. Zusätzlich wird auf darauf eingegangen, warum TPM auf die anderen Maschinen noch nicht angewendet wird.

Eines der Werkzeuge, dass für das Ausführen von Preventive Maintenance Aufgaben unabdingbar ist, ist die Fühlerlehre. Eine Fühlerlehre dient zum Messen von Abständen und besteht aus konisch zulaufenden Blechstreifen von der Stärke 0,05mm bis 1mm und einer genormten Länge von 100mm. Mit den 20 verschiedenen Blättern lassen sich verschiedene Stärken einstellen. Für die Messung des Spiels zwischen Riemen und Schwungscheibe an der RSP, ist der Einsatz einer Fühlerlehre erforderlich. Damit die Aufgaben im Rahmen der Preventive Maintenance Maßnahmen auch von Studierenden der durchgeführt werden kann, wird die Fühlerlehre an dem physischen TPM-Board befestigt.

Für das Überprüfen bzw. Nachziehen von Schrauben, die sich bei Betrieb gelöst haben könnten, benötigen Studierende das entsprechende Werkzeug, wie Schrauben- und Inbusschlüssel. Da diese neben der Fühlerlehre notwendig sind, werden die Schrauben- und Inbusschlüssel an dem physischem TPM Board angebracht.

Ein Prozess, der nicht als Preventive Maintenance Card aufgeführt war, ist das Schmieren des Riemens mit Riemenöl, was einmal wöchentlich erfolgt. Der Verschleiß des Riemens soll so auf ein Minimum begrenzt werden. Als Hilfsmittel wird ein Lappen benötigt und die benötigte Zeit wird mit 10 Minuten auf der Maintenance Card angegeben. Die Aufgabe ist bei der Durchsicht der Unterlagen für die Bestellung eines neuen Riemens aufgefallen. Daraufhin wurde die entsprechende Maintenance Card für die Schmierung des Riemens erstellt. Die Methode der Maintenance Cards greift ist die Grundprinzipien von TPM, die in Kapitel 3.1 erläutert wurden. Durch diese Systematik wäre unter Umständen erst viel später oder gar nicht aufgefallen, dass der Riemen ohne Öl schneller verschleißt.

Nachdem die Schwungscheibenreinigung durchgeführt wurde, konnte festgestellt werden, dass die benötigte Zeit zu lang eingeschätzt wurde. Nach einem Gespräch mit dem wissenschaftlichen Mitarbeiter B. Remmers, wurde die Zeit auf der Maintenance Card auf 10 Minuten abgeändert. Zudem wurde die Idee, Schrauben und Muttern, die geprüft werden müssen, zu markieren, diskutiert. Mit Hilfe eines Lackstiftes wurden diese farbig markiert, damit sie von Studierenden mit dem entsprechenden Werkzeug geprüft werden können. Die Schrauben, die nicht geprüft werden sollen, könnten demnach mit einer anderen Farbe markiert werden, beispielsweise rot, während sich gelb oder blau für die zu prüfenden als Markierfarbe eignen. Um das zu etablieren, werden auch diese Stifte an das physische TPM-Board angebracht.

Weitere Maschinen werden erst einmal nicht in das Maintenance-Board aufgenommen. Für den ersten Schritt der Implementierung von TPM wird eine kleine Gruppe Maschinen, die zum Arbeitsbereich des wissenschaftlichen Mitarbeiters gehören, ausgewählt. Die Einführung von TPM wurde bereits auf der RSP von Sören Schuldt vorgenommen. In Kapitel 5.1 wird der Rollout auf weitere Maschinen beschrieben. Darauffolgend kann das Konzept dann auf weitere Lernorte und Maschinen angewendet werden.

### **5 Konzept einer digitalen TPM-Lösung für den Lernort Digitale Umformtechnik**

In diesem Kapitel wird ein digitales Konzept für die Umsetzung von TPM im Lernort digitale Umformtechnik entwickelt, das auch die Umgebung und die Plattform berücksichtigt. Die Umsetzung auf weitere Maschinen wird in Form eines Rollout Scenario beschrieben. Die Studierenden sollen das Konzept am Ende des Laborversuches benutzen.

### 5.1 Rollout Scenario von TPM auf weitere Maschinen

Für die Einführung des Total Productive Maintenance Konzeptes für andere Maschinen, müssen einige Vorbereitungen getroffen werden. Nachdem die Einführung auf der Reibrad-Spindelpresse erfolgte, folgen die Hydraulikpresse und die Rondenschere. Zusammen bilden diese drei Maschinen einen Arbeitsbereich. Durch die Benutzung der Maschinen in einigen praktischen Lehrveranstaltungen, eignet sich der Arbeitsbereich der RSP, HDP und der RS als ideale Umgebung für die Einführung von TPM. Die Dokumentation, der Störungen und Meldungen, wurde in der aktuellen Version des Excel-Maintenance-Boards angelegt. Das Konzept sollte anfangs auf einen Arbeitsbereich und eine Maschine beschränkt sein. Der Vorteil, der sich durch die Implementierung auf eine Maschine und später auf einen Arbeitsbereich bietet, ist die Transparenz der Prozesse. In einem kleinen Bereich lassen sich Prozesse und Abläufe leichter verändern und anpassen. Haben sich die Prozesse etabliert und Standards entwickelt, kann der Rollout auf weitere Maschinen, Bereiche oder sogar Lernorte vorgenommen werden.

Die in Kapitel 4.2.1 beschriebenen Ablaufpläne müssen nicht für jede Maschine neu entworfen werden. Wie auf den Abbildungen 9,10,11 zu sehen, sind die Abläufe für die RSP dargestellt. Für weitere Maschinen verhalten sich die Abläufe identisch zu denen der RSP. Folglich sind die Abläufe, unabhängig von den einzelnen Maschinen. Demnach müssen die Beschreibungen für Störungen von mechanischer und elektrischer Art nicht neu angefertigt werden.

Der erste Schritt, der für ein Rollout nötig ist, ist das Zusammentragen aller Instandhaltungsdokumente, da dies unabhängig von der Anzahl der Maschinen oder Lernorte, notwendig ist. Des Weiteren ist es gerade in Bezug auf das Alter der Maschinen und dementsprechend auch das Alter der Dokumente ratsam, diese in eine digitale Form zu überführen. Das kann in Form eines Scans erfolgen oder mit der Anfertigung einer digitalen Abschrift. Zusätzlich ist die Nachfrage bei dem Hersteller nach digitalen Dokumenten eine Möglichkeit.

Wenn die Dokumente vorliegen, werden daraus die Preventive Maintenance Cards abgeleitet. Neben den Instandhaltungsmaßnahmen können auch weitere Aufgaben hinzugefügt werden. Gegebenenfalls lassen sich Maßnahmen von anderen Maschinen übernehmen oder ableiten. Beispielhaft ist die Reinigung der Maschine von außen, dieser Prozess kann übernommen werden. Es ist jedoch zu beachten, dass das Bild der Maschine auf der Rückseite entsprechend angepasst werden muss. Die Meldekarten wiederum müssen nicht verändert werden. Auf den Karten sind die Maschine sowie die Störung einzutragen. Darauffolgend werden die Meldungen in das digitale Maintenance-Board aufgenommen.

### Kapitel 5 Konzept einer digitalen TPM-Lösung für den Lernort Digitale Umformtechnik

Sobald die Maintenance Aufgaben erfasst und niedergeschrieben sind, sollte eine Liste aller physischen Werkzeuge erstellt werden. In den Dokumenten für die Instanthaltung sind die benötigten Werkzeuge aufgelistet, die in der Nähe der Maschine bereitgestellt werden, um eine reibungslose die Durchführung der Wartung zu gewährleisten. Eine weitere Liste sollte für alle Aggregate, bzw. Geräte erstellt und ebenfalls in der Nähe der Maschine bereitgestellt werden. Die jeweiligen Aggregate sollten mit Fertigungsdatum, Einbaudatum, Hersteller und technischen Spezifikationen, falls notwendig, in die Liste eingetragen werden. Ein Vorteil der Dokumentation der Aggregate, ist die transparente Übersicht über alle Aggregate an der Maschine. Die Einbindung des Gerätemanagements in die TPM-Prozesse und später in eine Applikation, bietet wesentliche Vorteile, beispielsweise falls Störungen auftreten, deren Ursache nicht sofort ersichtlich ist. Die Störung kann dann auf Bauteilgruppen oder einzelne Aggregate zurückverfolgt werden.

Bevor der Rollout tatsächlich stattfindet, sollten die Abläufe und Aufgaben von Studierenden im Labor durchgeführt werden. Mit einer anschließenden Feedbackrunde lassen sich die Prozesse noch weiter standardisieren. Folglich kann dann der Rollout auf weitere Maschinen, Arbeitsbereiche und Lernorte ausgeweitete werden. Im letzten Schritt erfolgt die Einbindung der Maschine in die Applikation, damit ein übergreifendes und transparentes Tool für TPM im LDU entstehen kann. Der Ablauf wird in der folgenden Abbildung 20 dargestellt. Das Einbinden neuer Maschinen wird in Kapitel 5.3 beschrieben.

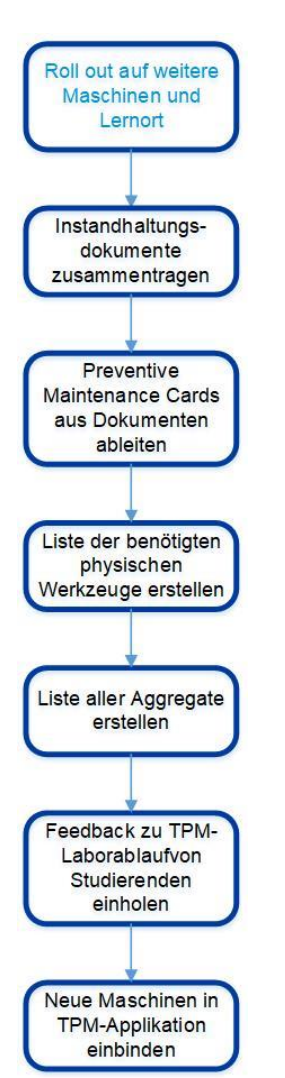

Abbildung 20: Roll out des TPM-Konzeptes auf weitere Maschinen und Lernbereiche

### 5.2 Ableitung der digitalen Umgebung einer Applikation aus der Analyse

Eine appbasierte Lösung hilft Mitarbeitern und Studierenden nicht nur, sich schnell in neue Arbeitsabläufe ein zu arbeiten, zusätzlich wird auch die Prozessdokumentation erleichtert. Im Vergleich dazu sind Anleitungen für Wartungs- und Instandhaltungsaufgaben in Papierform kostengünstiger, jedoch kann Papier verschmiert, verlegt, vertauscht oder zerstört werden. Hinzu kommt, dass es in der Regel nur ein Prozessdokument und zusätzliche Arbeitspapiere gibt. Folglich gibt es zu einem Arbeitsauftrag auch nur ein Prozessdokument. Es kann unter anderem vorkommen, dass ein Arbeitspapier anstelle des Prozessdokumentes gestempelt wird und somit die Klarheit über die Prozessdokumente verloren geht. Das Ändern von Papierdokumenten ist zeitaufwendig und Fehler können sich leicht einschleichen. Der Zeitaufwand für die Fehlersuche steigt und dadurch auch die anfallenden Prozesskosten. Um diesen Fehlerquellen entgegen zu wirken, werden digitale Systeme etabliert.

Informationen werden durch Bilder, Videos, Animationen und Text dargestellt. Verbesserungen, Tipps und aktuelle Vorgänge sind ab dem Eintrag in die App der aktuelle Stand. Das Vorgehen soll die Papierdokumente ersetzen. Die verschiedenen Anleitungen, Beispiele, Störungen und Wartungsarbeiten sind zentral und voll umfänglich in einer App verfügbar.

Die Studierenden des Lernorts für digitale Umformtechnik nutzen die aktuelle Version einer Excel-Tabelle, um Maintenance-Aktivitäten einzutragen. Diese wurde im Rahmen des TPM Konzeptes von Sören Schuldt als erste digitale Version angelegt. Im Zeitalter der Digitalisierung ist das ein wesentlicher Fortschritt zum Umgang mit Papier und gewährleistet zudem eine längere Haltbarkeit., da Papier in einer Laborwerkstatt leicht verschmutzt, verlegt, vertauscht oder im Arbeitsumfeld zerstört werden kann. Das Konzept der Excelliste wird in diesem Kapitel in ein weiterführendes Konzept übertragen und verbessert. Die Umsetzung wird auf einem Tablet des Typs *Samsung Galaxy Tap S2* realisiert.

Eine Applikation für die Nutzung von TPM einzusetzen, hat gegenüber einer Webseite, einem Desktopprogramm oder einer Excelliste mehrere Vorteile. In einer Applikation brauchen keine Versionen von Exceltabellen gespeichert werden, die Archivierung erfolgt direkt in der App. Da es nur eine Applikation gibt, sind Missverständnisse über die aktuelle Version ausgeschlossen. Ein weiterer Vorteil ist die Mobilität, insbesondere im industriellen Umfeld. Wenn ein großer Maschinenpark in einer Halle steht, ist das Mitführen von mobilen Endgeräten von hohem Wert, da beispielsweise Meldungen direkt vor Ort dokumentiert werden können. Des Weiteren ermöglichen Apps den Systemzugriff auf physische Komponenten, wie z.B. die Kamera und Mikrophon. Für die Instandhaltung hat der Kamerazugriff den Vorteil, dass Bilder vor Ort aufgenommen und direkt in der App gespeichert werden können. Die Dokumentation wird somit effizienter und der Monteur oder Instandhaltungsmechaniker hat mehr Zeit für andere Aufgaben.

Neben einer meist selbsterklärenden Bedienung einer Applikation, besteht die Möglichkeit, Zugriffsrechte zuzuordnen und den Usern so verschiedene Rollen zuzuweisen. Die Rollen könnten in zwei Parteien gegliedert sein, in externe User, zu denen Monteure gehören und interne User, wie Professoren, wissenschaftliche Mitarbeiter und Studierende. Demnach kann ein Monteur Meldungen eintragen und mit einem Status versehen, aber nicht löschen. Interne User hingegen haben vollumfängliche Zugriffsrechte auf alle Bereiche. Bei mobilen Endgeräten besteht häufig das Problem der Internetkonnektivität. Eine Applikation kann jedoch davon gelöst werden, indem diese sich nur dann aktualisiert, wenn eine Internetverbindung besteht. Da es in einem produzierenden Umfeld zu Netzstörungen des W-Lan kommen kann, ist die Nutzbarkeit folglich nicht eingeschränkt.

Ein weiterer Vorteil sind Push-Benachrichtigungen für den entsprechenden User, beispielsweise zu anstehenden Aufgaben aktuellen Meldungen und Störungen. So wird in einer großen Produktionshalle nur ein Rundgang benötigt, um alle aktuellen Meldungen und Störungen schnell und zentral zu dokumentieren. Ein zusätzlicher Aspekt ist der Download der Applikation über eine offizielle Plattform. Downloads über nicht verifizierte Internetseiten bergen ein hohes Risiko für Viren. Offizielle Quellen für Applikationen prüfen regelmäßig auf Viren, somit sinkt das Risiko eines Schadens im Betriebssystem.

Sobald mehrere Maschinen des LDU in eine Applikation eingebunden sind, ist eine Auswahlmöglichkeit für die jeweilige Maschine nötig. Meldungen, Störungen und besonders das Gerätemanagement müssen spezifisch zu einer Maschine zuordenbar sein. Auch die Dokumente und das Dashboard sollten maschinenspezifisch angepasst sein.

Nach der in Kapitel 4.1 erfolgten Analyse sind einige Features zu erkennen, die viele der Unternehmen in ihren TPM-Produkten anbieten. Dazu zählen das Aufgabenerstellen und -managen, die Lokation, Bauteilmanagement, Werkzeugmanagement, ein Dashboard, Störungen und unerwartete Ausfälle, eine Arbeitsbeschreibung, die Zuordnung von Dokumenten und Bildern, das Einbinden von User Rollen, die Bereitstellung einer mobilen App, sowie Predictive und Preventive Maintenance Aufgaben. Für den LDU sind viele dieser Features sinnvoll.

Das Aufgabenmanagement ist erforderlich, um Aufgaben nach Priorität und Datum bzw. Frist zu erstellen und zu sortieren. Die Aufgaben enthalten eine Kurzbeschreibung sowie die Zuordnung für eine Maschine, was das Feature Lokation notwendig macht. Zudem braucht der LDU ein Feature für die Geräteverwaltung, da Ersatzteile und Werkzeuge so ohne großen Aufwand verwaltet werden können. Eine klare Übersicht über Kennzahlen wird durch Anzeigen von MTBF, GAE/OEE, GTT auf einem Dashboard angezeigt ermöglicht. Hier kommen aktuelle Aufgaben und Meldungen hinzu. Wiederkehrende Störungen sind die Grundlage weiterer Maintenance Cards. Folglich sind Störungen und unerwartete Ausfälle ebenfalls als Feature in die Applikation zu integrieren. Arbeitsbeschreibungen sowie Dokumente und Bilder, die in Form von Maintenance Cards bereits in laminierter Papierform im LDU vorhanden sind, werden zusätzlich in die App eingebunden. Aus den Informationen der Maintenance Cards werden Maintenance Aufgaben in der Applikation erstellt.

Predictive Maintenance wird nicht in die App eingebunden, da der LDU diese nur für Lehrzwecke, nicht aber für industrielle Zwecke nutzt. Folglich werden die Maschinen wesentlich kürzer und weniger beansprucht. Daraus könnte folgen, dass an den Maschinen weniger Störungen entstehen und Geräte verschleißen. Allerdings besteht die Möglichkeit, dass ein erhöhter Verschleiß bei Stillstand der Maschine entsteht und kann nicht vollkommen außer Acht gelassen werden. Für die RSP im LDU ist der Verschleiß bei Stillstand jedoch vernachlässigbar klein.

Demnach stehen weniger Daten für eine Prognose zur Verfügung. Eine Umsetzung für Preventive Maintenance auf Basis der Instandhaltungsmaßnahmen des Herstellers wird im LDU deshalb als sinnvoller erachtet. Zusätzliche Features in der Applikation können die Berichterstellung sein sowie die Rollenzuordnung. Letztere ist insofern wichtig, als dass sie sicherheitsrelevante Bereiche für Externe blockieren kann. In der Industrie ist die Rolleneinteilung besonders in Bereichen, in denen sensible Daten verarbeitet werden von Bedeutung. Die Berichterstattung kann in einem zweiten Schritt eingeführt werden, um für höhere Managementebenen kurze Berichte erstellen zu können, die die wesentlichen Störungen und Meldungen zusammenfassen und die Kennzahlen darstellen.

# 5.3 Aufbau der digitalen Umgebung einer Applikation

Realisiert werden diejenigen in Kapitel 4.1 beschriebenen Key-Features, die in der Industrie genutzt werden. Einige der genannten Features werden unter Hauptkategorien zusammengefasst darstellt. Die folgenden Kategorien sind im LDU umsetzbar und werden als werthaltig verstanden. Folglich werden die Bedingungen beschrieben, die an eine Applikation gestellt werden.

Die erste Kategorie, welche ebenfalls als eigenständiger Reiter bzw. eigenständige Seite in der Applikation zu sehen sein wird, ist ein Dashboard. Dort sind verschiedene relevante Kennzahlen und Informationen sichtbar, wobei die Kennzahlen für ein besseres Verständnis graphisch dargestellt werden. Hierfür eigenen sich besonders Torten- und Kreisdiagramme sowie Balkendiagramme. Dashboards bieten für das Management einen großen Mehrwert, sie informieren über laufende und anstehende Prozesse. Demzufolge sorgt ein Dashboard für die nötige Transparenz und fördert den Dialog zwischen Mitarbeitern und Vorgesetzten durch einen gemeinsamen Informationsstand. Dies ist auch für die Nutzung im LDU der größte Vorteil.

Aufgebaut wird das Dashboard in zwei Bereiche, einen mit Diagrammen und einen mit einer Tabelle über aktuelle Meldungen und Störungen. Im ersten Bereich werden drei unterschiedliche Diagramme angezeigt, von denen jeweils eines MTBF, eines die GAE/OEE und eines das GTT anzeigt. Die Maschinenauswahl beugt möglichen Missverständnissen vor und verhindert, dass Meldungen von verschiedenen Maschinen durcheinandergebracht werden. Dementsprechend werden auf dem Dashboard nur die Kennzahlen einer Maschine angezeigt.

Die MTBF ist für die Zeitangabe zwischen dem letzten und dem nächsten störungsbedingten Stillstand wichtig. Hier wird die Betriebsdauer zwischen Störungen im Mittel über 12 Monate gebildet. Langfristig wird ein Erwartungswert errechnet, der auf den nächsten Ausfall hindeutet.

Die GAE beschreibt das Produkt mit drei verschiedenen Faktoren, dem Verfügbarkeits-, dem Leistungs- und dem Qualitätsfaktor. Ersterer beschreibt das Verhältnis von MTBF zu *Mean Time To Repair* (MTTR). Der Leistungsfaktor beschreibt das Verhältnis von Ist- zu Sollleistung, beispielsweise angegeben in "Stück pro Stunde". Der letzte Faktor beschreibt das Verhältnis der Differenz aus Gesamtteilen abzüglich nachbearbeiteter Teile, bzw. Ausschuss und der Anzahl der Gesamtteile. Die Teilergebnisse der GEA geben demnach Auskunft über wichtige Kennzahlen. Für eine explizite Auswertung der Daten, müsste im Vorwege eine Datenbank erstellt werden. Mit einer weiteren Softwäre wäre danach die Einbindung und die Analyse der Daten in eine Applikation möglich. Daraus könnte dann, in der Applikation und auf dem Dashboard, eine Echtzeitdarstellung aufgebaut werden.

Das GTT beschreibt einen Leistungsfaktor zwischen Soll- und Ist-Zustand des Produktionsumfangs. Besonders in der Industrie ist dieser Faktor eine viel genutzte Kennzahl, da die Facharbeiter jederzeit sehen können, ob der aktuelle Arbeitstakt für die Einhaltung des Tagesziels ausreicht. Für den LDU bleibt jedoch die Frage offen, ob eine Darstellung des GTT notwendig ist. Der Ablauf einer Laborübung sieht zum Beispiel vor, wie viele Stücke tatsächlich produziert werden. Da sich im LDU auf die Lehre und nicht das Produzieren von Stückzahlen fokussiert wird, ist die Darstellung des GTT wenig aussagekräftig. Der Vergleich von Soll- zu Ist-Zustand lenkt daher, bei zum Beispiel 5 Proben, eher ab und wirkt der Lehre somit entgegen.

Der zweite Bereich auf dem Dashboard ist für Meldungen und Störungen, die nach verschieden Kriterien in Tabellenform dargestellt werden und transparent aktuelle Einträge anzeigen. Die Liste ist dennoch nur ein Gesamtüberblick über die Einträge, da diese nur in den Reitern Meldungen oder Störungen eingefügt und bearbeitet werden können.

Die Kategorie Meldungen ist ein zentraler Bestandteil der Bearbeitung von Einträgen in der Applikation. Hier können bestehende Meldungen bearbeitet, gelöscht oder neu erstellt werden. Aufgebaut ist die Seite mit einem Bereich für neue Einträge und einer Tabelle mit den bereits eingetragenen Meldungen. Kriterien für neue Einträge sind der Name der bearbeitenden Person, eine Beschreibung der Meldung und der Tätigkeit sowie Priorität, Datum des Eintrages und des voraussichtlichen Abschlusses und letztlich die Maschine. In einem weiteren Bereich der Tabelle lässt sich über einen Filter sortieren, welche Meldungen zu welcher Maschine angezeigt werden. Die Möglichkeit der Filterung nach Priorität, Datum, Namen und Maschine wird auf die Tabelle angewandt. Bestehende Einträge in der Tabelle können nachträglich bearbeitet oder gelöscht werden.

Die Kategorie für Störungen ist ähnlich aufgebaut, wie die Kategorie Meldungen. Wiederkehrende Störungen werden unter bestimmten Bedingungen in Maintenance Tasks überführt. Treten Störungen drei Mal auf, werden diese in Preventive Maintenance-Aufgaben überführt, wenn die Ursache feststeht und jeweils die gleiche ist. Gibt es für eine Störung jedoch verschiedene Ursachen, sollten alle potenziellen Problembereiche weiter beobachtet werden.

Ein weiterer wichtiger Bestandteil der TPM-Applikation ist das Gerätemanagement, das alle Geräte, Bauteile und Werkzeuge einer Maschine umfasst und in Form einer Baumansicht Gerätebaugruppen und Einzelteile darstellt. Die Baumansicht ermöglicht eine transparentere Suche nach Geräten in der digitalen Umgebung. Darüber hinaus wird ersichtlich, welche Geräte und Ersatzteile im Lager vorrätig sind oder gegebenenfalls bestellt werden müssen. Des Weiteren können Informationen wie Alter, Hersteller und spezifische Leistungsdaten erfasst werden. Sobald eine Störung an der Maschine vorliegt, dessen Ursache nicht eindeutig zuordenbar ist, kann gas Gerätemanagement bei der Findung helfen. Wird ein Bereich für die Ursache ausgemacht, können vorherige Meldungen und Geräte des Bereiches Aufschluss über die Ursache geben.

Als Ausblick für die Zukunft eignet sich das Gerätemanagement auch für die Voraussage möglicher Störungen. Sobald zu einem Bauteil mehrere Störungen vorliegen und immer die MTBF aufgezeichnet wurde, lässt sich Prognose für einen erneuten Ausfall errechnen. Mit dem Alter des Bauteils, dem Einbaudatum, den Daten aus der Berechnung der mittleren MTBF und einem Sicherheitsfaktor, lässt sich prognostizieren nach wie vielen Betriebsstunden ein neuer Ausfall wahrscheinlich wird.

Eine weitere wichtige Kategorie, die in einer Applikation nicht fehlen darf, ist die Dokumentation. Hier werden Arbeitsbeschreibungen sowie Unterlagen zu der jeweiligen Maschine abgelegt. Zu den Arbeitsbeschreibungen gehören die Maintenance Cards, die mit weiteren Beschreibungen aus den Instandhaltungsunterlagen ergänzt werden können. Voraussetzung für die Einbindung von Herstellerinformationen, ist die Bereitstellung der Dokumente in digitaler Form. Bei älteren Maschinen könnten die Dokumente eingescannt werden und so in einer Applikation berücksichtigt werden.

Zusätzliche Funktionen, die im späteren Verlauf eingebunden werden können, ist die Anbindung der Applikation an das Serversystem der Hochschule. Damit ließe sich der personengebundene Login realisieren und Rollen zugewiesen werden. Eine Unterteilung in interne und externe User wurde in Kapitel 5.2 erläutert. Zusätzlich ist mit der Anbindung in das HAW-Serversystem die Möglichkeit gegeben, die Daten zentral an einem Ablageort zu speichern. Sowohl das zentrale Speichern auf einem Server oder in einer Cloud haben den Vorteil, dass eine zeitgleiche Bearbeitung mit mehreren Geräten möglich ist. Zusätzlich können in dem gleichen Verzeichnis auch Unterlagen für die Dokumentation hinterlegt werden, auf die aus der Applikation zugegriffen werden kann.

Auf die Speicherung setzt eine weitere Kategorie der Applikation auf. Die Einbindung neuer Maschinen in der Applikation, welche in Kapitel 7.1 beschrieben wird. Sobald mehrere Maschinen vorhanden sind, ist die Einführung einer Berichtserstattung sinnvoll. Die Möglichkeit einen Bericht zu generieren, in dem alle Maschinen miteinander verglichen werden können, sorgt für eine transparente Übersicht. Diese hilft bei der Priorisierung der Umsetzung von Instandhaltungsmaßnahmen und Wartungsarbeiten.

# **6 Product Backlog**

In diesem Abschnitt wird ein Product Backlog angelegt, der auf der Grundlage einer vorangegangenen Bachelorarbeit überarbeitet und erweitert wird.

### 6.1 Auffassen User Storys Sören Schuldt

Die Vorarbeit für den Product Backlog wurde von Sören Schuldt in dessen Abschlussarbeit, in Form von grundlegenden Ideen für User Storys, geleistet. Die Ausführung der Beschreibung wird im nachfolgenden Kapitel 6.2 "Überarbeitung des Product Backlog" beschrieben. Im Anhang befindet sich Product Backlog mit User Storys von Sören Schuldt [33].

Die gesamten User Storys bedürfen einer Überarbeitung, da die Definition einer User Story die Freiheit der Entwickler nicht einschränken, sondern zum Mitdenken und -arbeiten anregen soll. Der vorhandene Backlog wurde dahingehen verändert, dass die User Storys keine präzisen Vorgaben enthalten, sondern nur die Anforderungen beschreiben und unabhängig voneinander sind.

# 6.2 Überarbeiteter Product Backlog

Für die Umsetzung einer Softwareapplikation in einem Agilen Umfeld, wird ein Product Backlog benötigt. In diesem Kapitel befinden sich die User Storys die für die Umsetzung der Applikation dienen. Aufgebaut wurden die User Storys nach denen im Kapitel 3.2 beschriebenen Richtlinien. Zur Erstellung der User Storys, wird die INVEST-Methode verwendet. Folgend sind alle User Storys des Product Backlog gelistet. Die Nummerierung, dient alleinig dem Unterscheiden der einzelnen Storys und nicht dem Aufbau aufeinander.

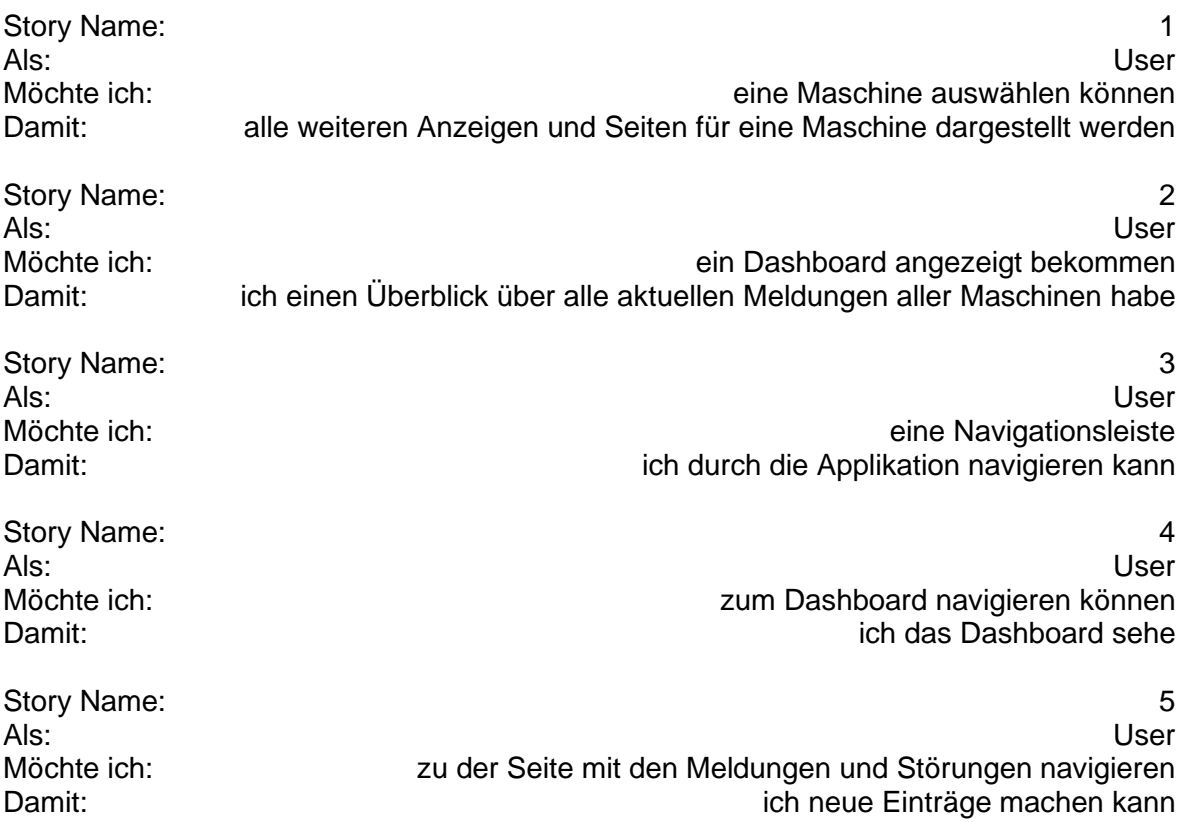

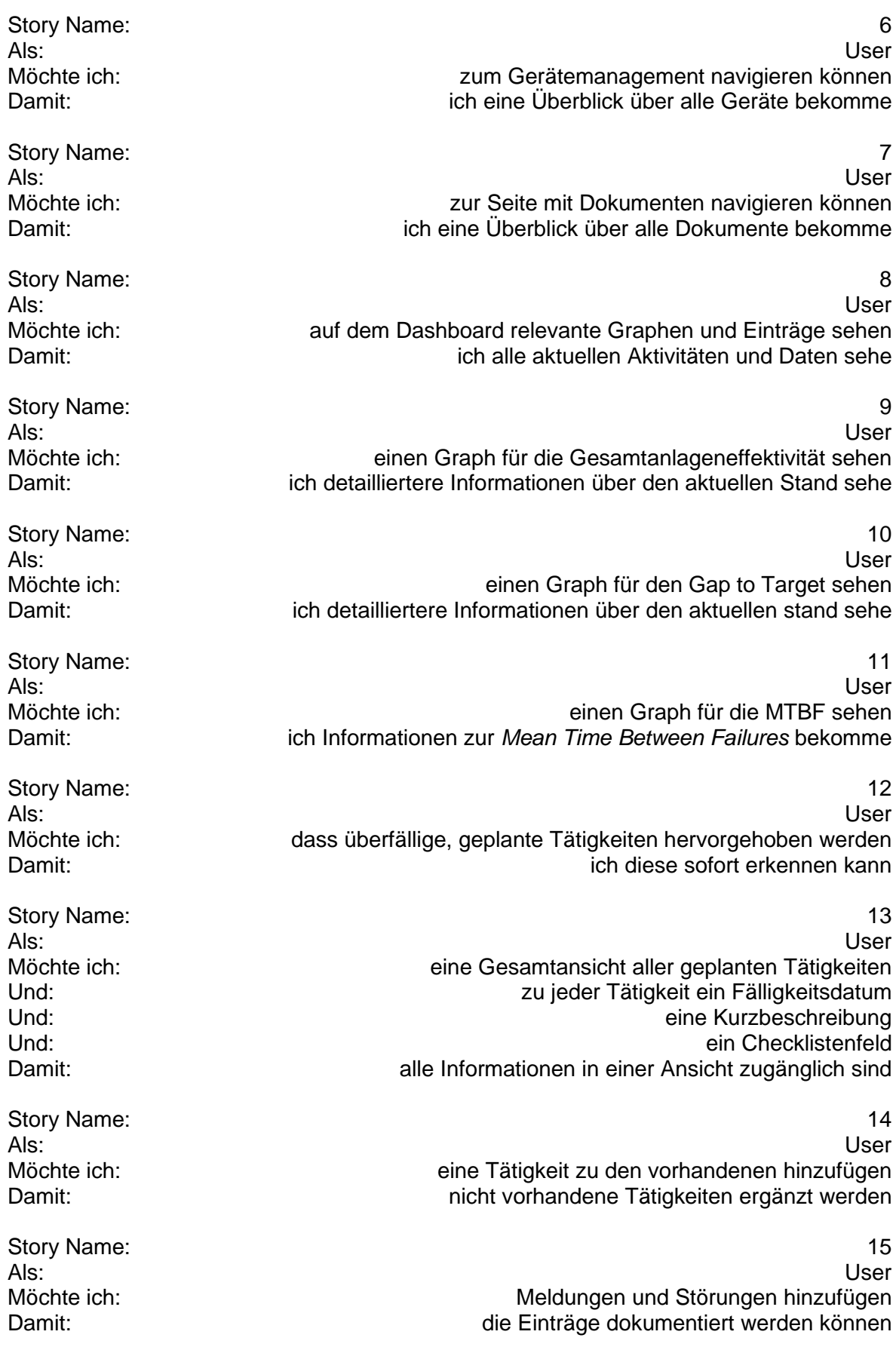

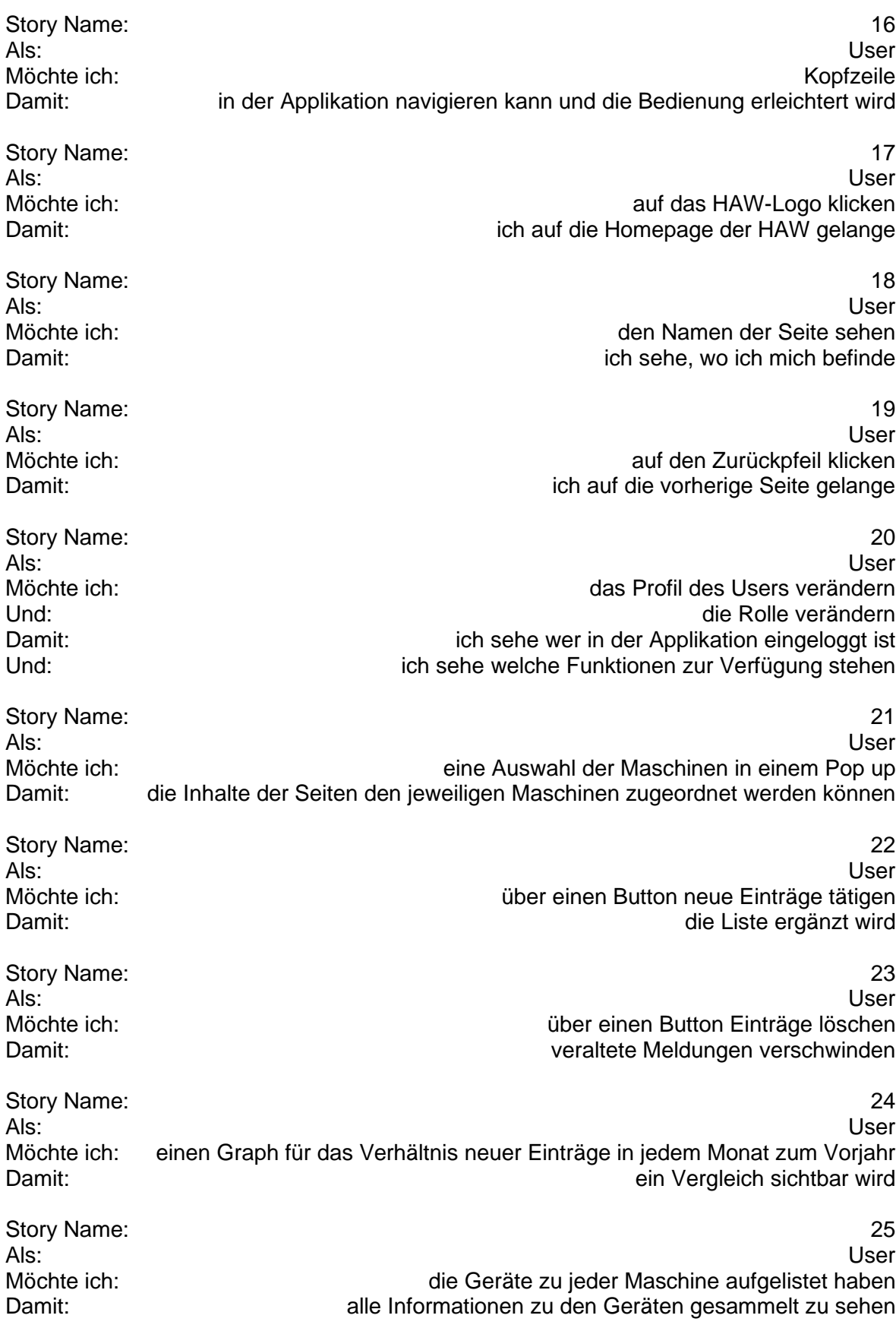

Story Name: 26 Als: User Möchte ich:<br>
Damit:<br>
Damit:<br>
eine Gruppierung der Geräte<br>
die Liste Transparent wird die Liste Transparent wird

Story Name: 27<br>Als: 27 Als: User Möchte ich: einen Browser mit einem link zu einer Cloud<br>Damit: einen dezentralen Ort hinterlegen kann ich an einem dezentralen Ort hinterlegen kann

# **7 Umsetzung einer Prototyp Applikation**

In diesem Kapitel wird ein erster Entwurf einer Applikation beschrieben, der auch die Umsetzung der vorher angelegten User Storys berücksichtigt. Hinzu kommen Designideen für die Oberfläche und die im Hintergrund angelegte Struktur sowie die Planung der Sprints und die Beschreibung der *Definition of Done*.

### 7.1 Sprint Planning und Definition of Done

Wie im Sprint Planning in Kapitel 3.2 erläutert, wird für jeden Sprint der Sprint Backlog erstellt. Um den Arbeitsaufwand relativ gleichmäßig zu halten, wurden die User Storys aus dem Product Backlog in 5 Sprints aufgeteilt.

### Sprint 1

In der ersten Iteration erfolgten die Verarbeitung und Darstellung von Meldungen und Störungen. Dazu wurden die User Storys 3,4,5,6,7,15,16,18,19 in das Sprint Backlog aufgenommen.

Probleme gab es bei der Verwendung mehrerer Datagrid Widgets. In LiveCode ist ein Datagrid jeweils nur einmal in einem Stack verwendbar und nicht auf den verschiedenen Seiten. Daraus folgt, dass die Eintragungen für Störungen und Meldungen zusammengelegt werden müssen.

Das Resultat oder auch die DoD des ersten Sprints ist eine funktionierende Oberfläche zum Eintragen von Meldungen und Störungen. Mit einer Filterfunktion können Meldungen von Störungen unterschieden werden. Die Meldungen lassen sich nachträglich bearbeiten oder löschen.

### Sprint 2

In der zweiten Iteration geht es um das Dashboard. Für die Umsetzung dessen werden die User Storys 1,2,3,4,5,6,7,8,9,10,11,16,18,19 in den Sprint Backlog aufgenommen.

Ein weiteres Problem stellt die Datenweitergabe das Datagrid an das Dashboard dar. Dieser Bugfix wird im folgenden Nachgang gelöst.

Die DoD des zweiten Sprints sieht ein Dashboard vor, in dem alle wichtige Kennzahlen grafisch dargestellt werden. Dazu werden die ersten 5 Meldungen sowie Störungen, nach Datum sortiert, angezeigt. Für die GEA/OEE, die Entwicklung der Einträge von Meldungen und Störungen, die MTBF und für das GTT steht jeweils ein Graph zur Verfügung.

### Sprint 3

Das Gerätemanagement ist der Schwerpunkt der dritten Iteration. Dazu braucht es die User Storys 3,4,5,6,7,16,18,19, sie werden ebenfalls in den Sprint Backlog aufgenommen.

Probleme gab es bei der Umsetzung mit Hilfe des Treeview Widgets. Die Beschreibung der einzelnen Elemente kommte nicht umgesetzt werden. Aus diesem Grund, werden nur Zahlen angezeigt. In Kapitel 7.2 ist das Problem in Abbildung 23 dargestellt.

In einer aufeinander aufbauenden Darstellung werden die Geräte in die Applikation eingepflegt und in verschiedene Gruppen aufgeteilt. Der Bereich der Geräte dient lediglich als Informationsgrundlage über die Geräte.

### Sprint 4

Die geplanten Tätigkeiten, die sich aus den Maintenance Cards ergeben, sind Bestandteil des vierten Sprints. Hierzu wurden die User Storys 3,4,5,6,7,12,13,14,16,18,19 in den Sprintbacklog gezogen und umgesetzt.

Die Dod der vierten Iteration ist eine Liste mit anfallenden und vor allem wiederkehrenden Tätigkeiten. Die Tätigkeiten können über eine Drop-Down Auswahl als "anstehend", "in Arbeit" und "abgearbeitet" markiert werden. Nach einer vorher festgelegten Frist wird der Drop-Down Button zurückgesetzt, sodass die Bearbeitung erneut starten kann.

### Sprint 5

In der letzten Iteration geht es um die Maschinenauswahl und Dokumente. Dafür werden die User Storys 3,4,5,6,7,16,18,19,21,27 in den Sprint Backlog übertragen.

Die DoD der letzten Iteration wird eine angedeutete Maschinenauswahl und die Dokumenteneinbringung sein. Dokumente sollen über ein Browserfenster angezeigt werden, damit zum Beispiel auf Daten der HAW-Cloud zugegriffen werden kann. Die Auswahl der Maschine soll möglich sein, allerdings ohne Änderungen der Daten. Künftige Abschlussarbeiten könnten sich hier mit der Maschinenauswahl befassen, und den Daten, Graphen und Einträgen für die jeweilige Maschine.

### 7.2 Entwicklung der Nutzeroberfläche mit LiveCode

Nun folgt die Erläuterung und Darstellung des Prototyps mit LiveCode, wobei es zu berücksichtigen gilt, dass die Prototypenapplikation nur für die RSP entwickelt wird. Wie in Kapitel 7.1 in Sprint 5 beschrieben, erfolgt eine Eingliederung weiterer Maschinen in einer nachfolgenden Arbeit.

Jede Seite der Applikation ist mit einer Kopfzeile im oberen Bereich und einer Navigationsleiste im unteren Bereich ausgestattet. In Abbildung 21 sind die verschiedenen Symbole der Kopfund Fußzeile dargestellt. Erstere ist mit einem Zurücksymbol, einem Maschinenauswahlsymbol und einem Zahnrad für Einstellungen aufgebaut und zusätzlich wird der Name der jeweiligen Seite eingeblendet. Auf der Seite "Meldungen und Störungen" sind zusätzlich ein Papierkorb zum Löschen von Einträgen und ein Plussymbol zur Erstellung neuer Einträge eingefügt. Die Navigationsleiste befindet sich im unteren Bereich jeder Seite und ist aufgeteilt in fünf Bereiche. Dazu gehören das Dashboard, Meldungen und Störungen, die geplanten Tätigkeiten, das Gerätemanagement und die Dokumente.

Das Dashboard enthält in der Prototypenapplikation einen rechten Bereich mit vier Graphen, jeweils einen für die GAE, das GTT, die MTBF und die Meldungen der letzten Monate. Auf der linken Seite sind drei Listen zu sehen, jeweils eine für die Meldungen, die Störungen und die geplanten Tätigkeiten. Dargestellt wird das Dashboard in Abbildung 21. Wie in Kapitel 7.1 beschrieben, gibt es eine angedeutete Maschinenauswahl, bei der jedoch nur die Auswahl der RSP funktioniert. Erreicht wird die Auswahl über einen Button in der Kopfleiste, der wie der Buchstabe "m" aussieht. Die Graphen wurden Beispielhaft auf Basis imaginärer Daten erstellt.

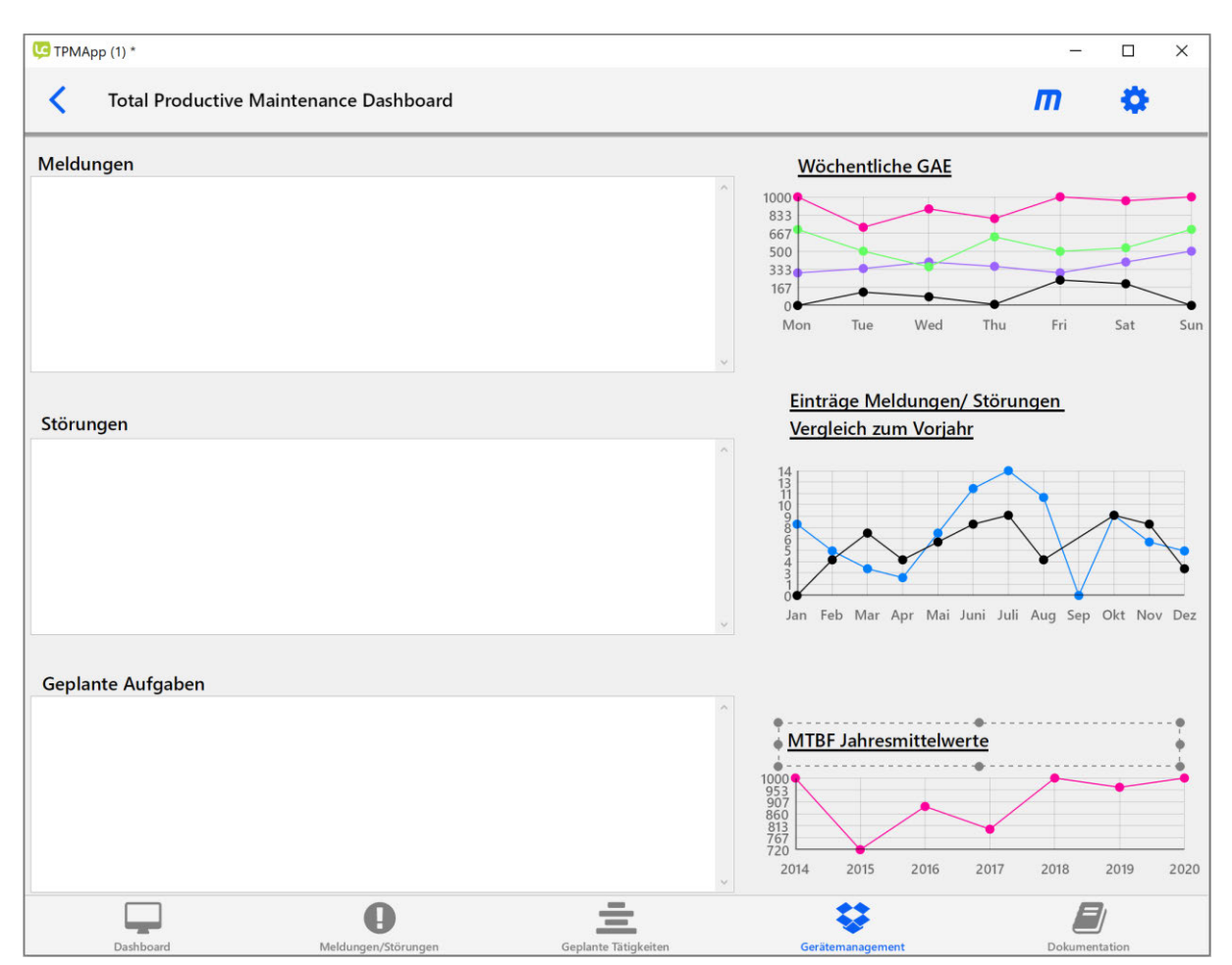

Abbildung 21: Dashboard des Prototyp

Die Seite "Meldungen und Störungen" des Prototyps ist eine spezielle Art von Tabelle, ein Datagrid, in dem Einträge verschoben, sortiert oder verändert werden können. Da die Einträge der "Meldungen und Störungen" im Dashboard angezeigt werden sollen, bietet sich ein Datagrid an. Wie in Abbildung 22 dargestellt, öffnet sich mit einem Klick auf das Plussymbol in der Kopfzeile ein Popup Fenster, in dem alle nötigen Bedingungen für Meldungen eingetragen werden können. Durch eine Filterfunktion im Datagrid, können Meldungen von Störungen unterschieden werden. Zusätzlich kann die Anordnung zum Beispiel nach Datum oder Maschine vorgenommen werden.

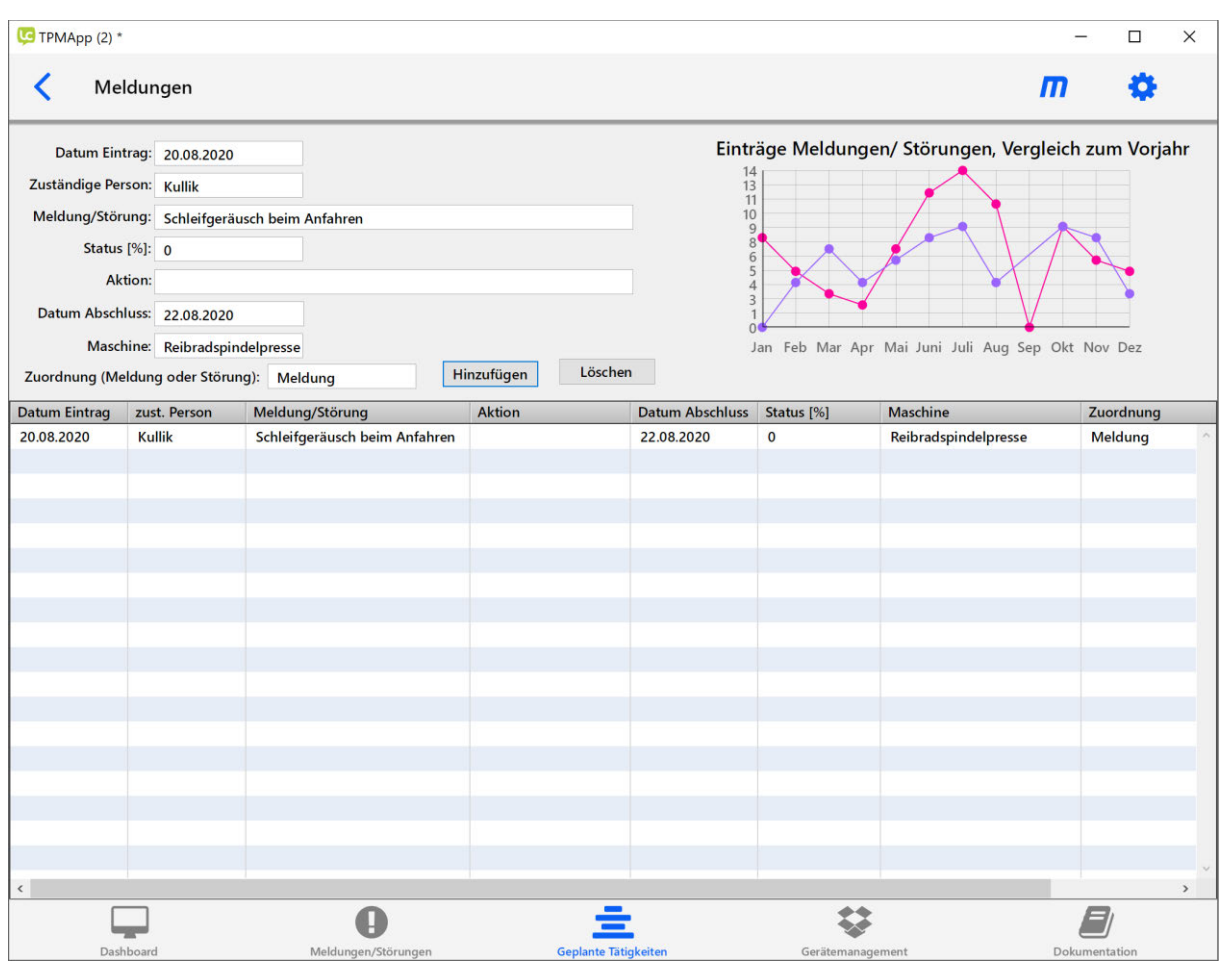

Abbildung 22: Seite für Meldungen und Störungen des Protoyp

Für das Gerätemanagement wurde ein Widget benutzt, das ein Baumdiagramm abbildet. Wie in Abbildung 23 zu sehen, können so verschiedene Gruppen von Geräten mit den zugehörigen Aggregaten dargestellt werden, welche jeweils aus- und eingeklappt werden. Für jede Maschine müssen alle Aggregate eingetragen werden, damit eine transparente Darstellung entsteht.

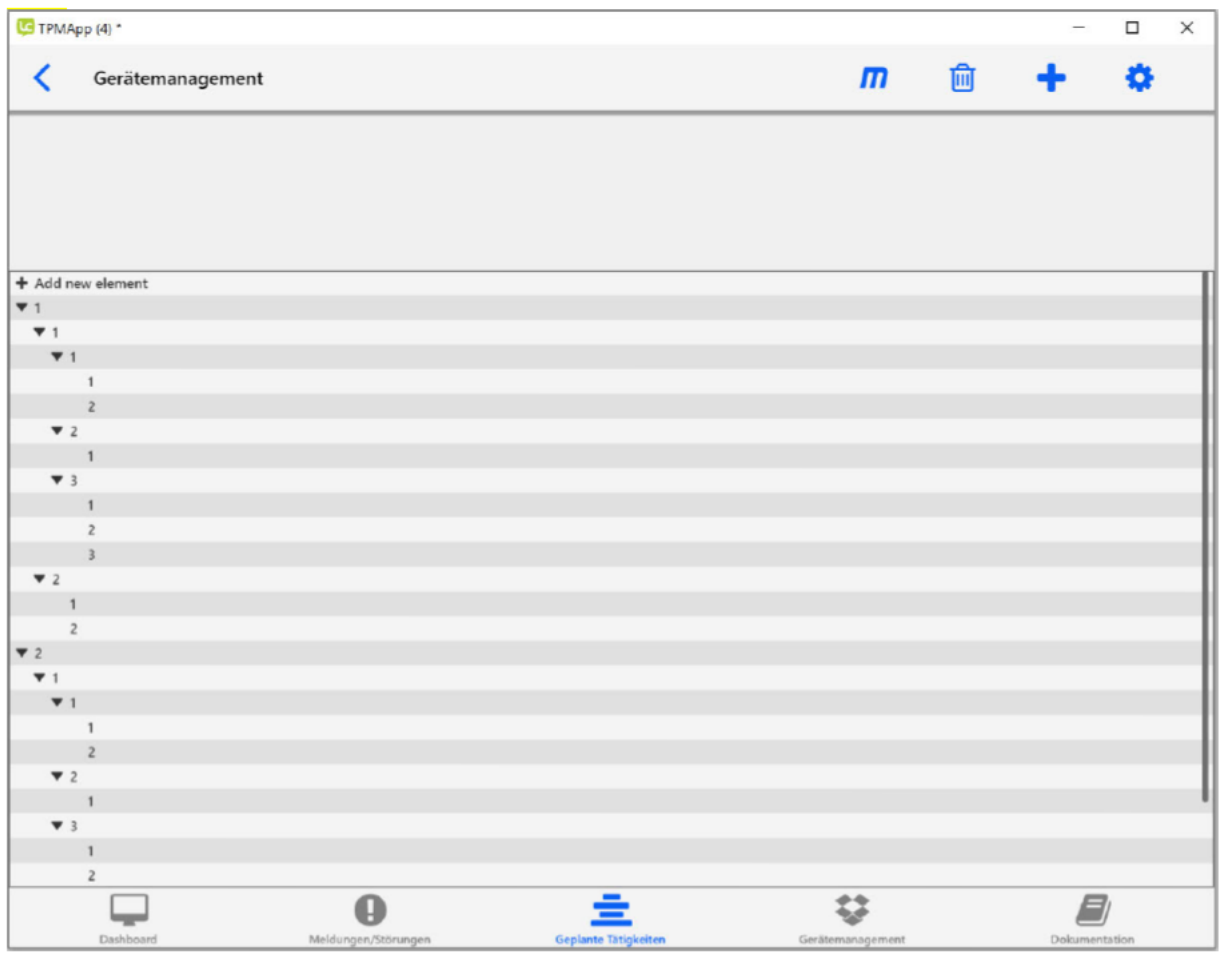

Abbildung 23: Seite des Gerätemanagement des Prototyp

Die Seite für geplante Tätigkeiten besteht aus einer Liste mit den wiederkehrenden aufgaben. Bisher haben sich aus den Maintenances Cards, zehn verschiedene Aufgaben entwickelt. Im Laufe der kommenden Laborübungen, können durch wiederkehrende Meldungen und Störungen, noch weitere Aufgaben hinzu kommen.

### Kapitel 7 Umsetzung einer Prototyp Applikation

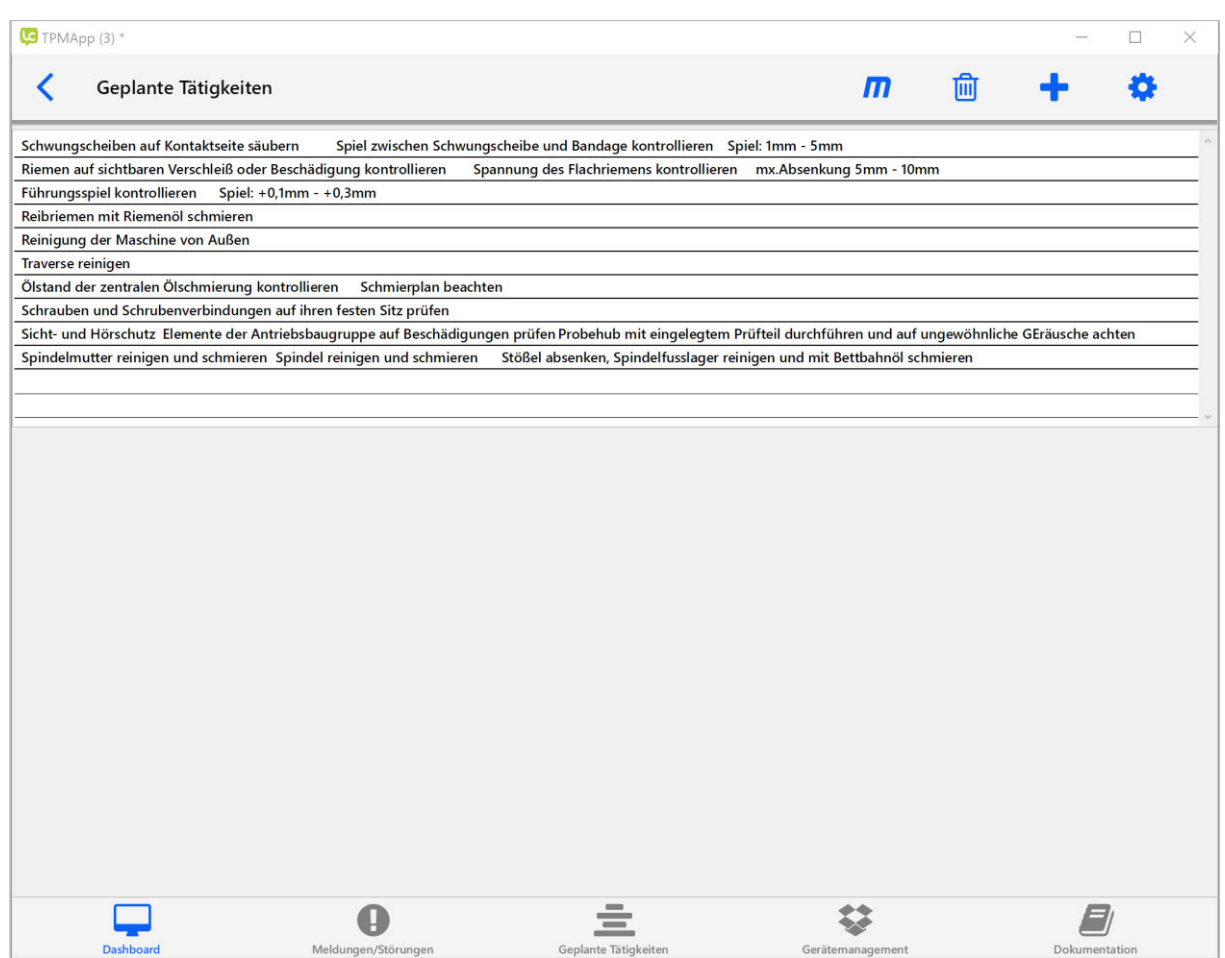

Abbildung 24: Seite für geplante Tätigkeiten im Prototyp

Die Seite für Dokumente bildet die letzte Seite des Prototyps. Wie in Abbildung 25 dargestellt ist ein Browser Widget eingebunden, in das die URL der HAW-Cloud und speziell zum Ordner TPM-App führt. In diesem Ordner sind die Dokumente für die Maintenance Cards und das Excel TPM-Board zu sehen. Somit wird umgangen, dass die Dokumente händisch in die offline Ordnerstruktur des Tablets eingefügt werden müssen und dass es keine Probleme bei der Verwendung von zwei Tablets gibt. Bilder können so für alle physischen Tablets an einem Ort hinterlegt werden.

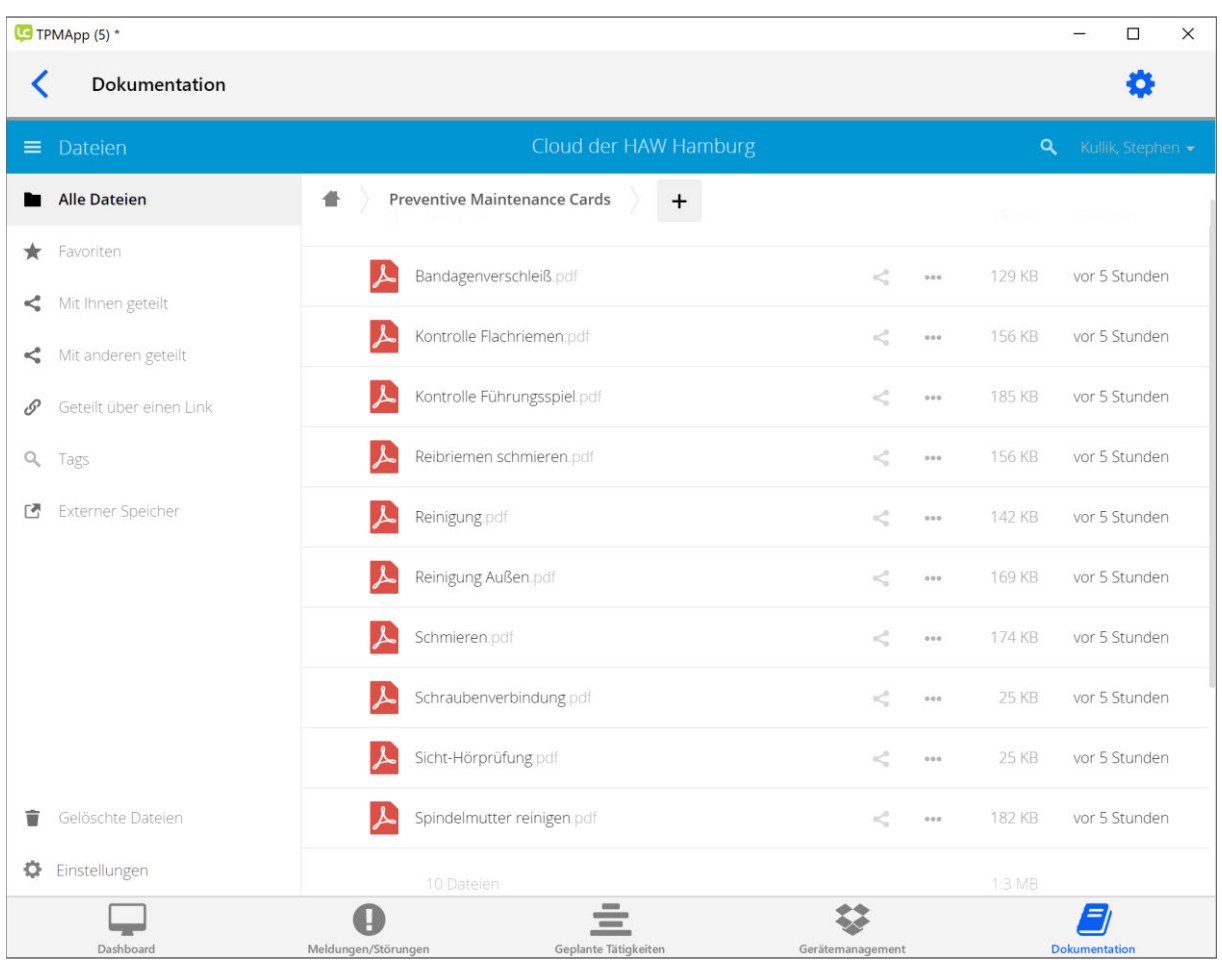

Abbildung 25: Seite des Dokumentenmanagement des Prototyp

Zuletzt wurde die Applikation als sogenannte Stand-Alone Applikation gespeichert. Das muss gemacht werden, damit die Applikation auf dem Tablet oder einem fremden Rechner benutzt werden kann. Hierzu kann die Datei einfach als Stand-Alone für Android gespeichert werden. Die Standeinstellungen müssen nicht verändert werden [16].

# **8 Fazit und Ausblick**

Im Rahmen dieser Bachelorarbeit wurden die Themenbereiche Total Productive Maintenance, Industrie 4.0 und die Konzeptionierung einer digitalen Lösung für eine TPM-Applikation behandelt sowie ein Prototyp programmiert.

Nach einer umfangreichen Recherche und Einführung in das Thema TPM und der Umsetzung von digitalen Konzepten, lässt sich sagen, dass eine digitale Plattform für die Umsetzung von TPM im LDU sinnvoll ist. Um ersten Prototypen für die Umsetzung eines digitalen Konzeptes zu realisieren, erfolgte eine tiefergehende Analyse der Softwareentwicklungsplattform Live-Code.

Obwohl TPM bereits Mitte des 20.Jahrhunderts entwickelt wurde, zeigte die Recherche die Aktualität und kontinuierliche Weiterentwicklung dessen. Im Zeitalter der Digitalisierung gibt es noch immer nicht ausgereizte Potentiale. Für den LDU ist die Entscheidung, ein digitales Konzept zu erarbeiten, daher naheliegend. Weitere TPM Inhalte, wie beispielsweise die Überführung eines TPM Dashboards, Preventive Maintenance Cards und TPM-Meldekarten in einen digitalen Prototyp wurden im Zuge dieser Bachelorarbeit im LDU eingeführt. Ein digitales Konzept ermöglicht es Studierenden nicht nur, sich mit Instandhaltung zu beschäftigen, sondern diese auch aktiv durchzuführen und Instandhaltungskonzepte von Firmen zu erlernen.

Die wachsende Konnektivität von Produktionsanlagen eröffnet eine Reihe neuer Möglichkeiten. Verbesserte Sensorik und ausgereiftere Software und die damit verbundene Menge an Daten, zeigen die Bedeutung von IoT-Systemen für die Wirtschaft. Die Entwicklung einer IoT-Plattform, die alle Maschinen des LDU vernetzt, bietet aus akademischer Sicht eine gute Grundlage für weitere Ausarbeitungen.

Bei der Ausarbeitung dieser Arbeit ergaben sich weitere interessante Themengebiete rund um das Thema Entwicklung von TPM-Applikationen. Diese passen nicht mehr in den Rahmen dieser Bachelorarbeit und können daher nicht näher untersucht werden. Dennoch eröffnet diese Limitation weitere Themenfelder für künftige Abschlussarbeiten, darunter fallen beispielsweise die Integration der Datenanalyse in die Applikation oder die Verknüpfung mit anderen Projekten. Zusätzlich könnte auch der Test der Applikation in einem Laborversuch oder in der zentralen Lernwerkstatt stattfinden, mit einer einführenden Laborveranstaltung zum Thema TPM und Digitalisierung und ein Benchmarking der verschiedenen Softwaren der anbietenden Unternehmen durchgeführt werden. Des Weiteren kann der Aufbau eines Firmennetzwerkes zum Austausch im Bereich Instandhaltung, in Form einer wissenschaftlichen Arbeit oder einer Studienarbeit, aufgebaut werden. Die Frage ob Produktionsdaten im produzierenden industriellen Umfeld wirtschaftlich nutzbar sind, stellt eine weitere Untersuchungshypothese auf. In einer weiterführenden Bachelorarbeit, auf Grundlage dieser wissenschaftlichen Arbeit, können Punkte wie die Echtzeitanbindung und Vernetzung aller Maschinen des LDU untersucht und die Entwicklung einer voll funktionsfähigen Applikation, vorzugsweise als Webapplikation umgesetzt werden.

### **9 Literaturverzeichnis**

- [1] Frick, T.: Industrie 1.0 bis 4.0 Industrie im Wandel der Zeit, "https://industrie-wegweiser.de/von-industrie-1-0-bis-4-0-industrie-im-wandel-der-zeit/", 2017, Abruf am 25.06.2020
- [2] Döring, S.: Explainit: Industrie 4.0 erklärt, "https://muenchen.digital/blog/explainit-industrie-4-0-erklaert/", Abruf am 25.06.2020
- [3] Schreiner, J; Mundt, E.:Was ist Predictive Maintenance?: Definition, Anwendung und Beispiele, "https://www.industry-of-things.de/was-ist-predictive-maintenance-definitionanwendung-und-beispiele-a-693842/#:~:text=Die%20vorausschauende%20Instandhaltung%20(%22predictive%22,wann%20eine%20Wartung%20erforderlich%20ist", 31.01.2020, Abruf am 28.07.2020
- [4] Heller, T.; Prasse, C.: Total Productive Management ganzheitlich, Einführung in die Praxis, Springer Vieweg, Berlin, 2018
- [5] Institut für angewandte Arbeitswissenschaften: 5S als Basis des kontinuierlichen Verbesserungsprozesses, Springer Vieweg, Berlin, 2016
- [6] Heller, T.: Maintenance in der pharmazeutischen Industrie. 8. Jahrestagung Frauenhofer IML, Berlin, 22.- 23.09.2015
- [7] DIN-Norm EN 13306: Instandhaltung Begriffe der Instandhaltung, 02.2018
- [8] May, C.: Die 16 Verlustarten von TPM, "https://www.cetpm.de/wissenspool/download/4440864/Die\_16\_Verlustarten\_von\_TPM\_-\_Verluststruktur\_-\_Muda.pdf", Ansbach University of Applied Sciences, 2007, Abruf am 23.06.2020
- [9] O. Verf.: TPM Gewinnen durch weniger Verluste "http://www.tpm-ag.biz/ueber-tpm/", Abruf am 25.06.2020
- [10] O. Verf.: Das Toyota 3M Modell: Muda, Mura, Muri, "https://www.mudamasters.com/de/lean-produktion-theorie/das-toyota-3m-modell-muda-mura-muri", 2014, Abruf am 25.06.2020
- [11] Rassek, A.: Scrum-Methode: Agiles Projektmanagement im Sprint, "https://karrierebibel.de/scrum-methode/", 2017, Abruf am 26.06.2020
- [12] Fleig, J.: Agiles Projektmanagement: So funktioniert Scrum, "https://www.business-wissen.de/artikel/agiles-projektmanagement-so-funktioniert-scrum/", 2019, Abruf am 26.06.2020
- [13] Schwaber, K., Sutherland, J.: Der Scrum Guide, Der gültige Leitfaden für Scrum: Die Spielregeln, 2017
- [14] O. Verf.: Die ideale User Story, "https://www.scrum.de/die-ideale-user-story/", 2018, Abruf am 26.06.2020
- [15] O. Verf.: Homepage von LiveCode Ldt, "https://livecode.com/", Abruf am 20.07.2020
- [16] Fehr, H.: Eigene Apps Programmieren, Rheinwerk Verlag GmbH, Bonn, 2017
- [17] Fehr, H.: Was kann man mit LiveCode alles machen?: Und was nicht?, "http://www.livecode-blog.de/2017/02/17/was-kann-man-mit-livecode-alles-machen-und-was-nicht/", 2017, Abruf am 20.07.2020
- [18] O. Verf.: Homepage SAP, "https://www.sap.com/germany/products/predictive-maintenance.html", Abruf am 23.06.2020
- [19] O. Verf.: Homepage Oracle, "https://www.oracle.com/webfolder/assets/digibook/bigdata-success/maintenance.html", Abruf am 23.06.2020
- [20] O. Verf.: Homepage Microsoft Dynamics, "https://docs.microsoft.com/en-us/dynamics365/supply-chain/asset-management/preventive-and-reactive-maintenance/preventive-maintenance-overview", Abruf am 23.06.2020
- [21] O. Verf.: Homepage EvoTrace, ..https://www.evotrace.de/en/node/27", Abruf am 23.06.2020
- [22] O. Verf.: Homepage Up Keep, "https://www.onupkeep.com/features", Abruf am 23.06.2020
- [23] O. Verf.: Homepage Facilities Management Xpress, "https://www.gofmx.com/features/preventive-maintenance/", Abruf am 23.06.2020
- [24] O. Verf.: Homepage Fiix, "https://www.fiixsoftware.com/cmms/mobile-cmms/", Abruf am 24.06.2020
- [25] O. Verf.: Homepage Fracttal, "https://www.fracttal.com/en/", Abruf am 24.06.2020
- [26] O. Verf.: Homepage Maintenance Connection, "https://website.maintenanceconnection.com/", Abruf am 24.06.2020
- [27] O. Verf.: Homepage eMaint, "https://www.emaint.com/", Abruf am 24.06.2020
- [28] O. Verf.: Homepage SS-CMMS, "https://ss-cmms.com/", Abruf am 24.06.2020
- [29] O. Verf.: Homepage Hippo CMMS, "https://www.hippocmms.com/preventive-maintenance-software#", Abruf am 24.06.2020
- [30] O. Verf.: Homepage Maxpanda Work Order, "https://www.maxpanda.com/preventativemaintenance-software.html", Abruf am 24.06.2020
- [31] O. Verf.: Homepage MPulse, "https://mpulsesoftware.com/software/features/", Abruf am 24.06.2020
- [32] O. Verf.: Prozessverbesserung, "https://www.uni-wuerzburg.de/verwaltung/qualitaetsmanagement/prozessmanagement/prozessverbesserung/", Universität Würzburg, 2019, Abruf am 08.08.2020
- [33] Schuldt, S.: Total Productive Maintenance im Lernort Digitale Umformtechnik unter Nutzung von Digitalisierungsansätzen, Hamburg, 2020
- [34] O. Verf.: Scrum Einführung Die Geschichte von Scrum, "https://www.der-scrum-master.de/scrum/scrum-einfuehrung/geschichte-von-scrum", Abruf am 03.07.2020

[35] O. Verf.: Sprint burndown report / chart, "http://elchrboy.blogspot.com/2015/06/sprintburndown-report-chart.html", 2015, Abruf am 13.07.2020

# **Anhang**

### 10.1 Unternehmens Features

### **Gruppe 1:** Unternehmen die **ERP-Software als Kerngeschäft** anbieten:

### SAP:

Fokusgruppe angestrebte Unternehmensgröße:

• Klein-, Mittel-, Großunternehmen

Key Features für TPM:

• Equipment, Models, Location, Spare Parts, Groups, Failure Mode, Documents, Instructions, Announcements, Performance Improvement, Obsolescence Management, Lookup, Smart Matcher, Company Profile, Templates

### Oracle:

Fokusgruppe angestrebte Unternehmensgröße:

• Klein-, Mittel-, Großunternehmen

Key Features für TPM:

• Generating Preventive Maintenance Orders, Project and Task Setup, Defining Meter Templates, Defining Meters, Associating Meter Templates with Asset Groups, Associating Meters with Asset Numbers, Entering Meter Readings, Preventive Maintenance Scheduling, Defining Set Names, Defining a Preventive Maintenance Template, Entering Preventive Maintenance Schedule Definitions, Generating Work Orders

### Microsoft Dynamics:

Fokusgruppe angestrebte Unternehmensgröße:

• Klein-, Mittel-, Großunternehmen

Key Features für TPM:

• Preventive maintenance overview, Maintenance plans, Schedule maintenance plans, Maintenance rounds, Maintenance schedule, Maintenance schedule cost, Create work orders, Maintenance downtime

### **Gruppe 2:** Unternehmen die **Instandhaltungssoftware als Kerngeschäft** anbieten:

### UpKeep:

Fokusgruppe angestrebte Unternehmensgröße:

• Klein-, Mittel-, Großunternehmen

Key Features für TPM:

• Work Order, Dashboard, Locations, Assets, Parts & Inventory, Meters, Team, Customer & Vendor, Messages , Requests, Work Orders, Work Requests, PM Scheduling, Maintenance Checklists, Inventory Management, Mobile CMMS, Workflow Automation, Depreciation Tracking, Warranty Tracking, Downtime Tracking, Time and Cost Tracking, QR Codes, Meter Readings, Lockout Tagout, Purchase Orders, Maintenance Reports

### FMX:

Fokusgruppe angestrebte Unternehmensgröße:

• Klein und mittelständische Unternehmen (KMU)

Key Features für TPM:

• required inspections and audits, equipment management, asset management, equipment downtime and costs, valuable pieces of equipment, new Tasks, scheduled recurring tasks, notification, plan tasks, assign tasks and set due dates, view daily schedule in calendar, view the status of tasks, user's role, upload photo and file attachments to tasks, compile reports and view interactive dashboards

#### Fiix:

Fokusgruppe angestrebte Unternehmensgröße:

• Klein-, Mittel-, Großunternehmen

Key Features für TPM:

• Offline Mode, QR- and Barcode Scanner, Work request Portal, Live Image capture und upload, speech to text dictation, push notification, work order management, asset management, parts and supplies management, attach photos, search find Information

### Fracttal:

Fokusgruppe angestrebte Unternehmensgröße:

• Klein-, Mittel-, Großunternehmen

Key Features für TPM:

• 100% cloud, KPI Dashboard, Drag Drop Task management, Maintenance planning calendar, asset register, assets and facilities, historical data, multiple codes, custom fields, depreciation, vendors, parts and supplies, asset documentation including effective warranty management. Equipment, Tools,

#### Maintenance Connection:

Fokusgruppe angestrebte Unternehmensgröße:

• Mittel- und Großunternehmen

Key Features für TPM:

• Work Order Management, Enterprise Asset Management, Equipment Inventory Management, Preventive Maintenance, Predictive Maintenance, Multisite CMMS, Reporting, Mobile, Security

#### eMaint:

Fokusgruppe angestrebte Unternehmensgröße:

• Klein-, mittel-, Großunternehmen

Key Features für TPM:

• Work management, Generate work orders, email or form, Preventive maintenance, Generate PM tasks, develop PM schedules, track inspections, Reporting, scheduling, schedule and assign work orders, predictive maintenance, equipment management, import readings and graph results, mobile maintenance, user role, Inventory management, manage and track spare parts, suppliers and purchase orders, asset management, track maintenance history, prioritize work, Multi-site toolkit, reporting, Interactive plans

#### SS-CMMS:

Fokusgruppe angestrebte Unternehmensgröße:

• Klein-, Mittel-, Großunternehmen

Key Features für TPM:

• Cloud based, Maintenance, Planning, Records, Reporting, Inventory, Budgeting, work orders, dashboard, equipment, locations, parts, reports

#### Hippo CMMS:

Fokusgruppe angestrebte Unternehmensgröße:

• KMU

Key Features für TPM:

• Unexpected Repairs, Overtime Labor Costs, Reduced Equipment, Life Expectancy, Production Errors, Workplace Accidents, Equipment Downtime, parts management, equipment management,

#### Maxpanda Work Order:

Fokusgruppe angestrebte Unternehmensgröße:

• KMU

Key Features für TPM:

• Define preventive maintenance tasks, establish unlimited number of calendar based PMs for each asset or location, Built-in Planning and Scheduling tools, User-definable and manageable preventative maintenance groups, Option to automatically generate and e-mail PMs to maintenance departments or requestors, Built-in PM Task library to aid in defining PM tasks and procedures. Maintenance Calendar for easy viewing of current and future preventive maintenance activities, Multi-featured PM Manager Tool to manage and control PM schedules and settings. Update PM tasks and "publish" those updates to associated PM schedules

#### **MPuls software:**

Fokusgruppe angestrebte Unternehmensgröße:

• Klein-, Mittel-, Großunternehmen

Key Features für TPM:

• Work Order Management, Asset Management, PM Scheduling & Tracking, Calendar View, Parts and Supplies Inventory Management, Graphical Reporting, Adaptive Any Device Interface, Barcode Scanning, Global Search Navigation, Labor Resource Management, Advisor Dashboard, Media Integration

#### EvoTrace

Fokusgruppe angestrebte Unternehmensgröße:

• Klein-, Mittel-, Großunternehmen

Key Features für TPM:

• vollständiges Bild Ihrer Industrieanlage, Dokumentenerfassung und -management, digitalen Dokumentation, Sichtbarkeit von jedem Detail Ihrer Anlage mit wenigen Klicks. Offlineverfügbarkeit, digitale Wartungspläne, Wartungsarbeiten mit Datum

### 10.2 User Story Backlog Sören Schuldt

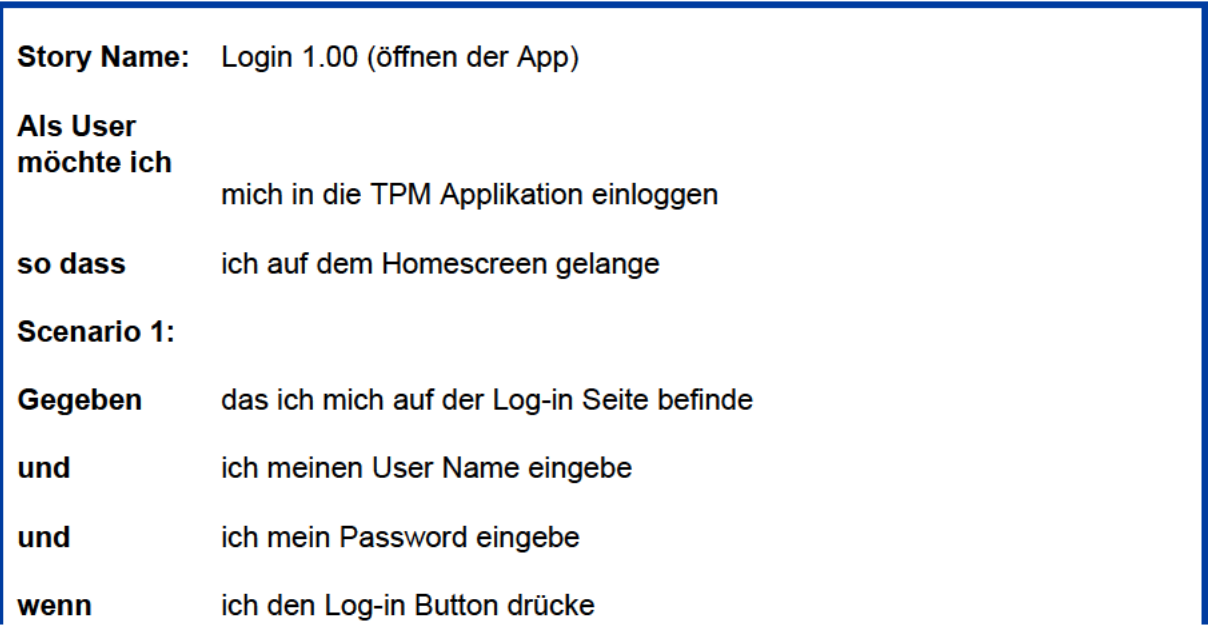

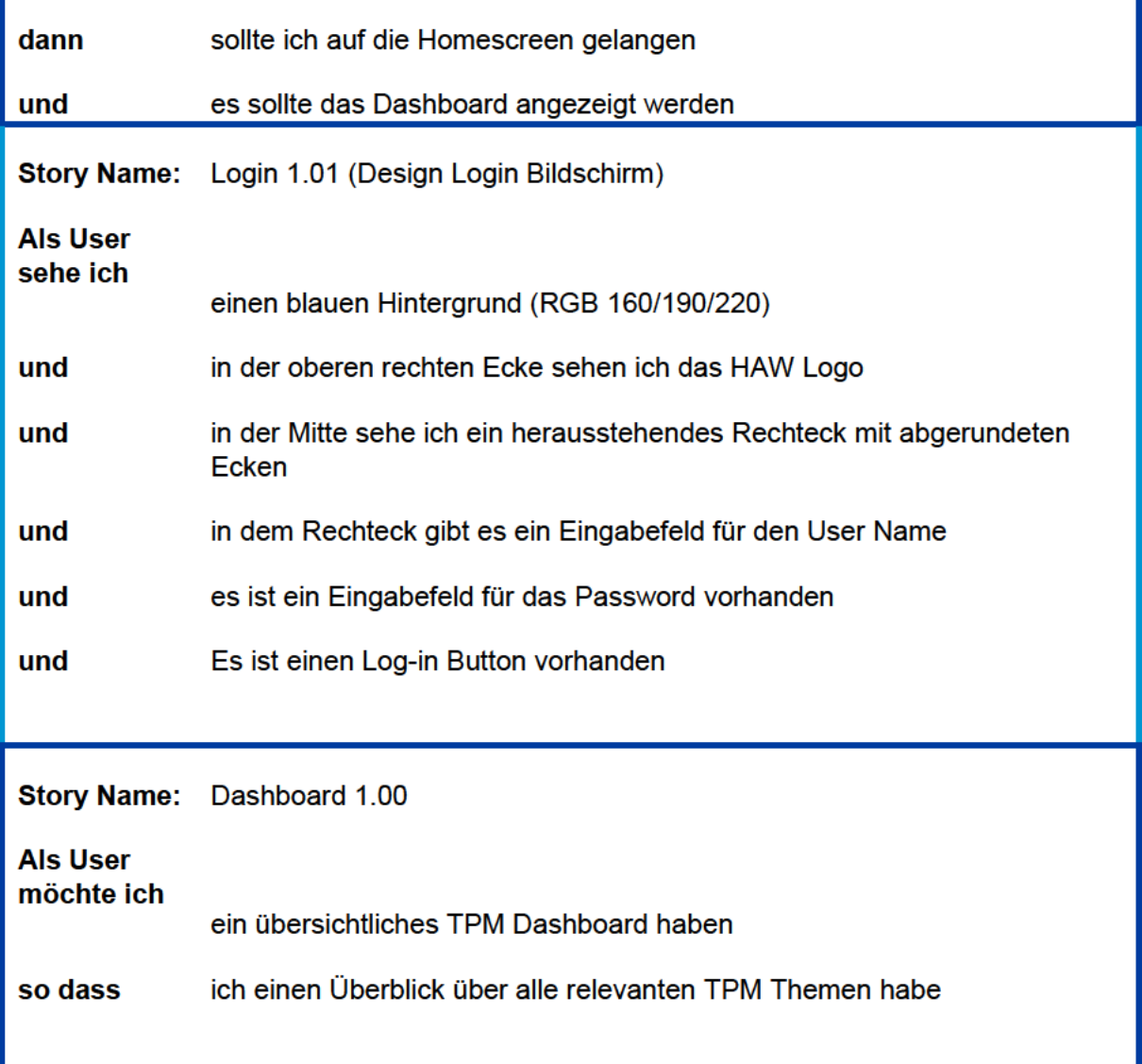

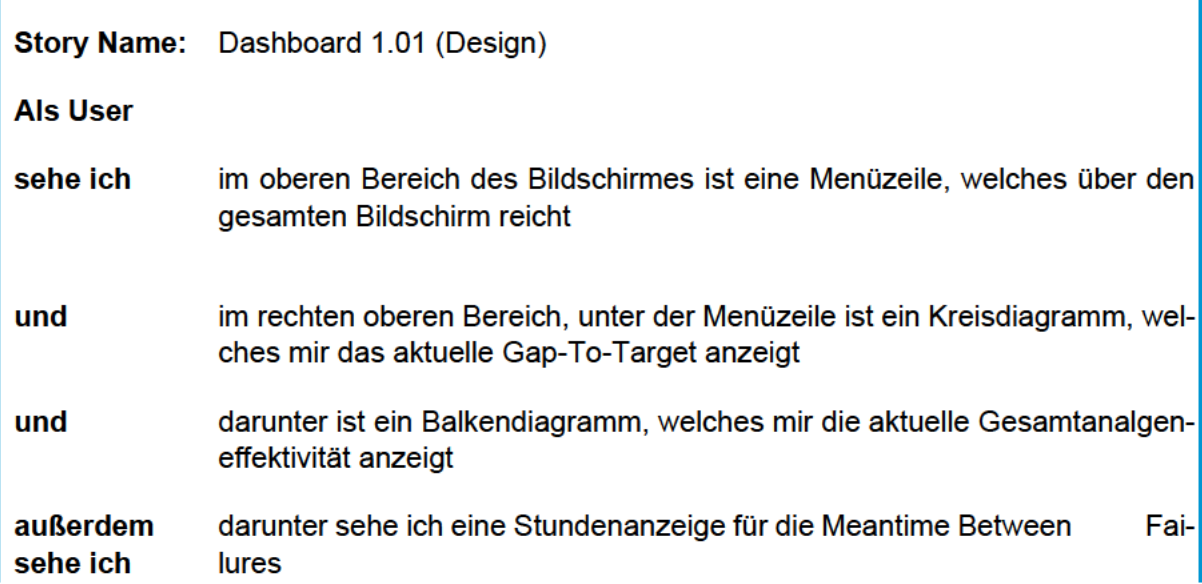

×

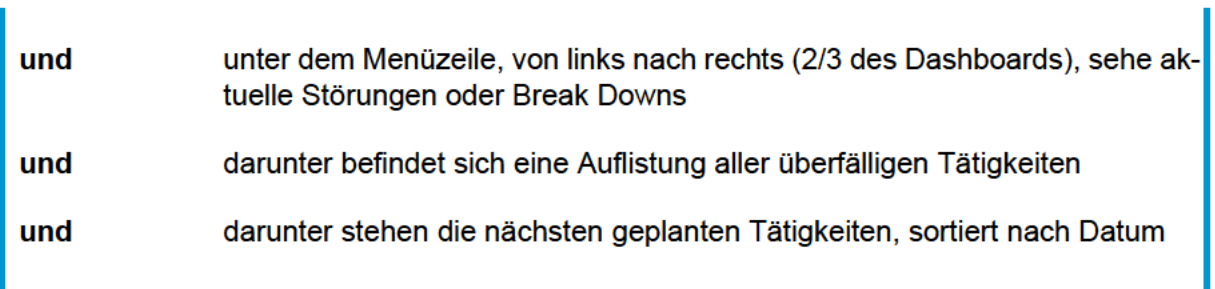

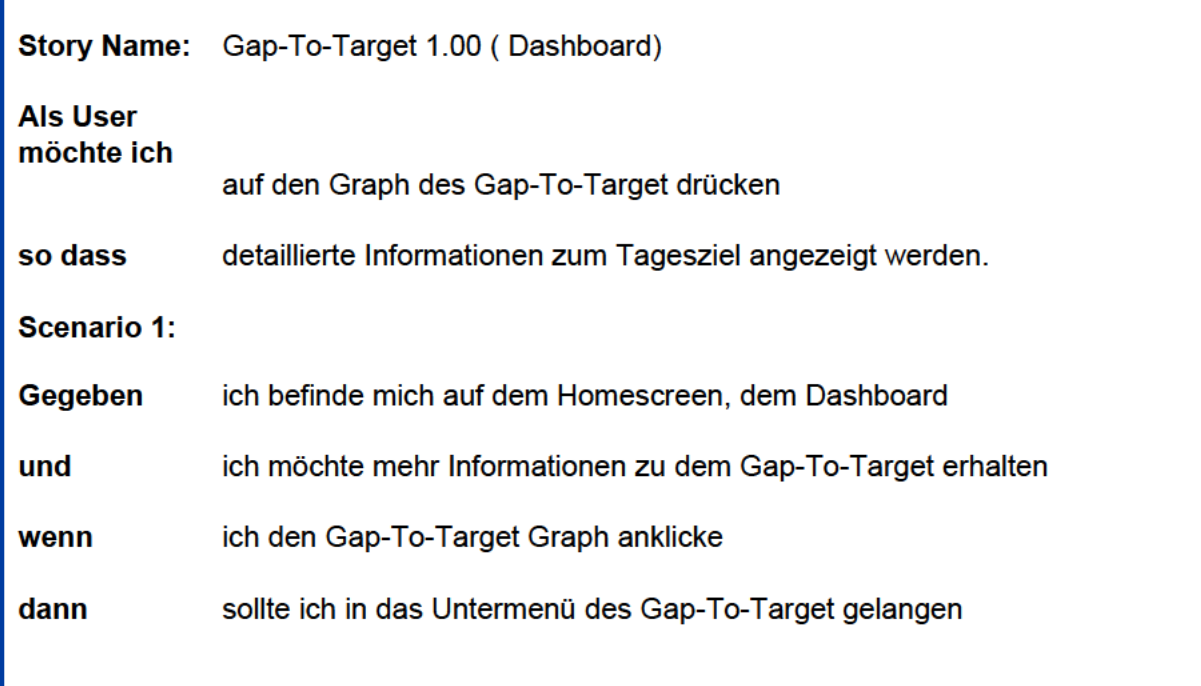

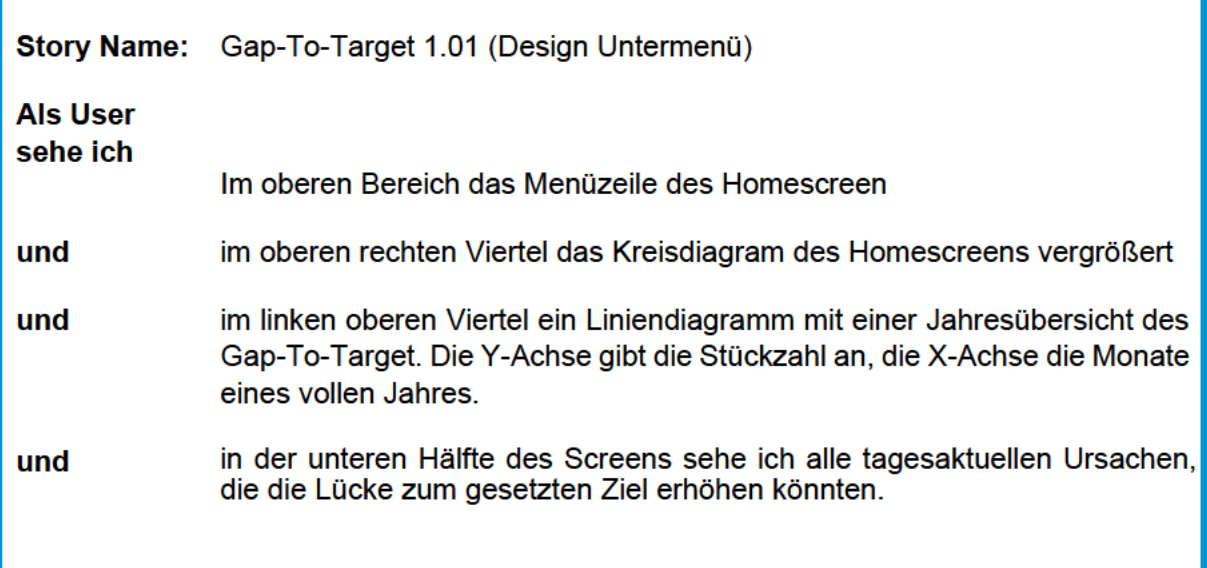

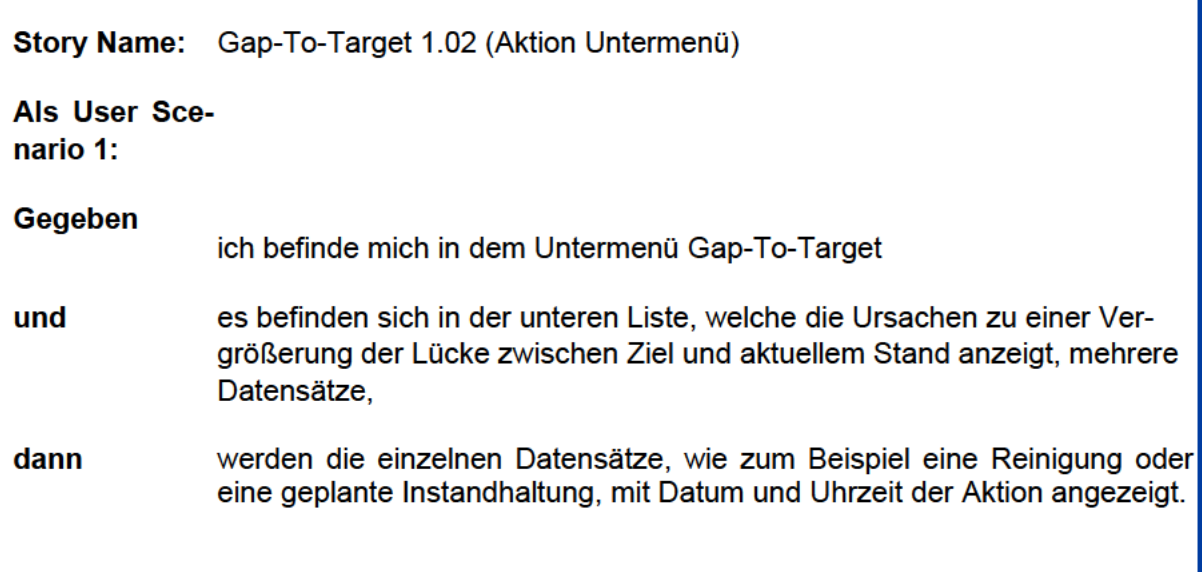

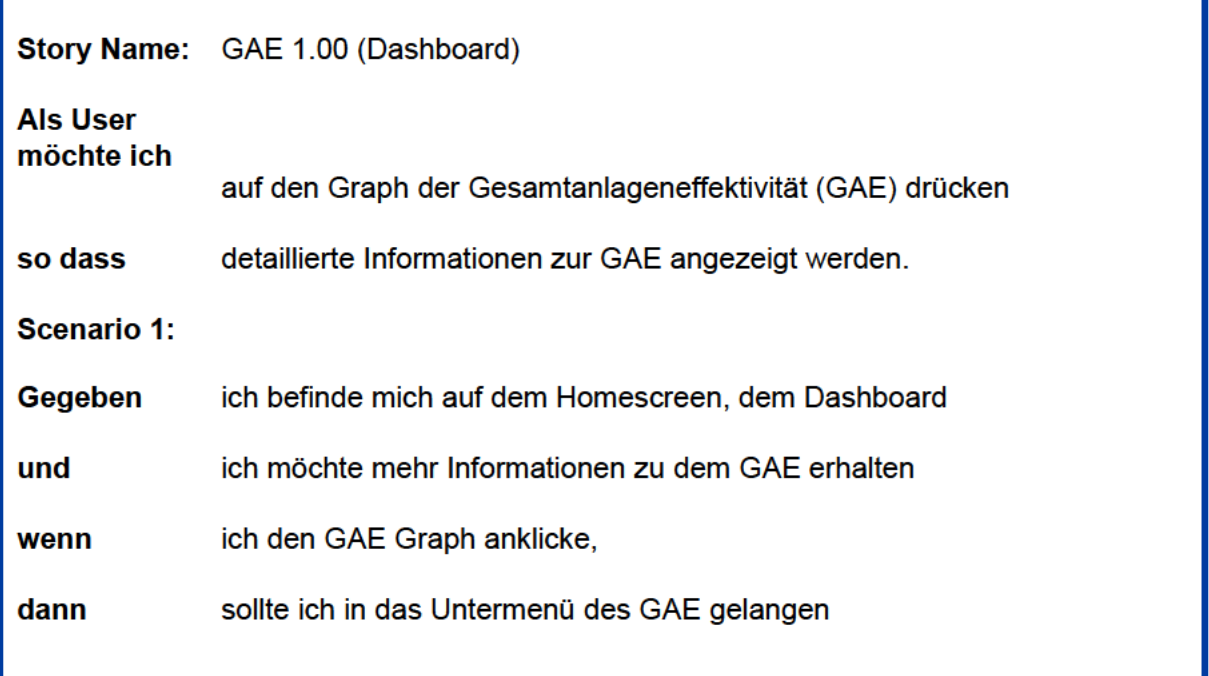

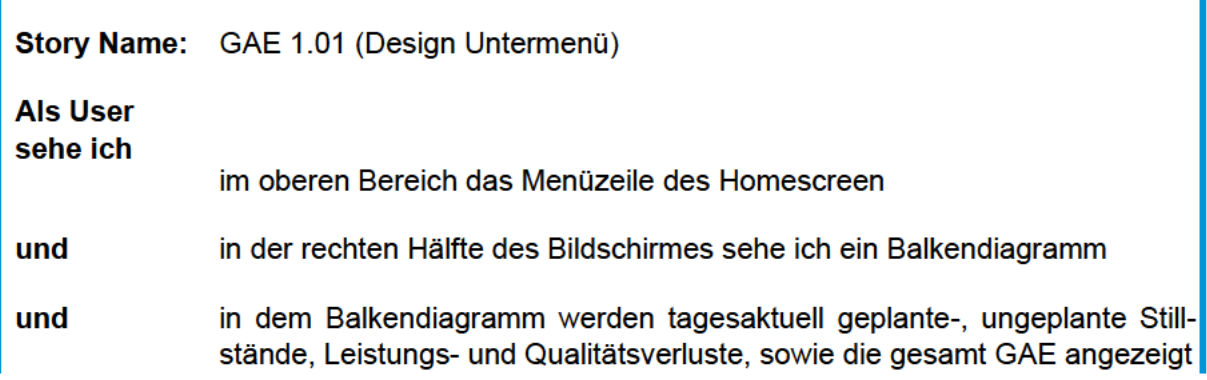

und in der linken Hälfte werden alle Faktoren in Prozent und in tatsächlicher Zeit angezeigt.

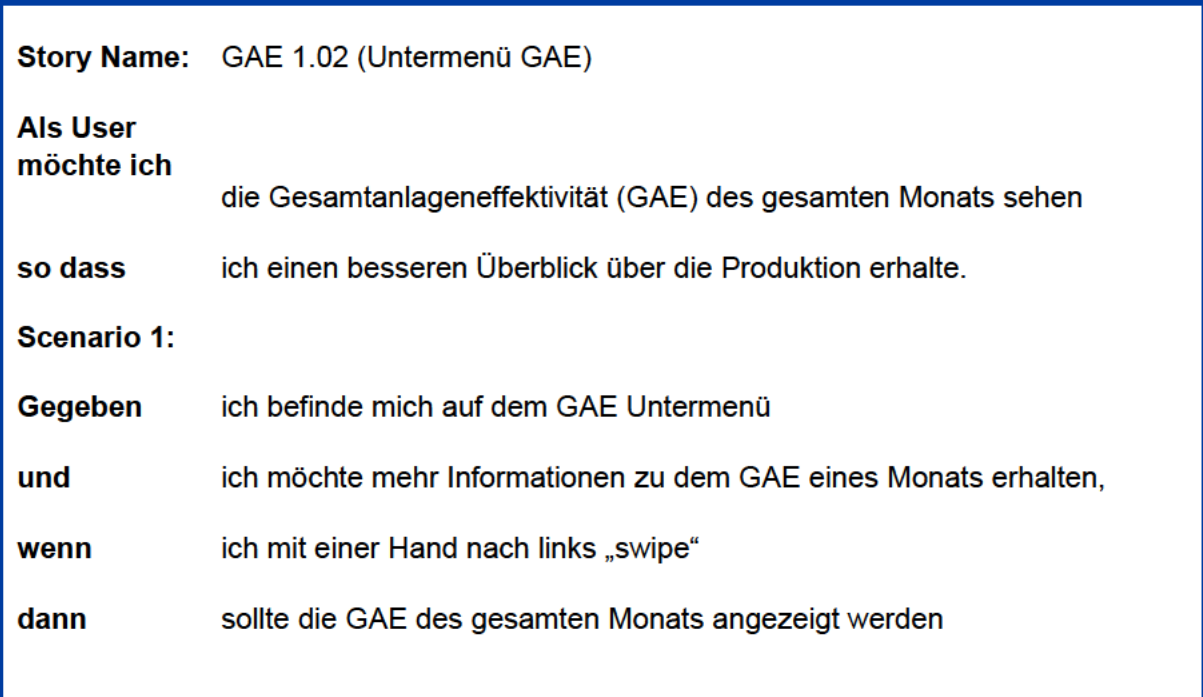

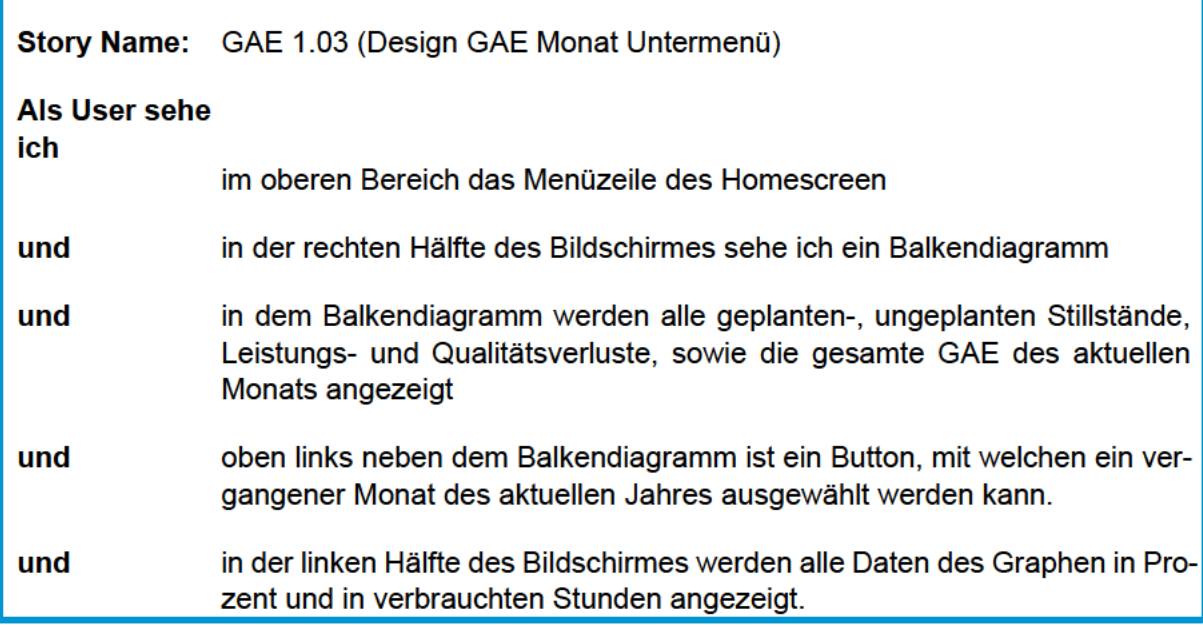

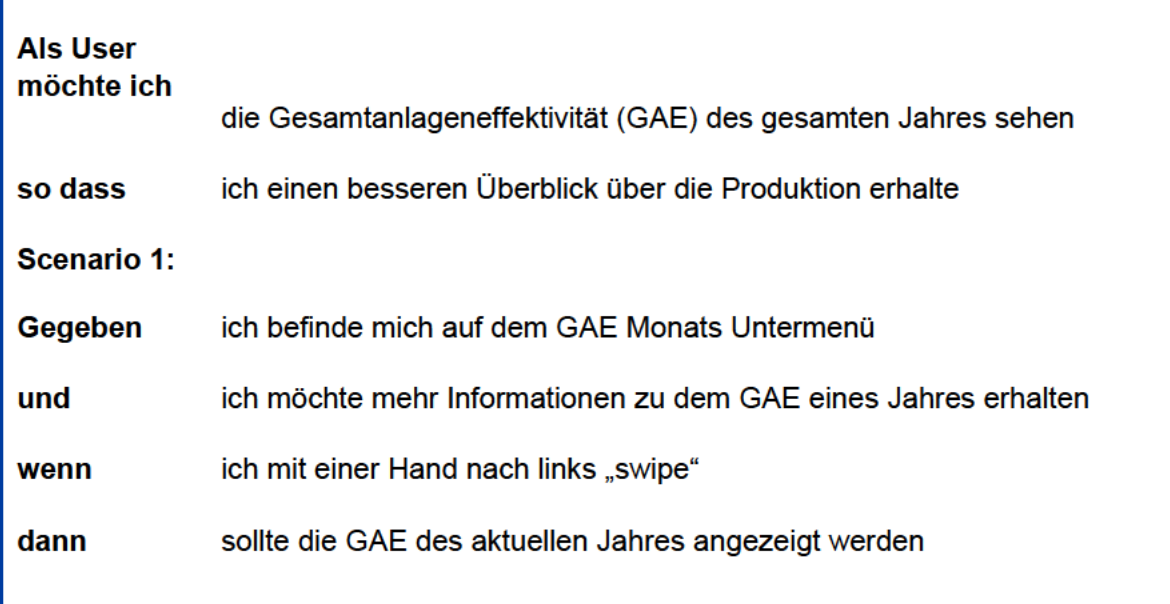

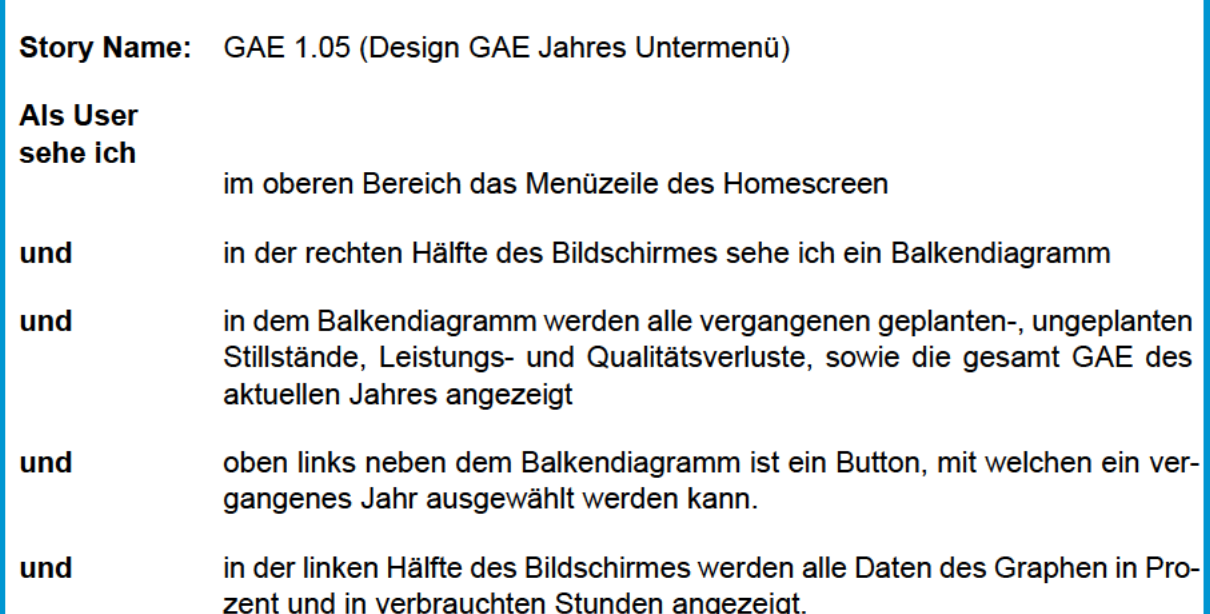

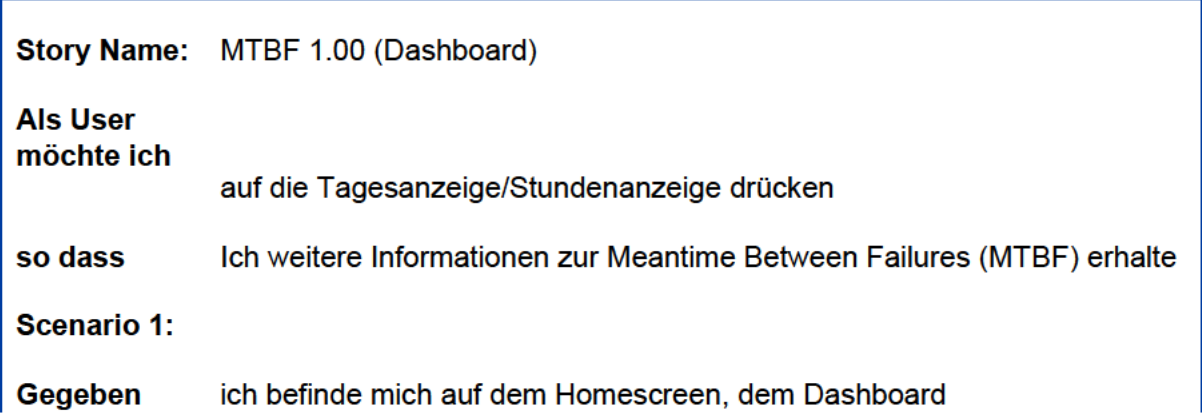

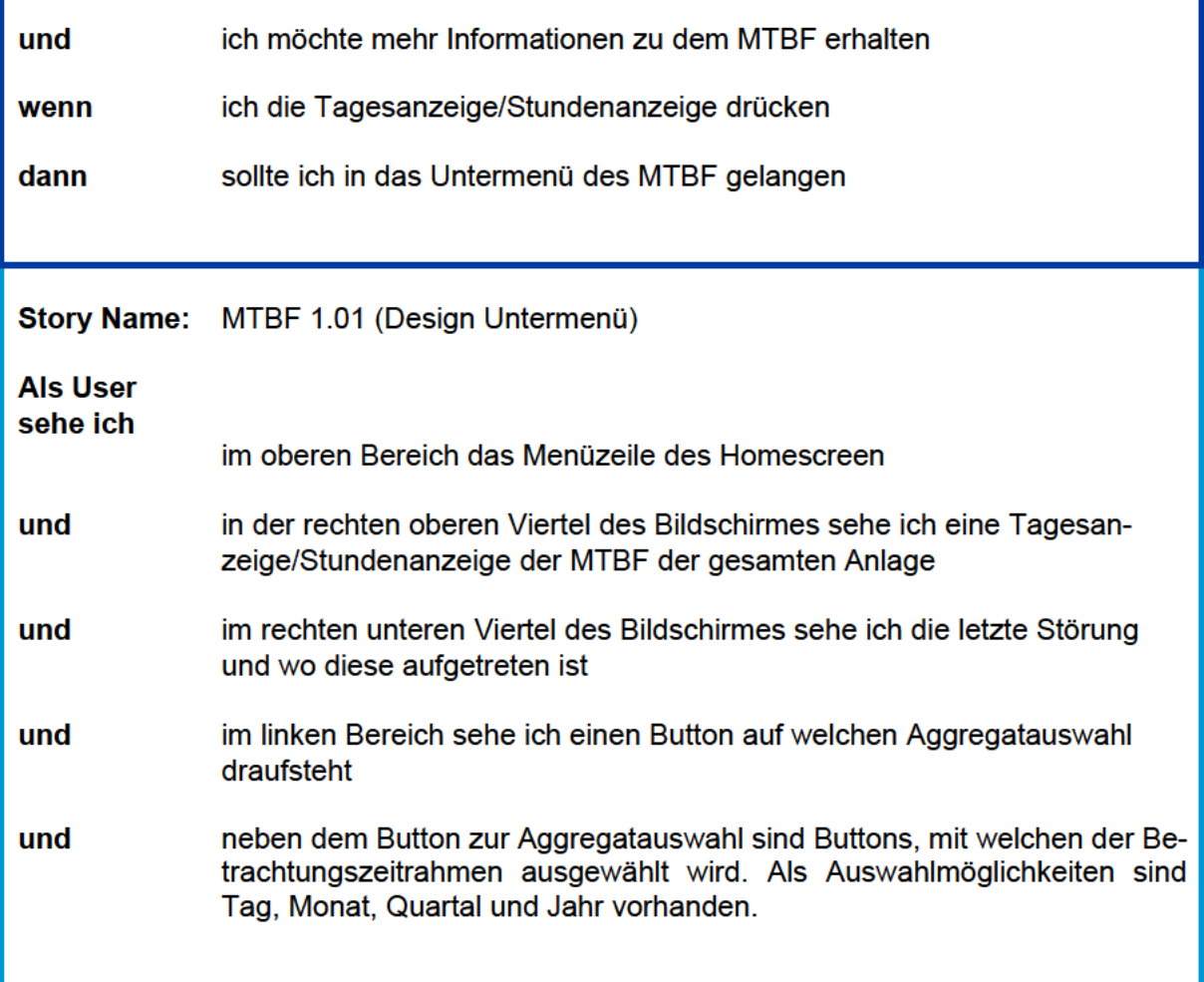

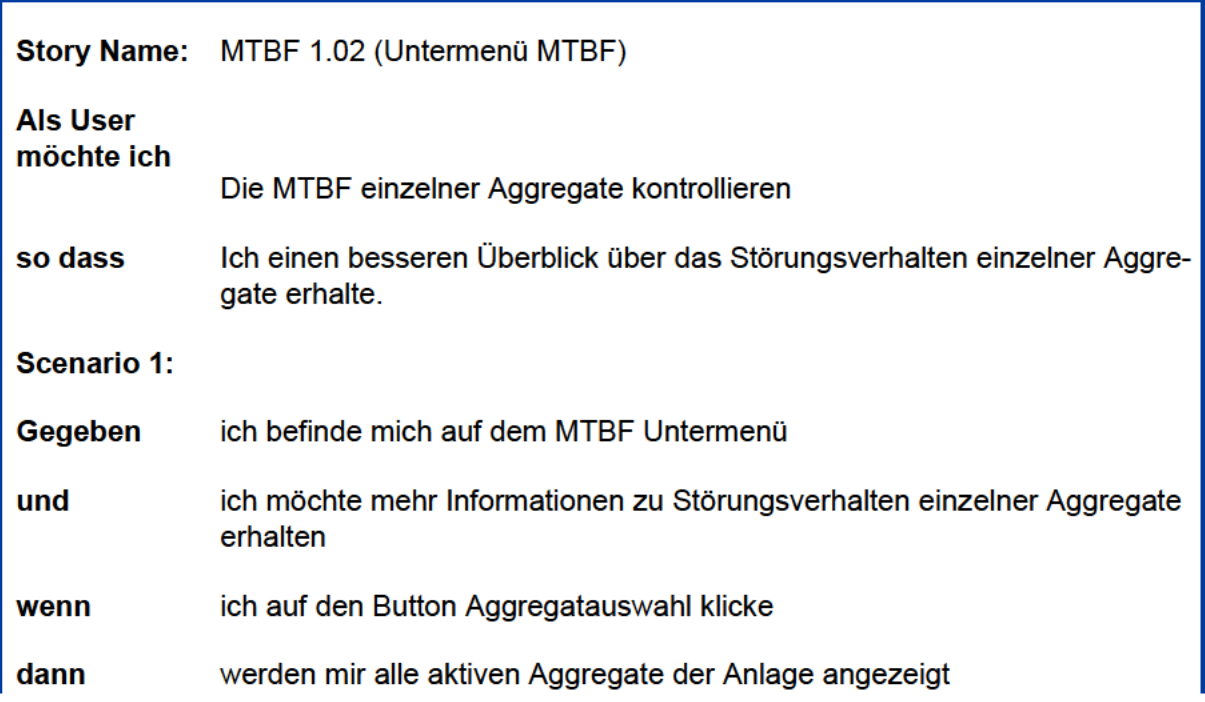

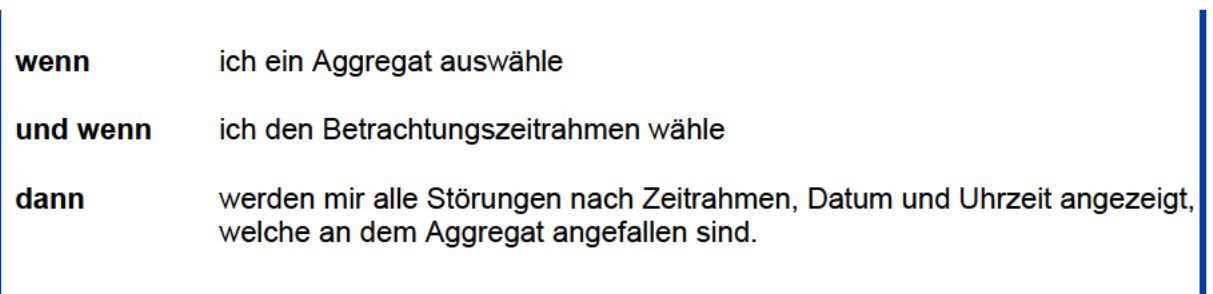

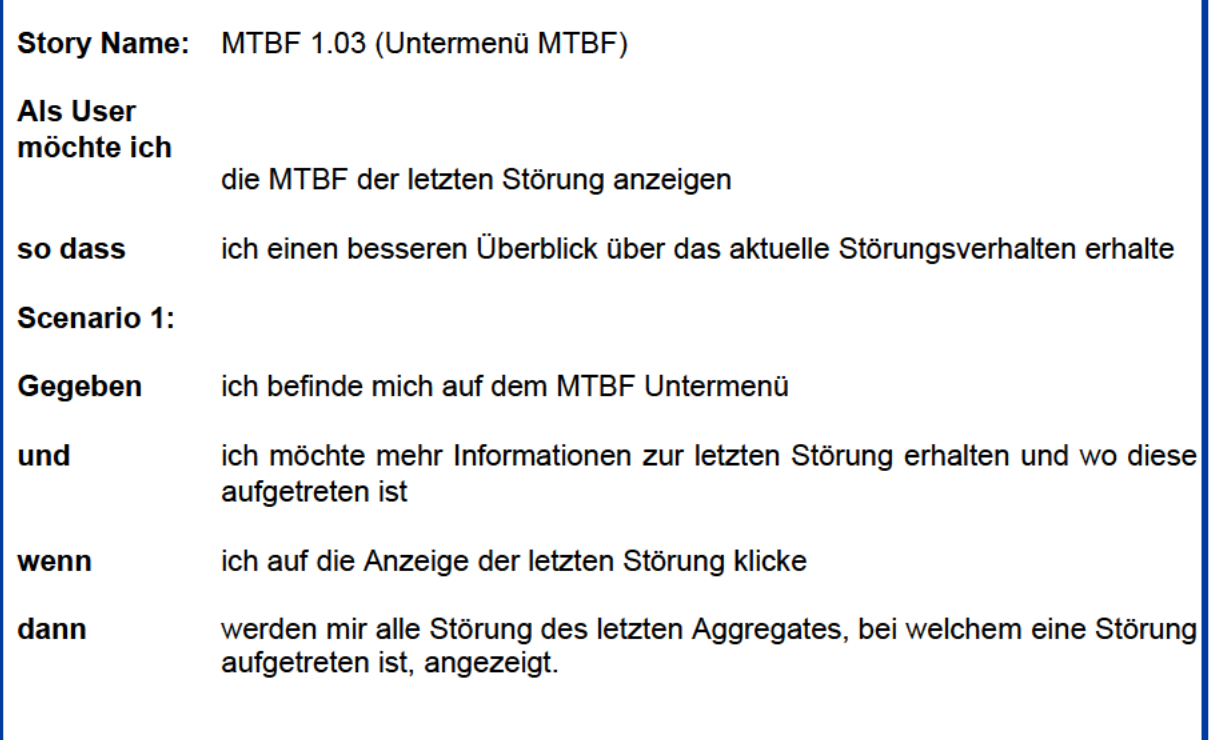

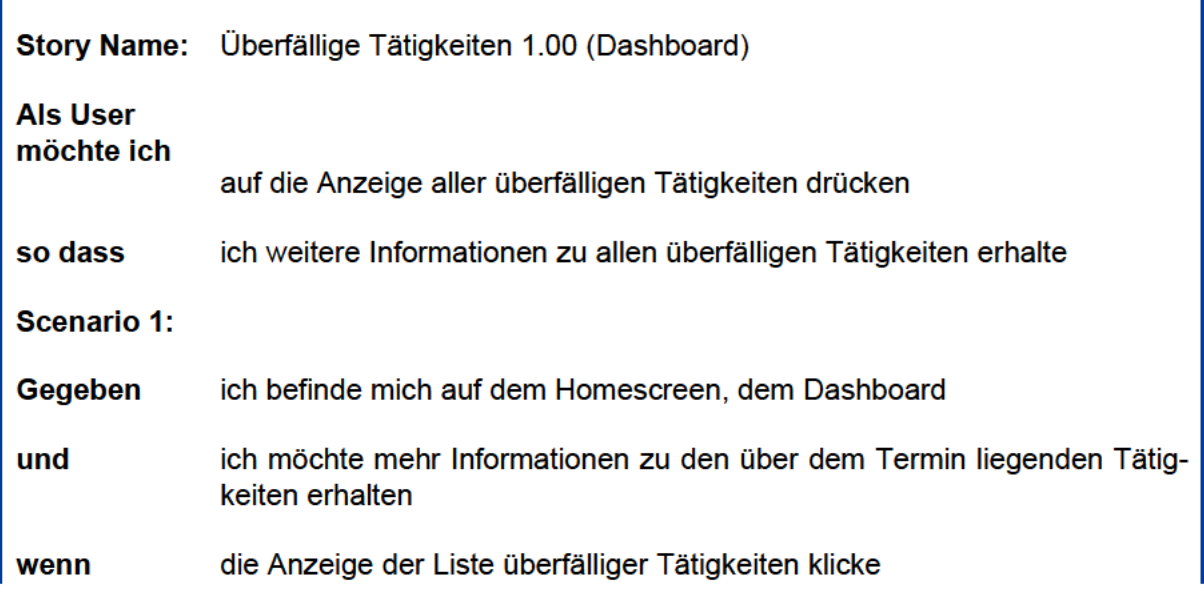

dann sollte ich in das Untermenü der überfälligen Tätigkeiten gelangen

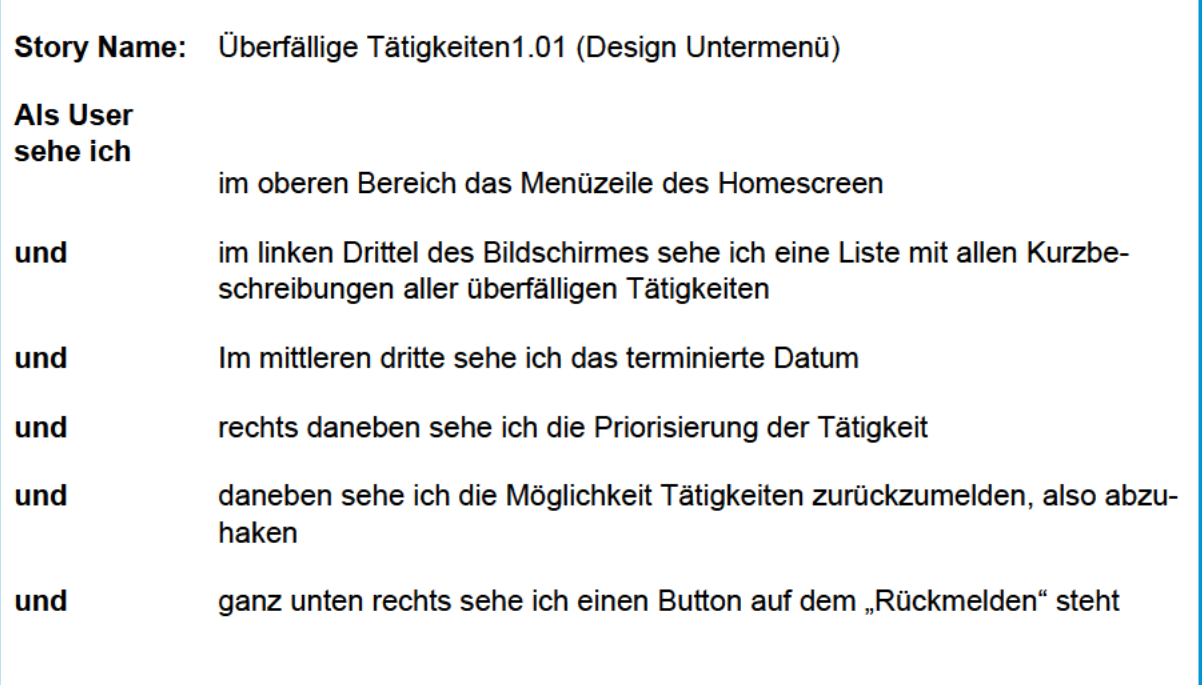

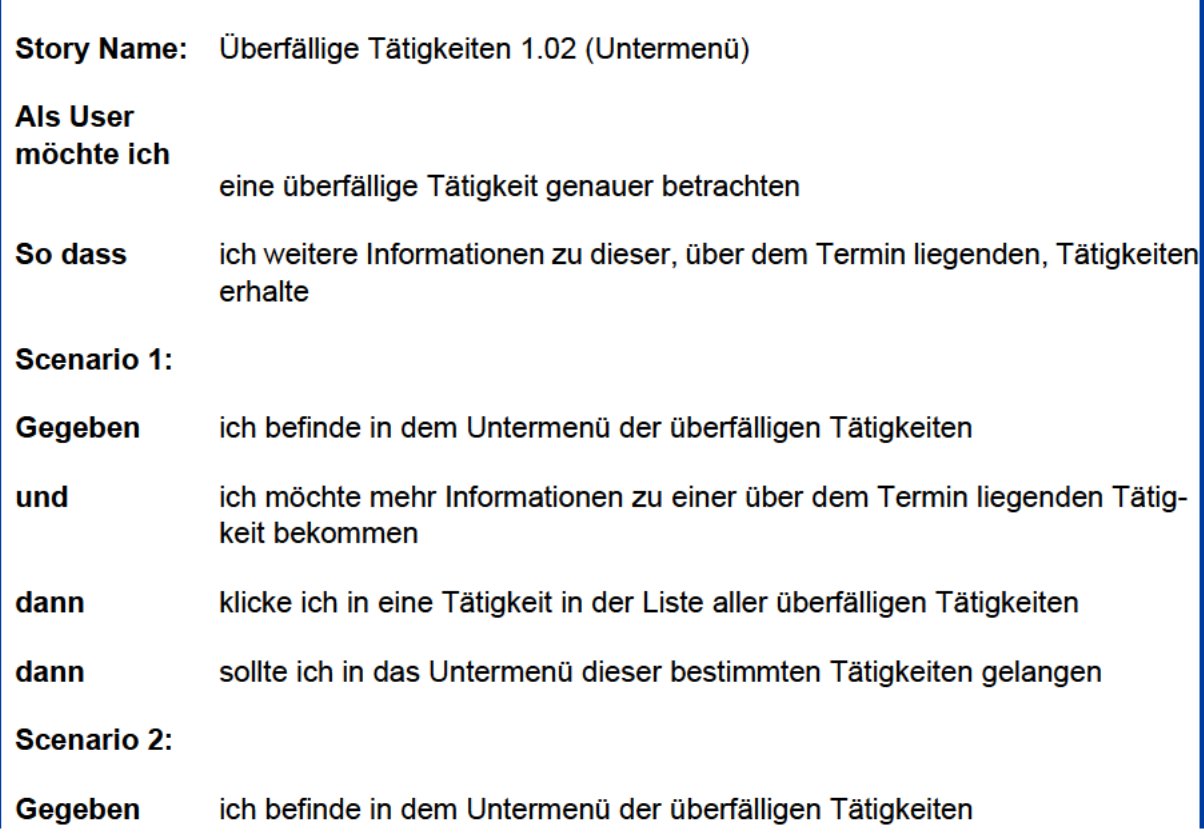
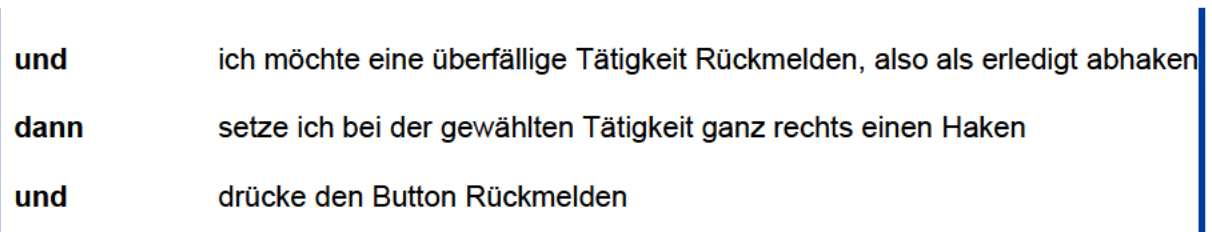

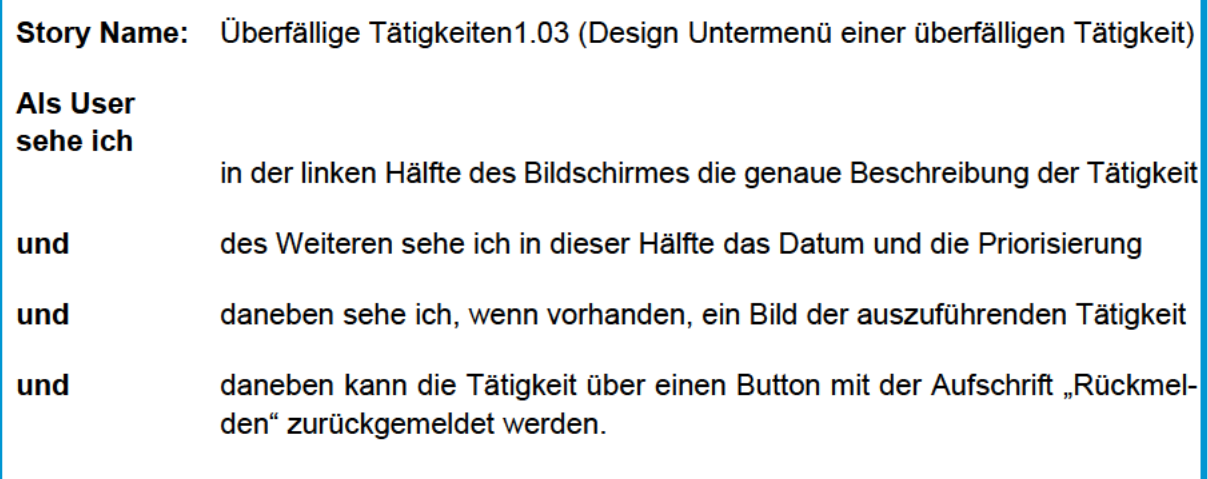

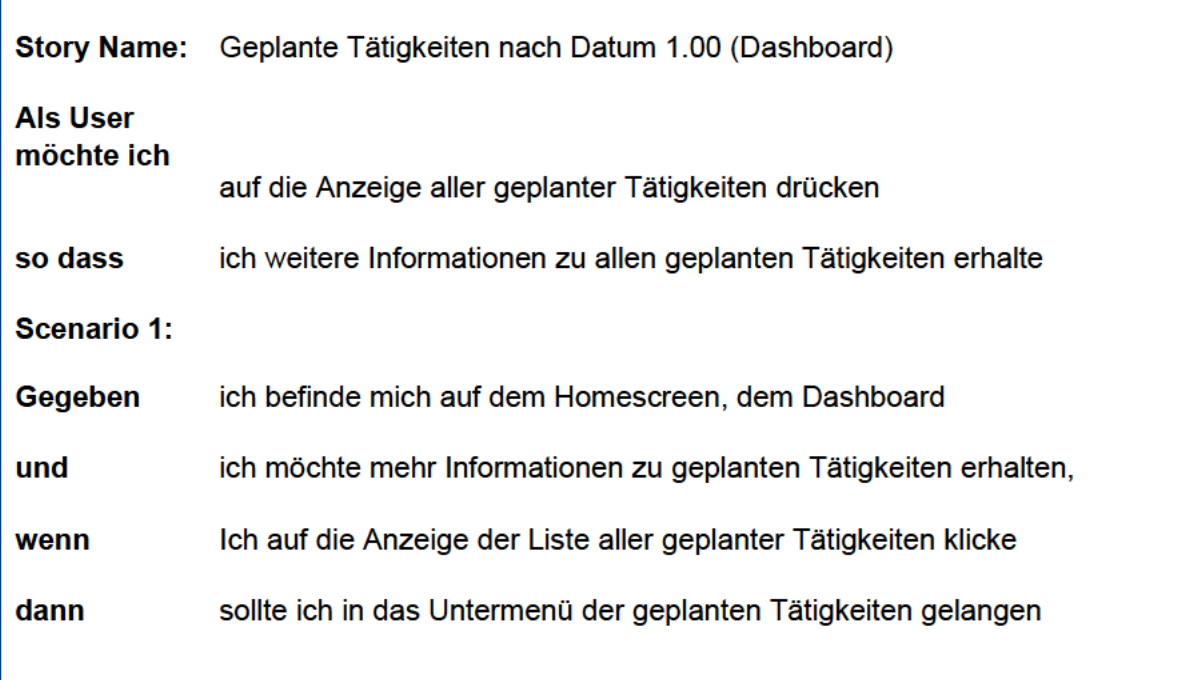

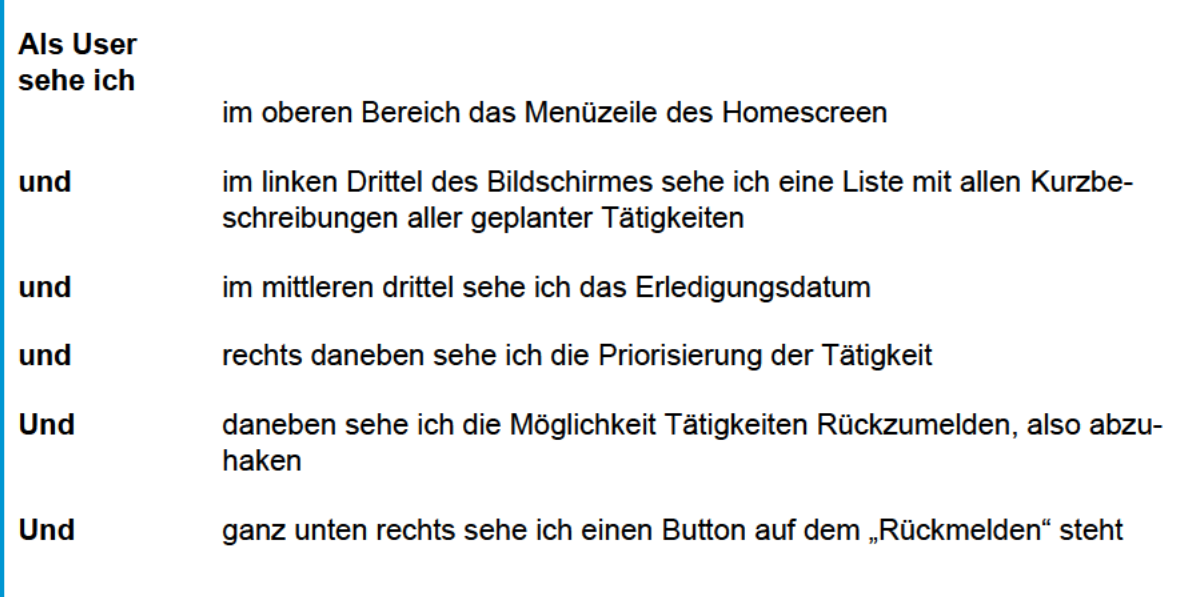

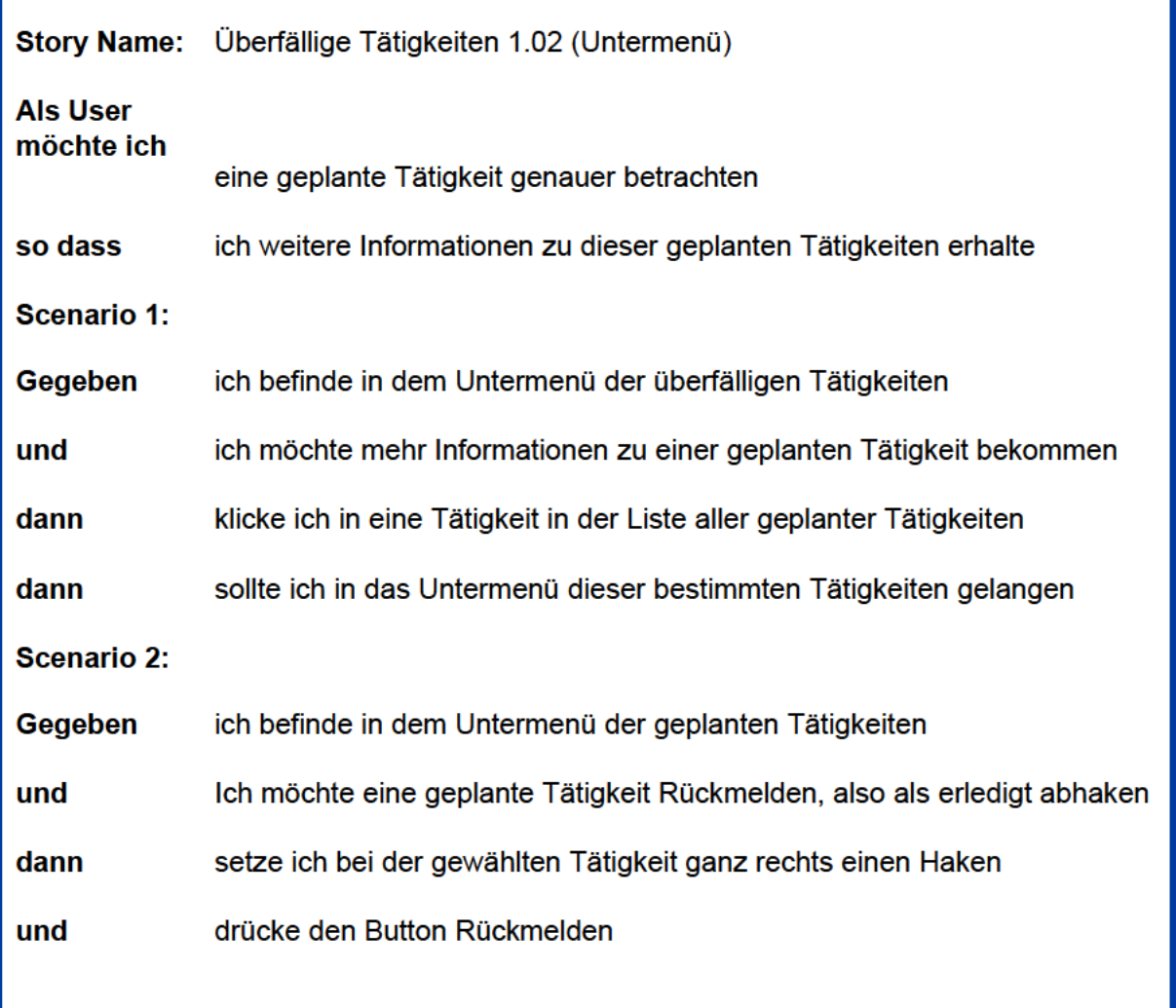

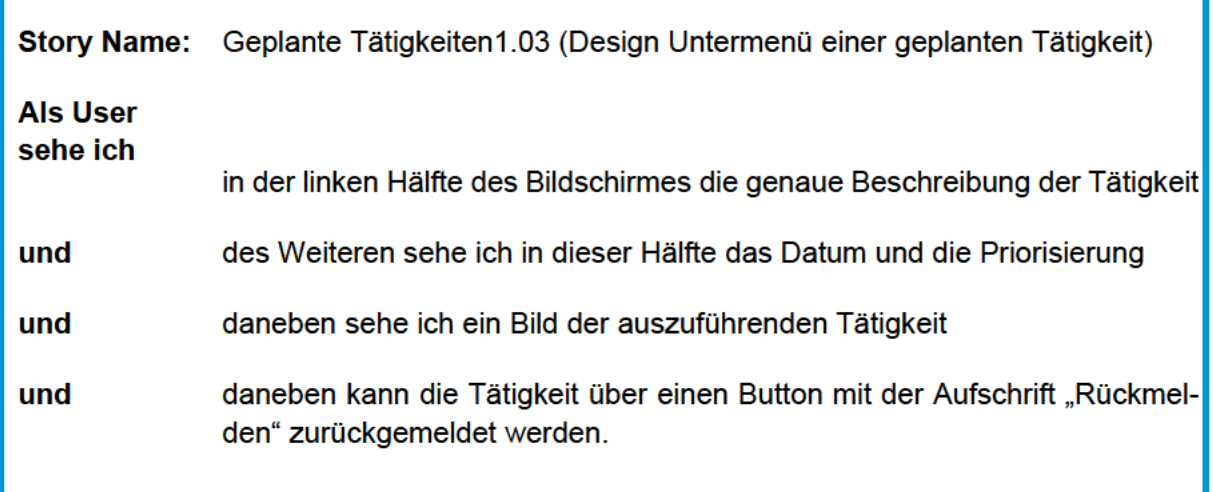

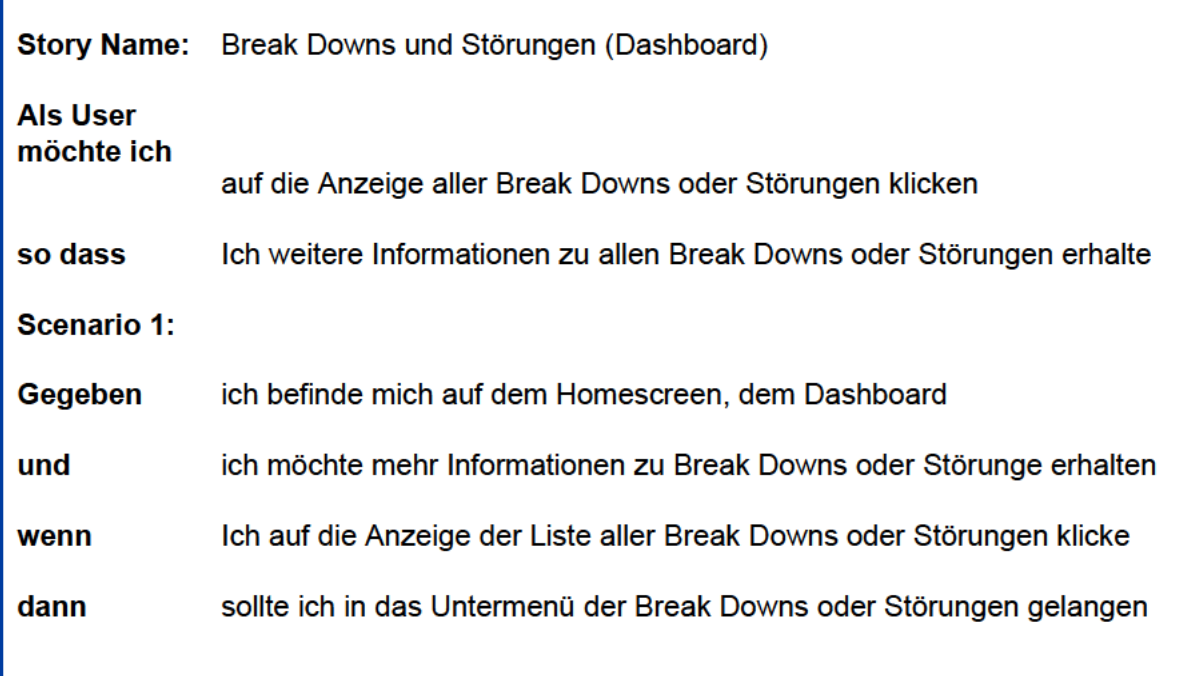

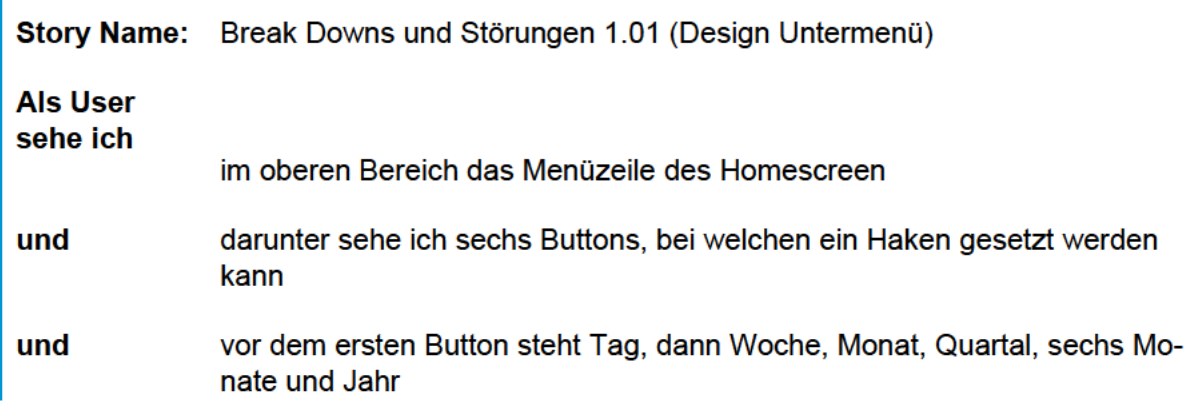

I

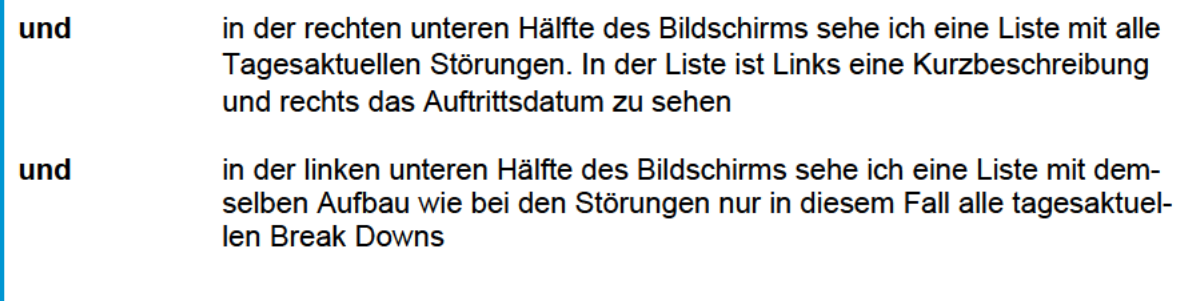

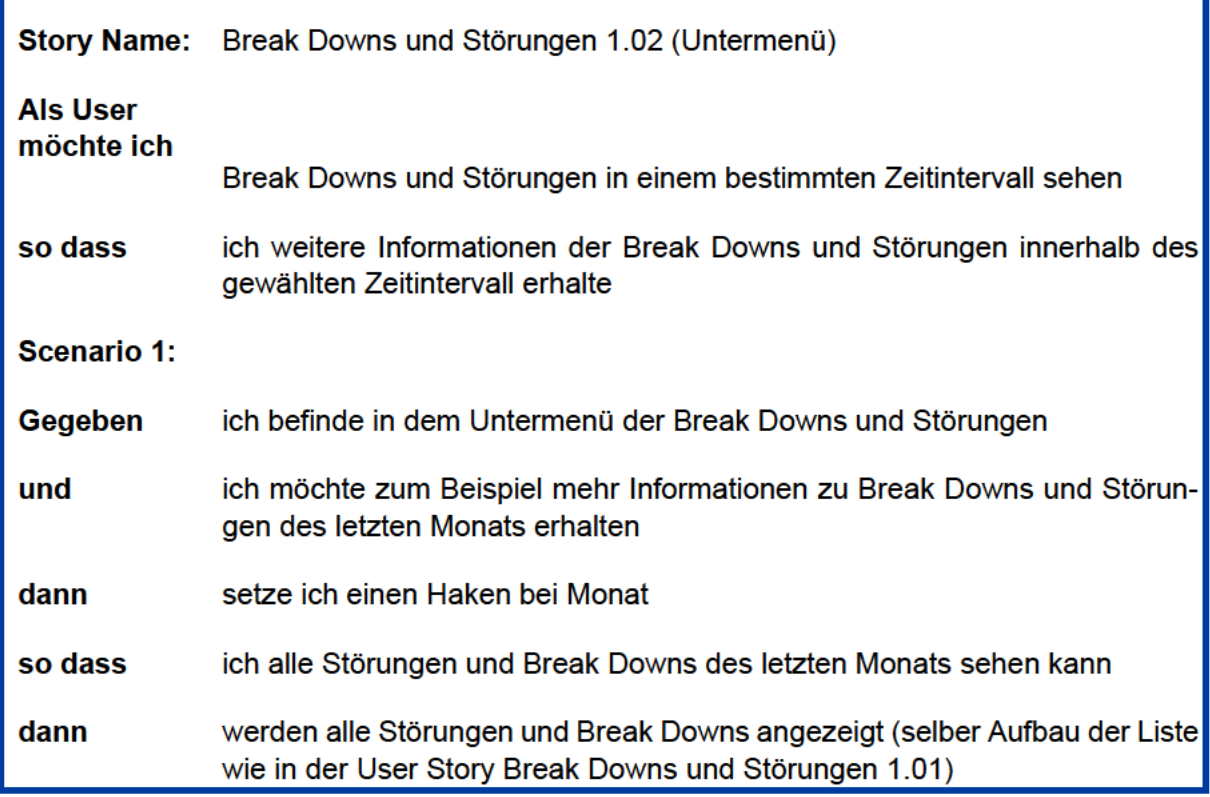

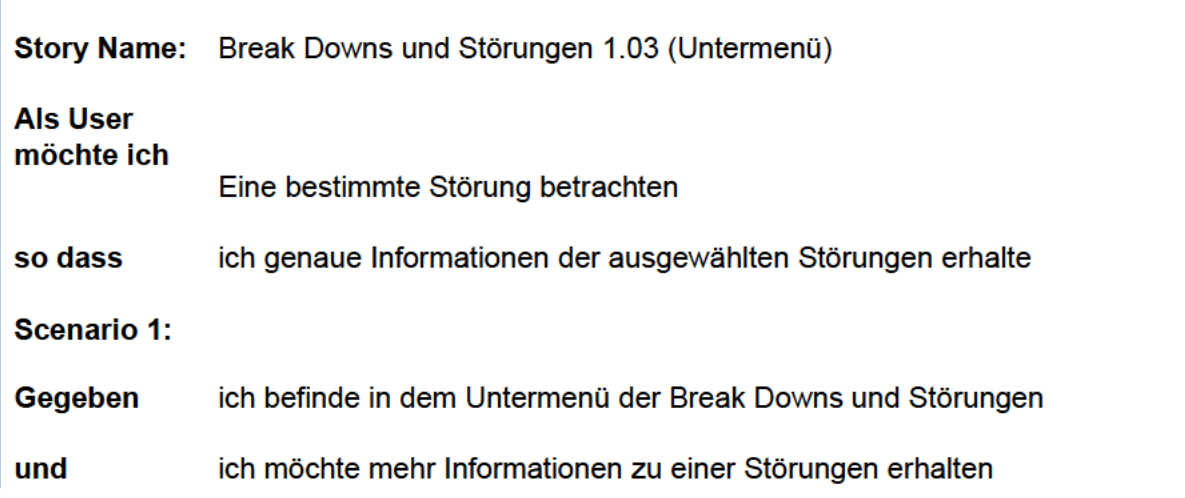

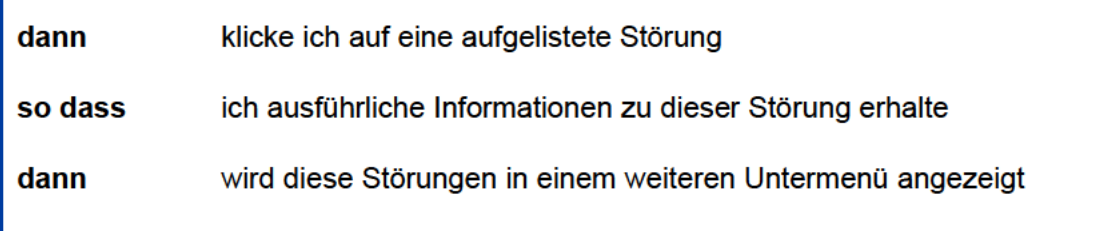

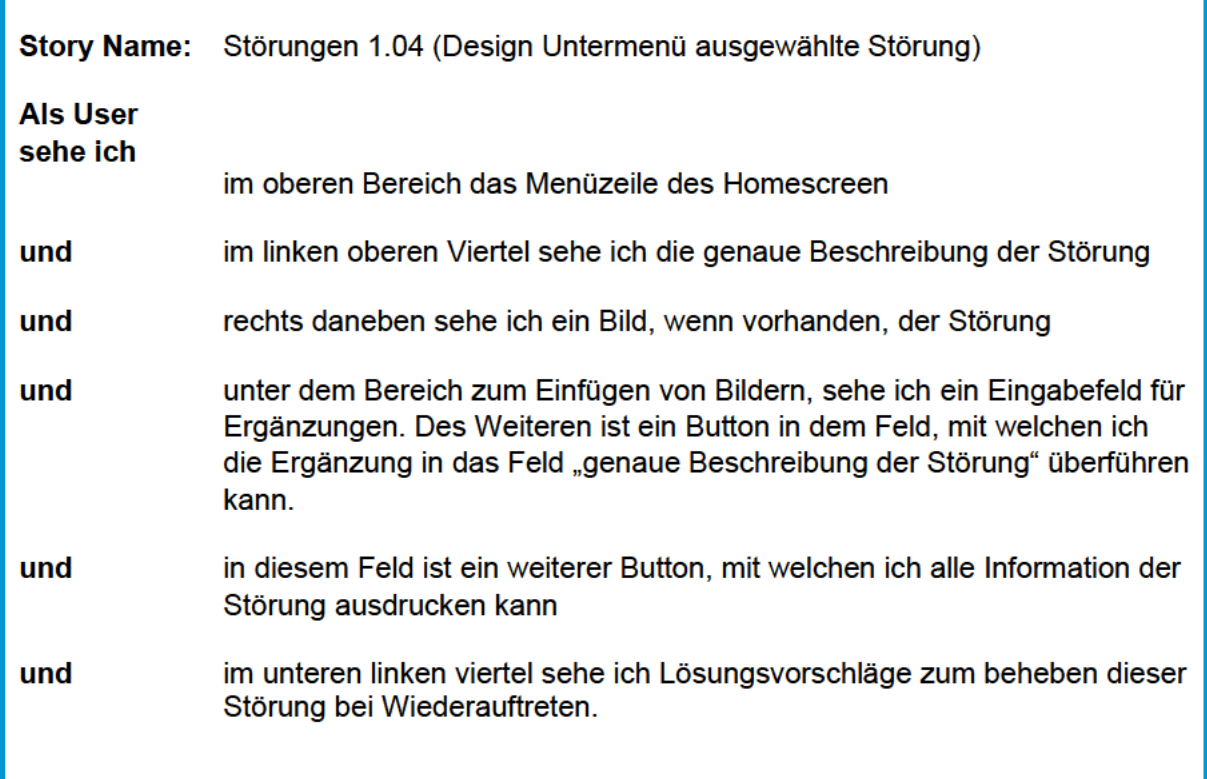

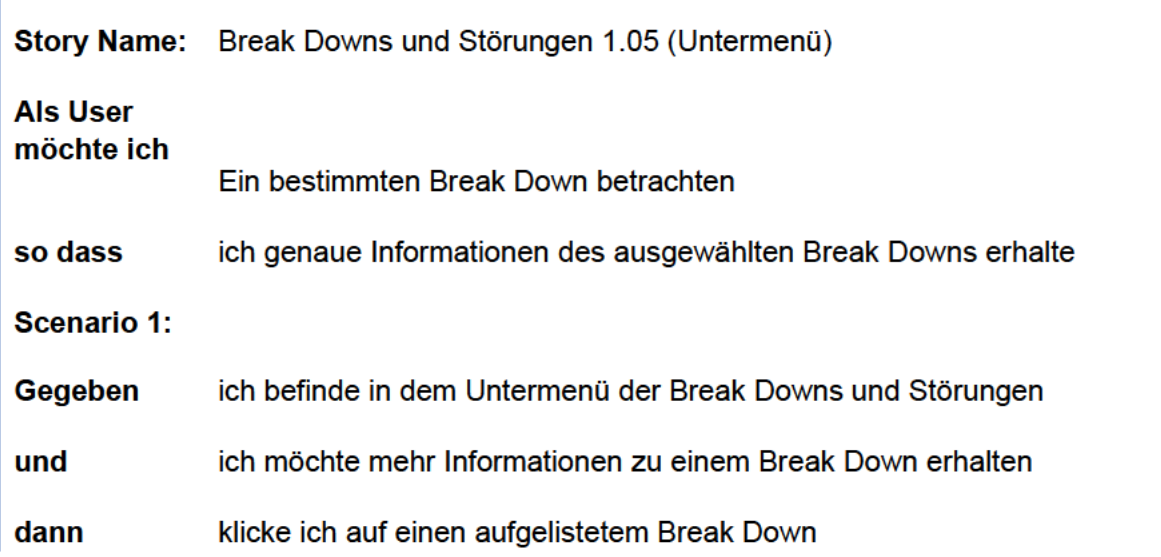

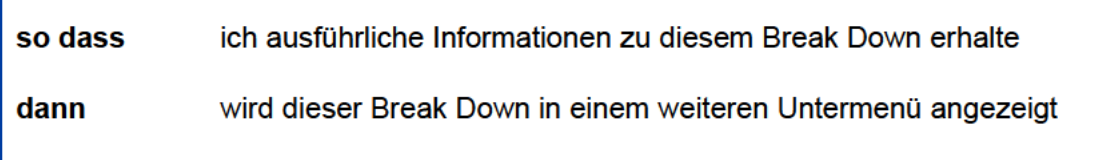

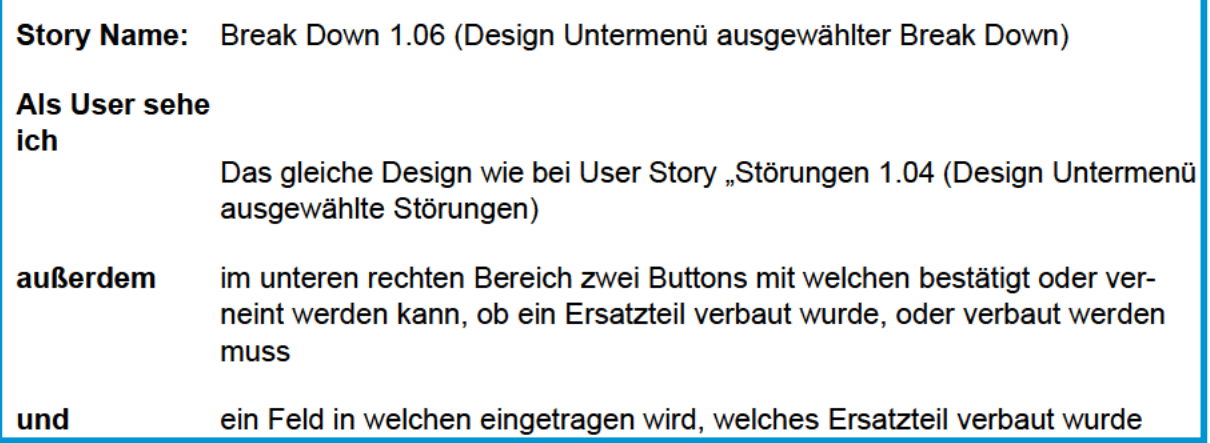

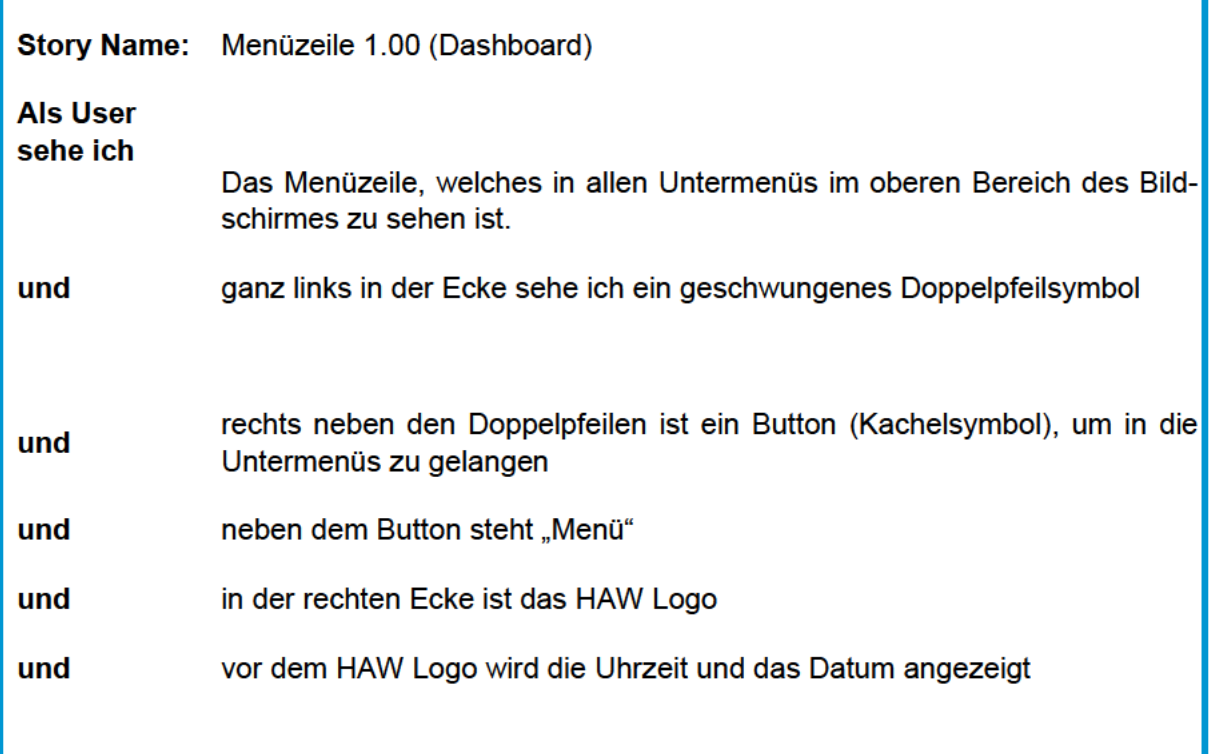

Story Name: Menüzeile 1.02 (Dashboard HAW Logo)

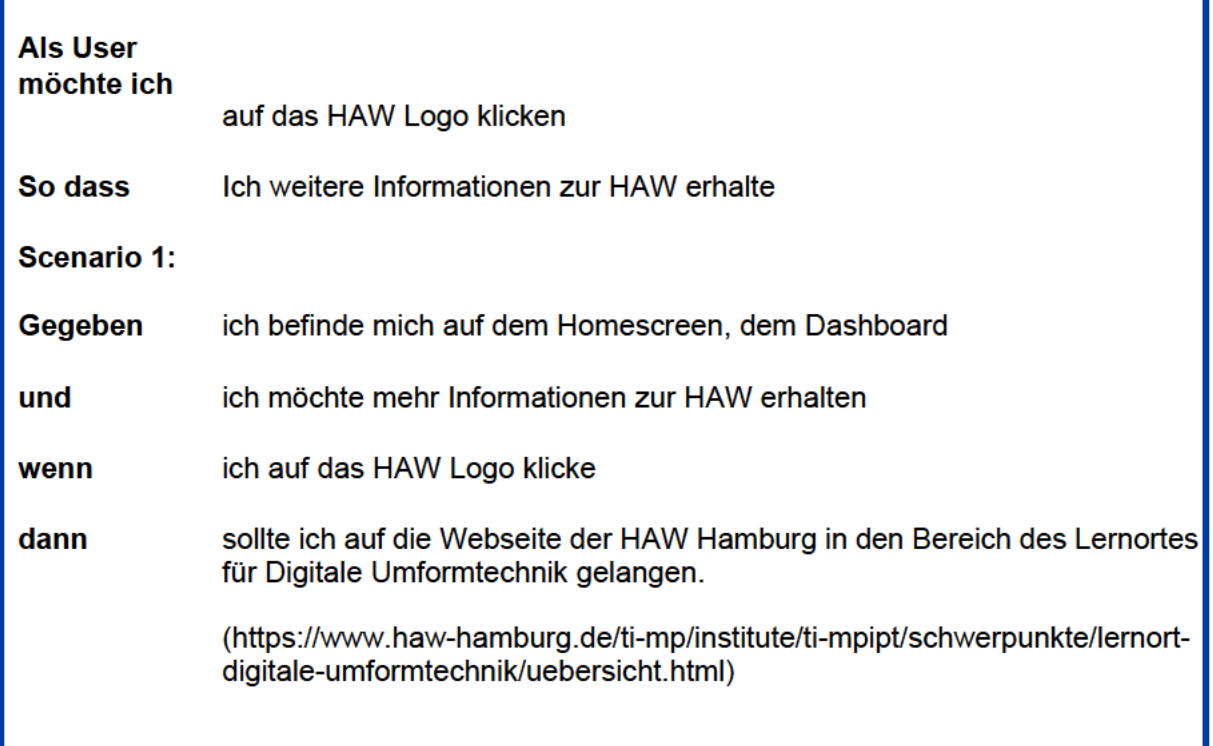

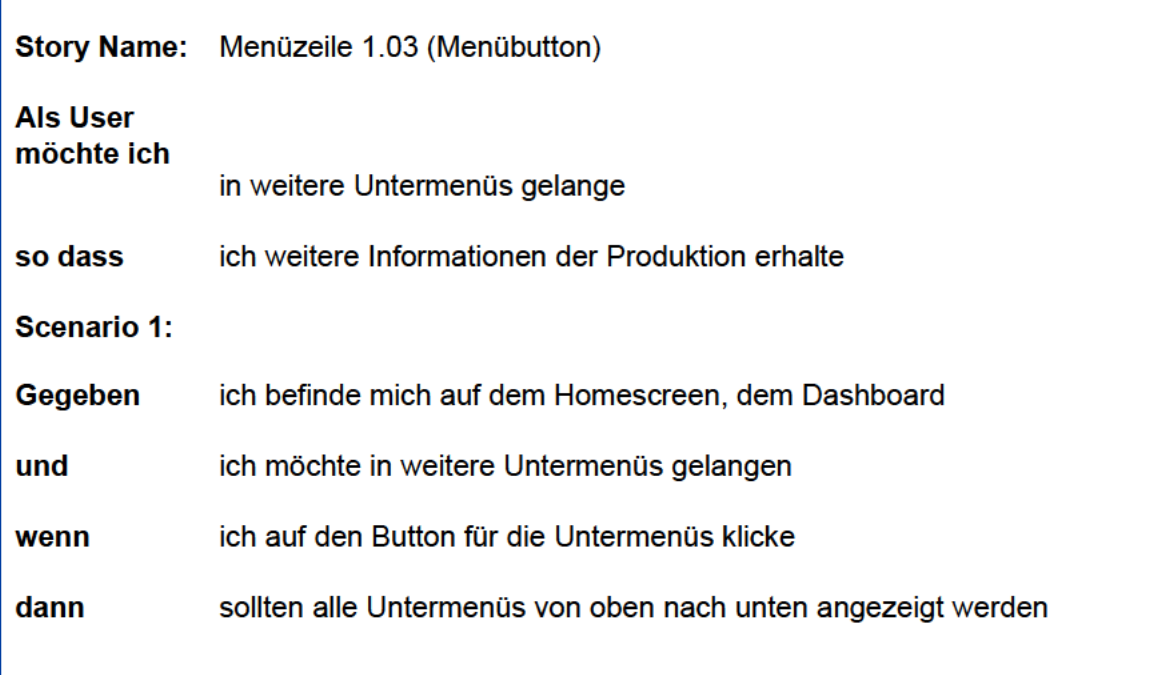

Story Name: Menüzeile 1.04 (Design Auswahl Untermenüs)

**Als User** sehe ich

tabellarisch angeordnet alle Bezeichnungen der Untermenüs

 $\alpha$ 

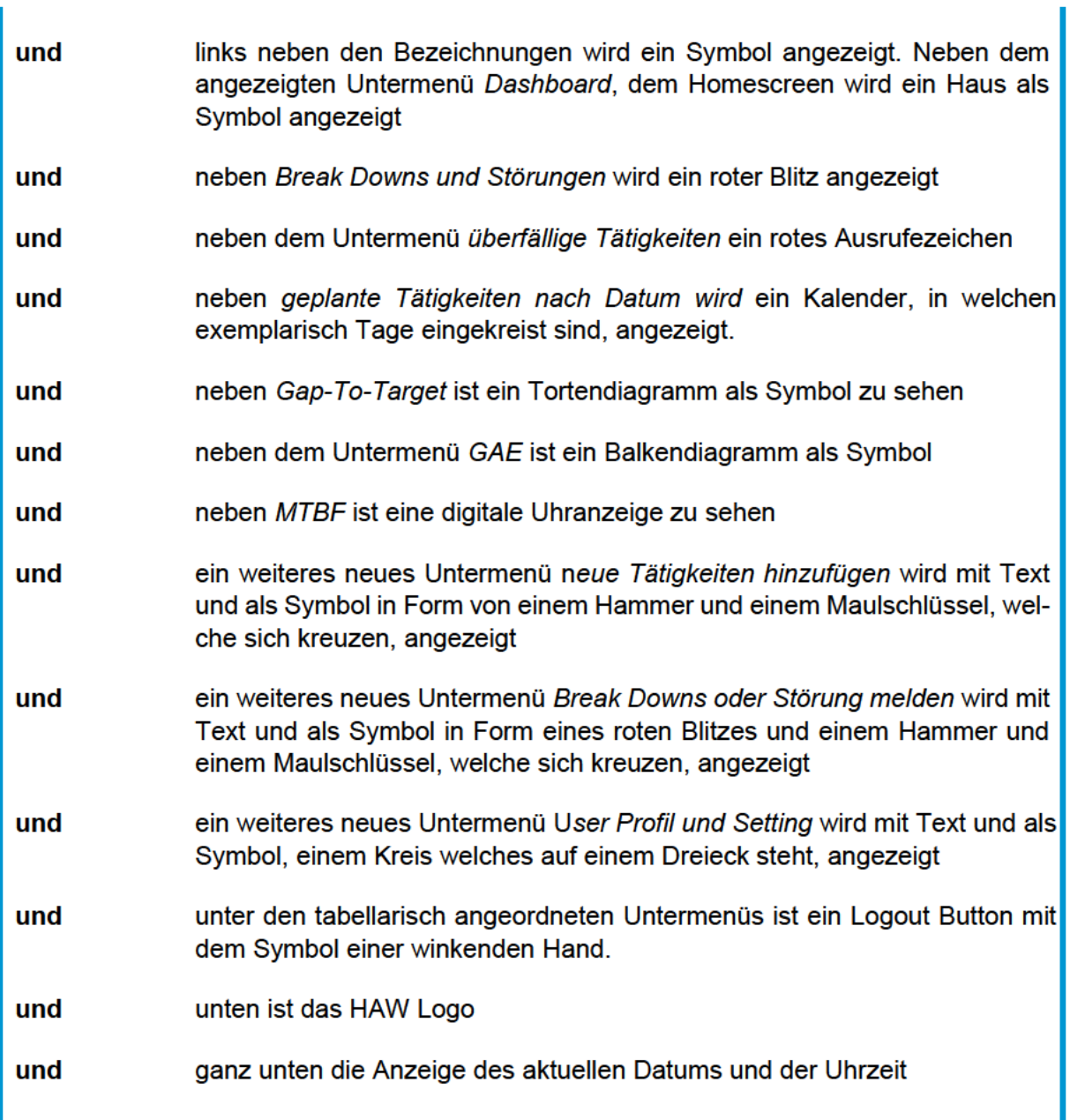

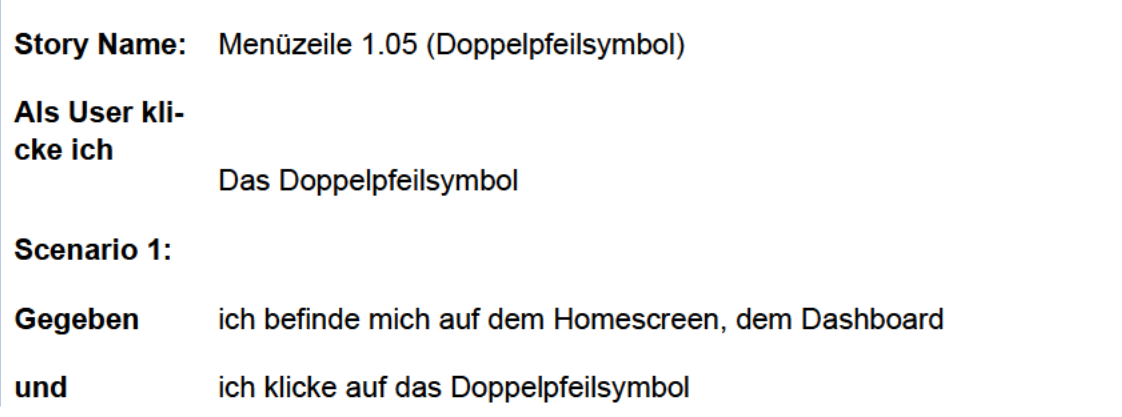

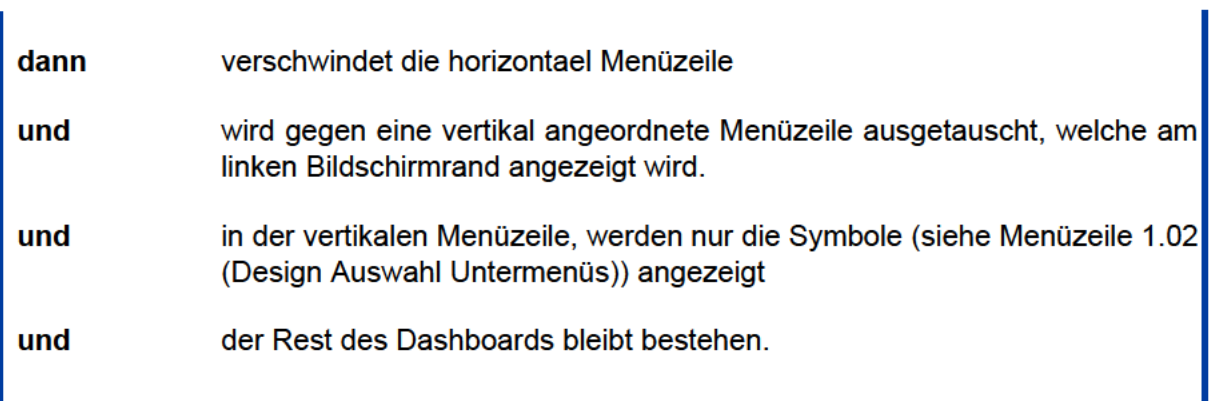

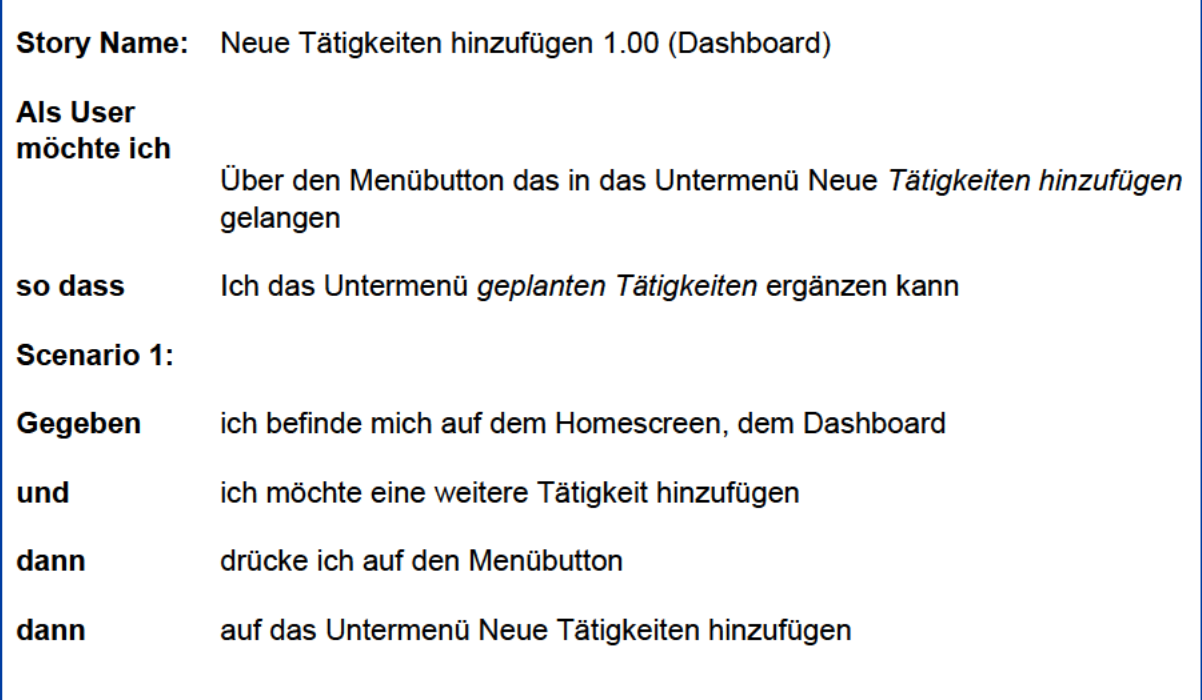

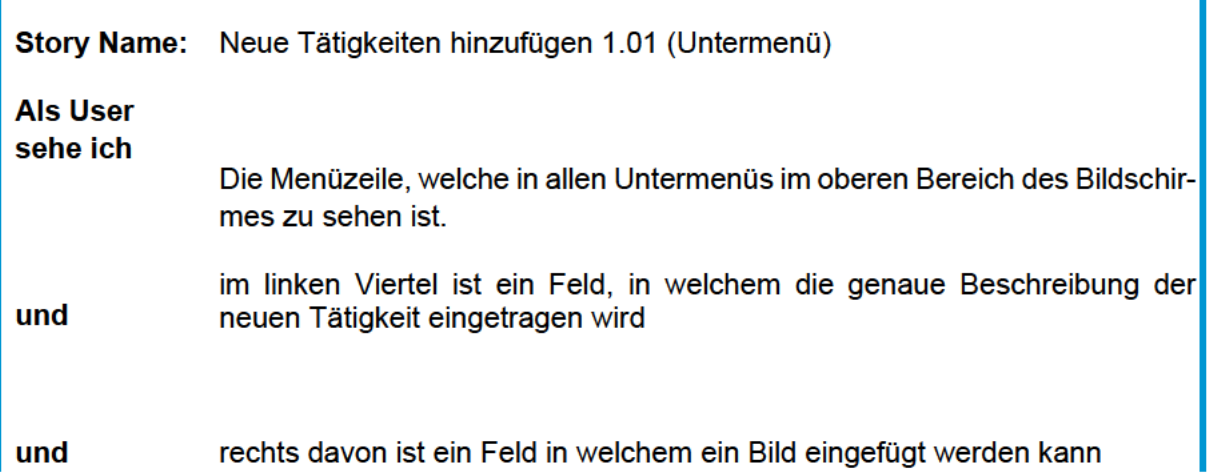

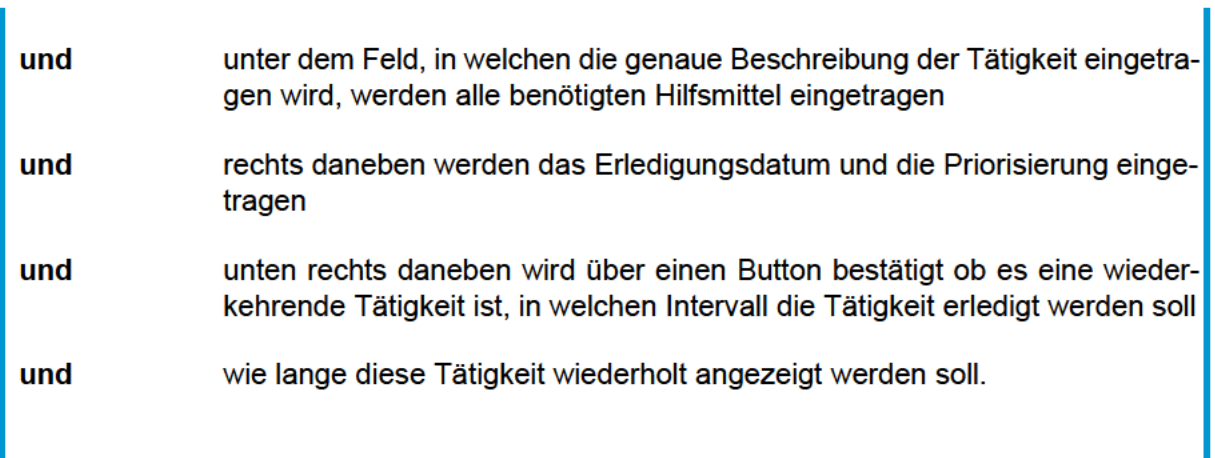

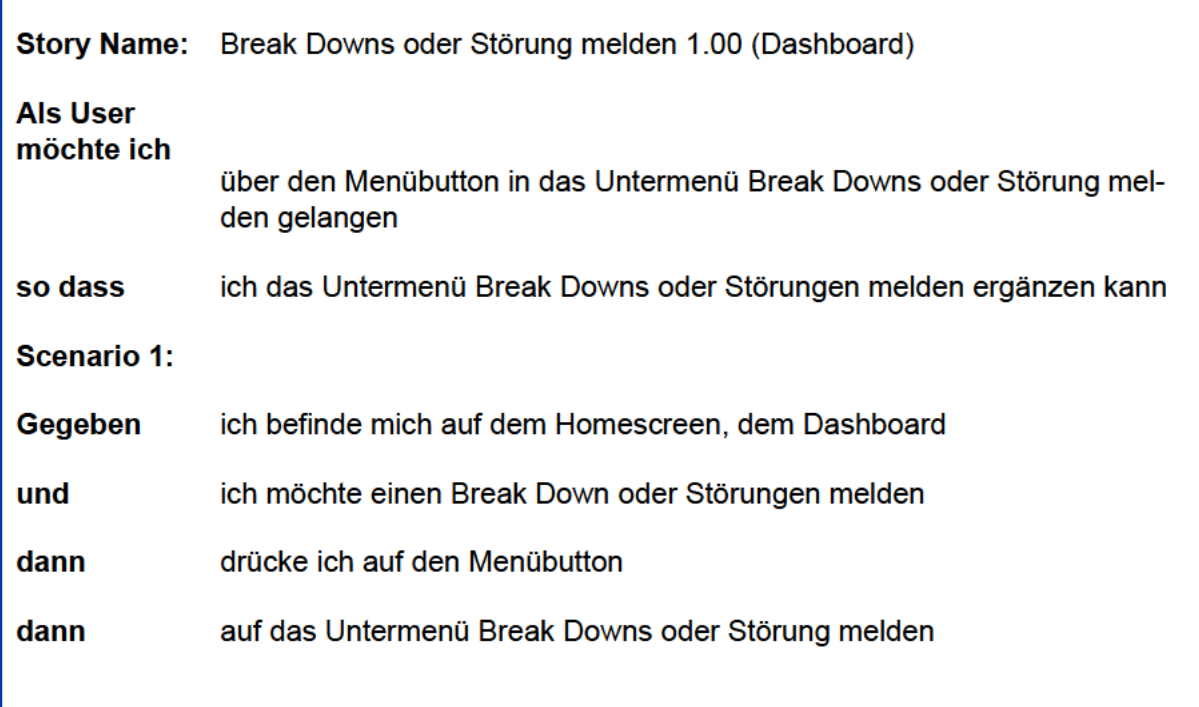